# Veritas™ Dynamic Multipathing Administrator's Guide

Linux

5.1 Rolling Patch 1 DMP

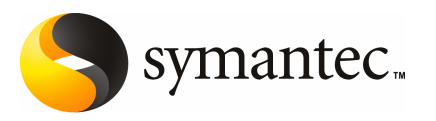

## Veritas™ Dynamic Multipathing Administrator's Guide

The software described in this book is furnished under a license agreement and may be used only in accordance with the terms of the agreement.

Product version: 5.1 RP1\_DMP

Document version: 5.1RP1\_DMP.0

#### Legal Notice

Copyright © 2010 Symantec Corporation. All rights reserved.

Symantec, the Symantec Logo, Veritas, Veritas Storage Foundation are trademarks or registered trademarks of Symantec Corporation or its affiliates in the U.S. and other countries. Other names may be trademarks of their respective owners.

The product described in this document is distributed under licenses restricting its use, copying, distribution, and decompilation/reverse engineering. No part of this document may be reproduced in any form by any means without prior written authorization of Symantec Corporation and its licensors, if any.

THEDOCUMENTATIONISPROVIDED"ASIS"ANDALLEXPRESSORIMPLIEDCONDITIONS, REPRESENTATIONS AND WARRANTIES, INCLUDING ANY IMPLIED WARRANTY OF MERCHANTABILITY, FITNESS FOR A PARTICULAR PURPOSE OR NON-INFRINGEMENT, ARE DISCLAIMED, EXCEPT TO THE EXTENT THAT SUCH DISCLAIMERS ARE HELD TO BE LEGALLY INVALID. SYMANTEC CORPORATION SHALL NOT BE LIABLE FOR INCIDENTAL OR CONSEQUENTIAL DAMAGES IN CONNECTION WITH THE FURNISHING, PERFORMANCE, OR USE OF THIS DOCUMENTATION. THE INFORMATION CONTAINED IN THIS DOCUMENTATION IS SUBJECT TO CHANGE WITHOUT NOTICE.

The Licensed Software and Documentation are deemed to be commercial computer software as defined in FAR 12.212 and subject to restricted rights as defined in FAR Section 52.227-19 "Commercial Computer Software - Restricted Rights" and DFARS 227.7202, "Rights in Commercial Computer Software or Commercial Computer Software Documentation", as applicable, and any successor regulations. Any use, modification, reproduction release, performance, display or disclosure ofthe Licensed Software and Documentation by the U.S. Government shall be solely in accordance with the terms of this Agreement.

Symantec Corporation 350 Ellis Street Mountain View, CA 94043

<http://www.symantec.com>

## Technical Support

<span id="page-3-0"></span>Symantec Technical Support maintains support centers globally. Technical Support's primary role is to respond to specific queries about product features and functionality. The Technical Support group also creates content for our online Knowledge Base. The Technical Support group works collaboratively with the other functional areas within Symantec to answer your questions in a timely fashion. For example, the Technical Support group works with Product Engineering and Symantec Security Response to provide alerting services and virus definition updates.

Symantec's support offerings include the following:

- A range of support options that give you the flexibility to select the right amount of service for any size organization
- Telephone and/or Web-based support that provides rapid response and up-to-the-minute information
- Upgrade assurance that delivers software upgrades
- Global support purchased on a regional business hours or 24 hours a day, 7 days a week basis
- Premium service offerings that include Account Management Services

For information about Symantec's support offerings, you can visit our Web site at the following URL:

#### [www.symantec.com/business/support/index.jsp](http://www.symantec.com/business/support/index.jsp)

All support services will be delivered in accordance with your support agreement and the then-current enterprise technical support policy.

#### Contacting Technical Support

Customers with a current support agreement may access Technical Support information at the following URL:

#### [www.symantec.com/business/support/contact\\_techsupp\\_static.jsp](http://www.symantec.com/business/support/contact_techsupp_static.jsp)

Before contacting Technical Support, make sure you have satisfied the system requirements that are listed in your product documentation. Also, you should be at the computer on which the problem occurred, in case it is necessary to replicate the problem.

When you contact Technical Support, please have the following information available:

■ Product release level

- Hardware information
- Available memory, disk space, and NIC information
- Operating system
- Version and patch level
- Network topology
- Router, gateway, and IP address information
- Problem description:
	- Error messages and log files
	- Troubleshooting that was performed before contacting Symantec
	- Recent software configuration changes and network changes

#### Licensing and registration

If your Symantec product requires registration or a license key, access our technical support Web page at the following URL:

[www.symantec.com/business/support/](http://www.symantec.com/business/support/)

#### Customer service

Customer service information is available at the following URL:

[www.symantec.com/business/support/](http://www.symantec.com/business/support/)

Customer Service is available to assist with non-technical questions, such as the following types of issues:

- Questions regarding product licensing or serialization
- Product registration updates, such as address or name changes
- General product information (features, language availability, local dealers)
- Latest information about product updates and upgrades
- Information about upgrade assurance and support contracts
- Information about the Symantec Buying Programs
- Advice about Symantec's technical support options
- Nontechnical presales questions
- Issues that are related to CD-ROMs or manuals

#### Documentation feedback

Your feedback on product documentation is important to us. Send suggestions for improvements and reports on errors or omissions. Include the title and document version (located on the second page), and chapter and section titles of the text on which you are reporting. Send feedback to:

[sfha\\_docs@symantec.com](mailto:sfha_docs@symantec.com)

#### Support agreement resources

If you want to contact Symantec regarding an existing support agreement, please contact the support agreement administration team for your region as follows:

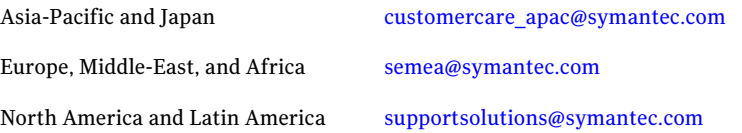

## **Contents**

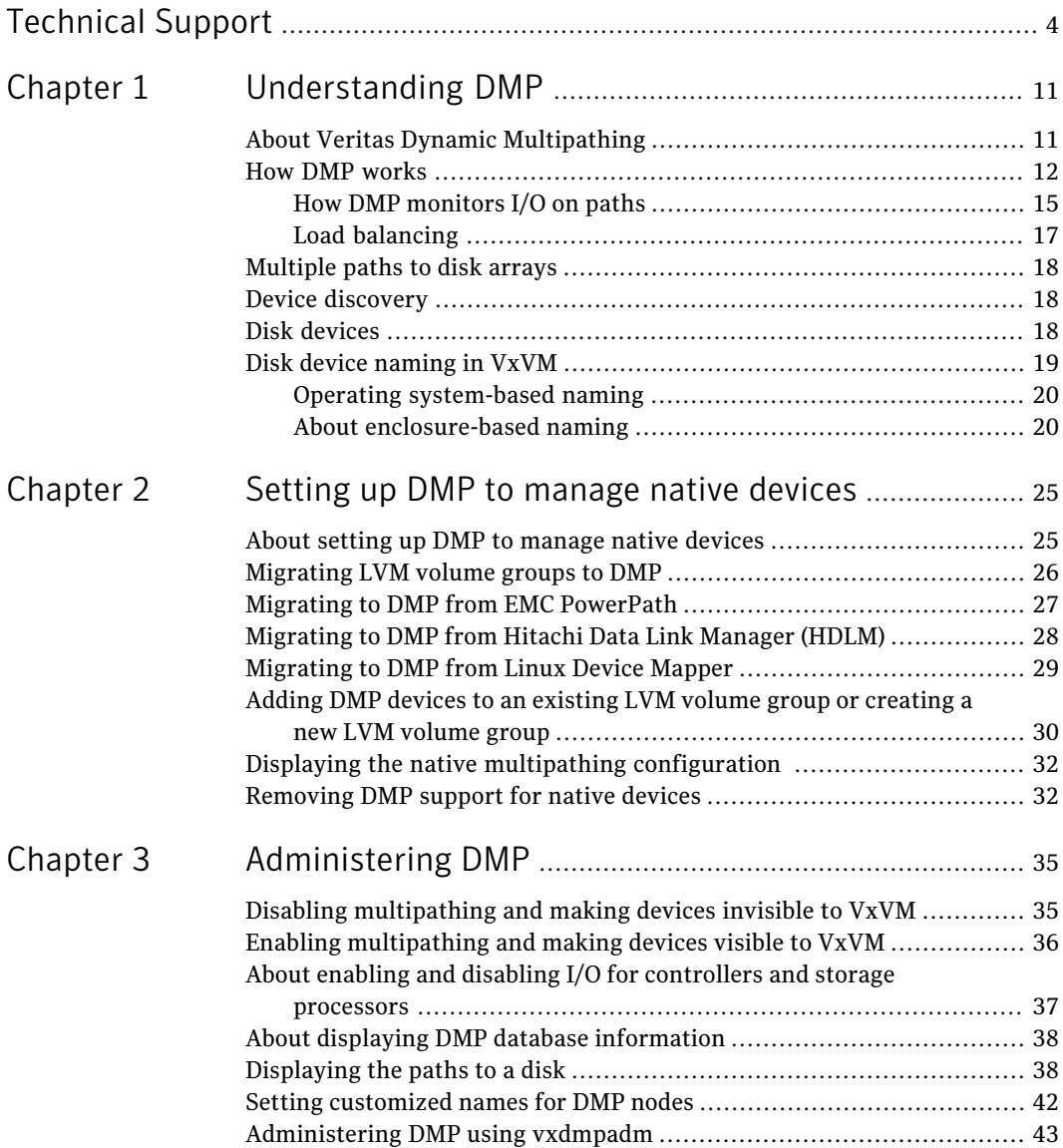

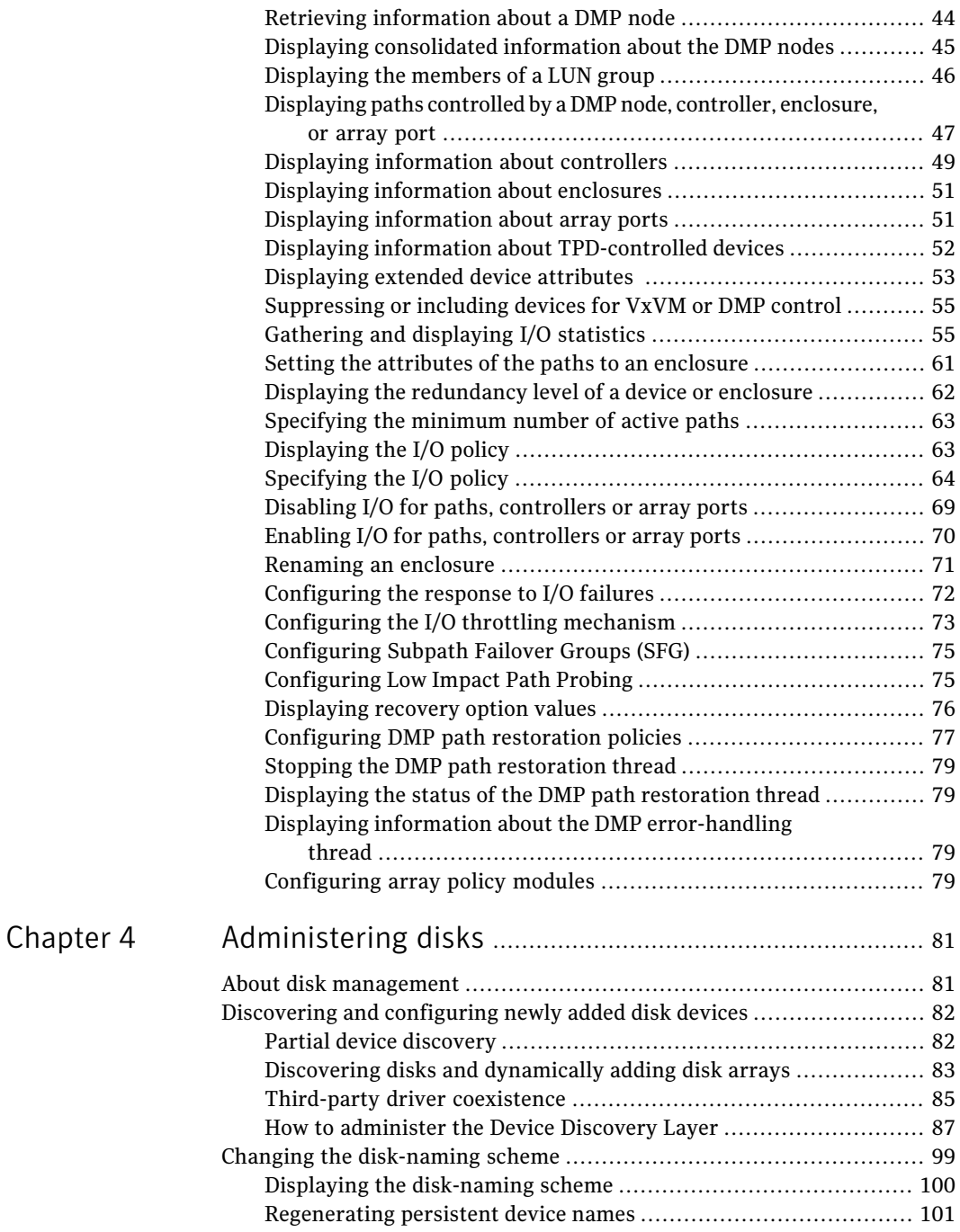

 $\overline{1}$ 

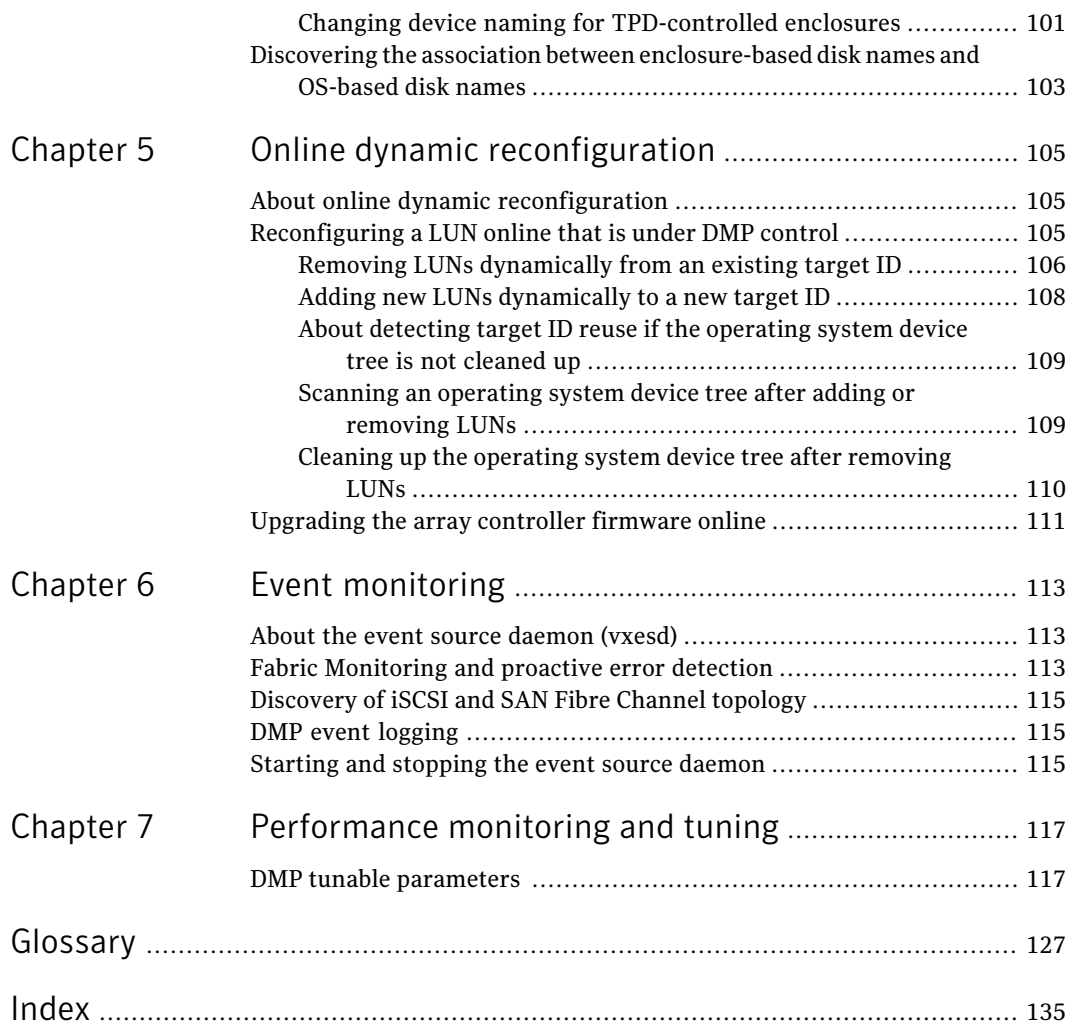

10 | Contents

## Chapter

# <span id="page-10-0"></span>Understanding DMP

This chapter includes the following topics:

- About Veritas Dynamic [Multipathing](#page-10-1)
- How DMP [works](#page-11-0)
- [Multiple](#page-17-0) paths to disk arrays
- Device [discovery](#page-17-1)
- <span id="page-10-1"></span>Disk [devices](#page-17-2)
- Disk device [naming](#page-18-0) in VxVM

## About Veritas Dynamic Multipathing

Veritas Dynamic Multipathing (DMP) provides multipathing functionality for the OS devices configured on the system. DMP creates DMP metadevices (also known as DMP nodes) to represent all the device paths to the same physical LUN.

In previous Veritas releases, DMP was only available as a feature of Veritas Volume Manager (VxVM). DMP supported VxVM volumes and Veritas File System (VxFS) file systems on the DMP metadevices.

This release extends DMP metadevices to support OS native logical volume managers (LVM). You can create LVM volumes and volume groups on DMP metadevices.

Veritas Volume Manager (VxVM) volumes and disk groups can co-exist with LVM volumes and volume groups, but each device can only support one of the types. If a disk has a VxVM label, than the disk is not available to LVM. Similarly, if a disk is in use by LVM, than the disk is not available to VxVM.

## How DMP works

<span id="page-11-0"></span>The Dynamic Multipathing (DMP) feature of Veritas Volume Manager (VxVM) provides greater availability, reliability and performance by using path failover and load balancing. This feature is available for multiported disk arrays from various vendors.

Multiported disk arrays can be connected to host systems through multiple paths. To detect the various paths to a disk, DMP uses a mechanism that is specific to each supported array. DMP can also differentiate between different enclosures of a supported array that are connected to the same host system.

See ["Discovering](#page-81-0) and configuring newly added disk devices" on page 82.

The multipathing policy used by DMP depends on the characteristics of the disk array.

DMP supports the following standard array types:

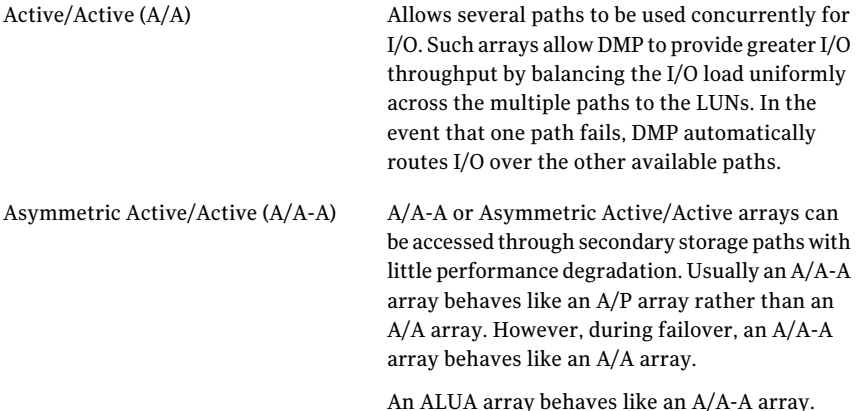

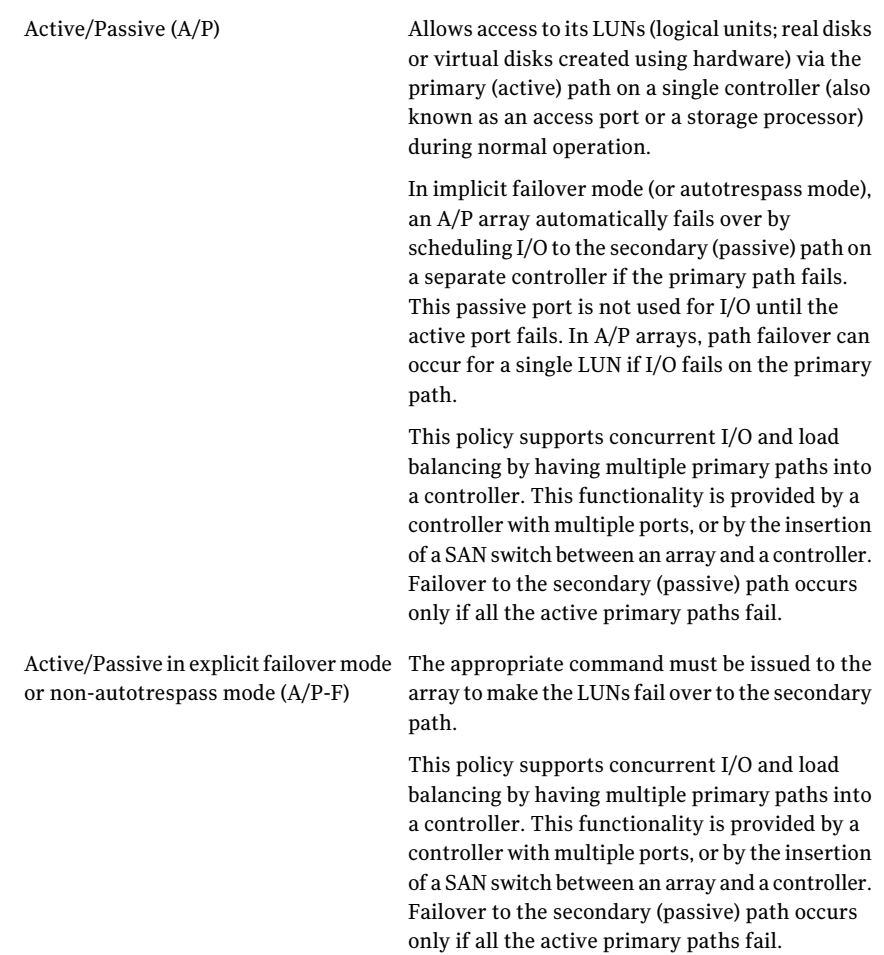

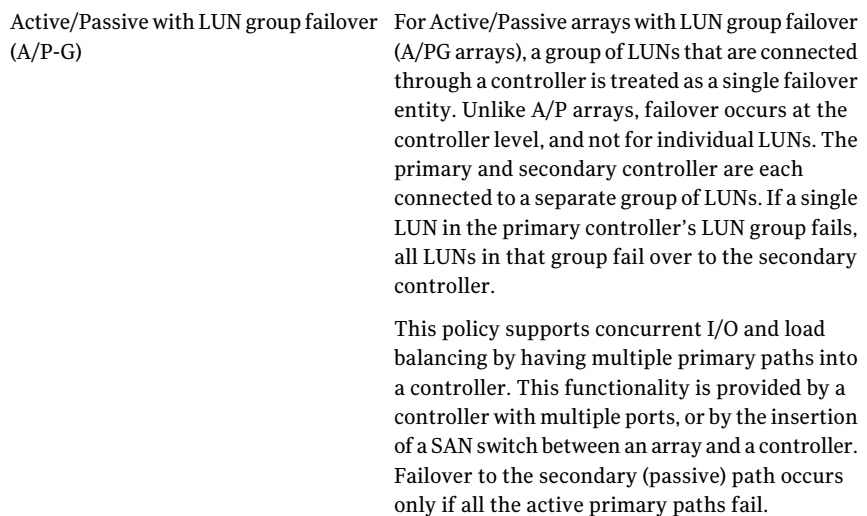

An array policy module (APM) may define array types to DMP in addition to the standard types for the arrays that it supports.

VxVM uses DMP metanodes (DMP nodes) to access disk devices connected to the system. For each disk in a supported array, DMP maps one node to the set of paths that are connected to the disk. Additionally, DMP associates the appropriate multipathing policy for the disk array with the node. For disks in an unsupported array, DMP maps a separate node to each path that is connected to a disk. The raw and block devices for the nodes are created in the directories /dev/vx/rdmp and /dev/vx/dmp respectively.

<span id="page-13-0"></span>[Figure](#page-13-0) 1-1 shows how DMP sets up a node for a disk in a supported disk array.

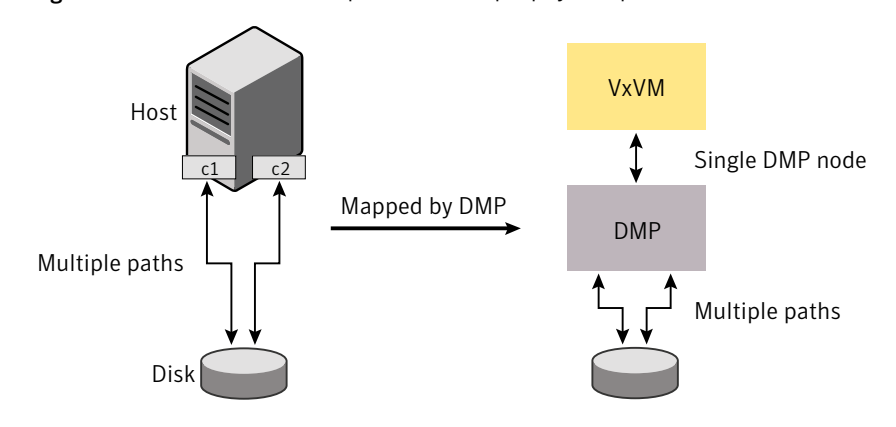

**Figure 1-1** How DMP represents multiple physical paths to a disk as one node

VxVM implements a disk device naming scheme that allows you to recognize to which array a disk belongs.

[Figure](#page-14-1) 1-2 shows an example where two paths, sdf and sdm, exist to a single disk in the enclosure, but VxVM uses the single DMP node, enc0  $\degree$ 0, to access it.

<span id="page-14-1"></span>Figure 1-2 Example of multipathing for a disk enclosure in a SAN environment

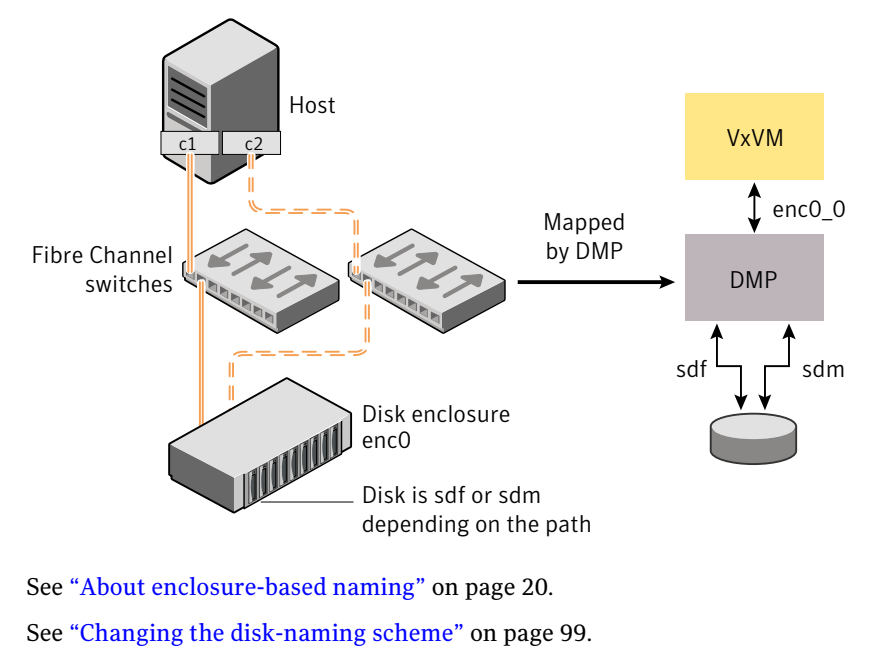

<span id="page-14-0"></span>See ["Discovering](#page-81-0) and configuring newly added disk devices" on page 82.

#### How DMP monitors I/O on paths

In older releases of VxVM, DMP had one kernel daemon (errord) that performed error processing, and another (restored) that performed path restoration activities.

From release 5.0, DMP maintains a pool of kernel threads that are used to perform such tasks as error processing, path restoration, statistics collection, and SCSI request callbacks. The vxdmpadm stat command can be used to provide information about the threads. The names errord and restored have been retained for backward compatibility.

One kernel thread responds to I/O failures on a path by initiating a probe of the host bus adapter (HBA) that corresponds to the path. Another thread then takes the appropriate action according to the response from the HBA. The action taken can be to retry the I/O request on the path, or to fail the path and reschedule the I/O on an alternate path.

The restore kernel task is woken periodically (typically every 5 minutes) to check the health of the paths, and to resume I/O on paths that have been restored. As some paths may suffer from intermittent failure, I/O is only resumed on a path if has remained healthy for a given period of time (by default, 5 minutes). DMP can be configured with different policies for checking the paths.

See ["Configuring](#page-76-0) DMP path restoration policies" on page 77.

The statistics-gathering task records the start and end time of each I/O request, and the number of I/O failures and retries on each path. DMP can be configured to use this information to prevent the SCSI driver being flooded by I/O requests. This feature is known as I/O throttling.

If an I/O request relates to a mirrored volume, VxVM specifies the FAILFAST flag. In such cases, DMP does not retry failed I/O requests on the path, and instead marks the disks on that path as having failed.

<span id="page-15-0"></span>See "Path failover [mechanism"](#page-15-0) on page 16. See "I/O [throttling"](#page-16-1) on page 17.

#### Path failover mechanism

The DMP feature of VxVM enhances system reliability when used with multiported disk arrays. In the event of the loss of a path to a disk array, DMP automatically selects the next available path for I/O requests without intervention from the administrator.

DMP is also informed when a connection is repaired or restored, and when you add or remove devices after the system has been fully booted (provided that the operating system recognizes the devices correctly).

If required, the response of DMP to I/O failure on a path can be tuned for the paths to individual arrays. DMP can be configured to time out an I/O request either after a given period of time has elapsed without the request succeeding, or after a given number of retries on a path have failed.

See ["Configuring](#page-71-0) the response to I/O failures" on page 72.

#### Subpaths Failover Group (SFG)

An SFG represents a group of paths which could fail and restore together. When an I/O error is encountered on a path in an SFG group, DMP does proactive path probing on the other paths of that SFG as well. This behavior adds greatly to the performance of path failover thus improving IO performance. Currently the criteria followed by DMP to form the subpath failover groups is to bundle the

paths with the same end points from the host to the array into one logical storage failover group.

See ["Configuring](#page-74-0) Subpath Failover Groups (SFG)" on page 75.

#### Low Impact Path Probing (LIPP)

The restore daemon in DMP keeps probing the LUN paths periodically. This behavior helps DMP to keep the path states up-to-date even though IO activity is notthere on the paths. Low Impact Path Probing adds logic to the restore daemon to optimize the number of the probes performed while the path status is being updated by the restore daemon. This optimization is achieved with the help of the logical subpaths failover groups. With LIPP logic in place, DMP probes only limited number of paths within a SFG group, instead of probing all the paths in a SFG group. Based on these probe results, DMP determines the states of all the paths in that SFG group.

<span id="page-16-1"></span>See ["Configuring](#page-74-1) Low Impact Path Probing" on page 75.

#### I/O throttling

If I/O throttling is enabled, and the number of outstanding I/O requests builds up on a path that has become less responsive, DMP can be configured to prevent new I/O requests being sent on the path either when the number of outstanding I/O requests has reached a given value, or a given time has elapsed since the last successful I/O request on the path. While throttling is applied to a path, the new I/O requests on that path are scheduled on other available paths. The throttling is removed from the path if the HBA reports no error on the path, or if an outstanding I/O request on the path succeeds.

<span id="page-16-0"></span>See ["Configuring](#page-72-0) the I/O throttling mechanism" on page 73.

#### Load balancing

By default, the DMP uses the Minimum Queue policy for load balancing across paths for Active/Active,  $A/P$ ,  $A/PF$  and  $A/PG$  disk arrays. Load balancing maximizes I/O throughput by using the total bandwidth of all available paths. I/O is sent down the path which has the minimum outstanding I/Os.

For Active/Passive disk arrays, I/O is sent down the primary path. If the primary path fails, I/O is switched over to the other available primary paths or secondary paths. As the continuous transfer of ownership of LUNs from one controller to another results in severe I/O slowdown, load balancing across paths is not performed for Active/Passive disk arrays unless they support concurrent I/O.

Both paths of an Active/Passive array are not considered to be on different controllers when mirroring across controllers (for example, when creating a volume using vxassist make specified with the mirror=ctlr attribute).

For A/P, A/PF and A/PG arrays, load balancing is performed across all the currently active paths as is done for Active/Active arrays.

You can use the  $v$ xdmpadm command to change the I/O policy for the paths to an enclosure or disk array.

<span id="page-17-0"></span>See ["Specifying](#page-63-0) the I/O policy" on page 64.

## Multiple paths to disk arrays

Some disk arrays provide multiple ports to access their disk devices. These ports, coupled with the host bus adaptor (HBA) controller and any data bus or I/O processor local to the array, make up multiple hardware paths to access the disk devices. Such disk arrays are called multipathed disk arrays. This type of disk array can be connected to host systems in many different configurations, (such as multiple ports connected to different controllers on a single host, chaining of the ports through a single controller on a host, or ports connected to different hosts simultaneously).

<span id="page-17-1"></span>See "How DMP [works"](#page-11-0) on page 12.

### Device discovery

Device discovery is the term used to describe the process of discovering the disks that are attached to a host. This feature is important for DMP because it needs to support a growing number of disk arrays from a number of vendors.In conjunction with the ability to discover the devices attached to a host, the Device Discovery service enables you to add support dynamically for new disk arrays.This operation, which uses a facility called the Device Discovery Layer (DDL), is achieved without the need for a reboot.

<span id="page-17-2"></span>See "How to [administer](#page-86-0) the Device Discovery Layer" on page 87.

### Disk devices

When performing disk administration, it is important to understand the difference between a disk name and a device name.

The disk name (also known as a disk media name) is the symbolic name assigned to a VM disk. When you place a disk under VxVM control, a VM disk is assigned to it. The disk name is used to refer to the VM disk for the purposes of

administration. A disk name can be up to 31 characters long. When you add a disk to a disk group, you can assign a disk name or allow VxVM to assign a disk name. The default disk name is *diskgroup##* where *diskgroup* is the name of the disk group to which the disk is being added, and *##* is a sequence number. Your system may use device names that differ from those given in the examples.

The device name (sometimes referred to as devname or disk access name) defines the name of a disk device as it is known to the operating system.

Such devices are usually, but not always, located in the /dev directory. Devices that are specific to hardware from certain vendors may use their own path name conventions.

VxVM supports the disk partitioning scheme provided by the operating system. The syntax of a device name is  $\text{hdx}[N]$  or  $\text{sdx}[N]$ , where x is a letter that indicates the order of EIDE (hd) or SCSI (sd) disks seen by the operating system, and *N* is an optional partition number in the range 1 through 15. An example of a device name is sda7, which references partition 7 on the first SCSI disk. If the partition number is omitted, the device name indicates the entire disk.

Devices that are specific to hardware from certain vendors may have different path names. For example, the COMPAQ SMART and SMARTII controllers use device names of the form /dev/ida/cXdXpX and /dev/cciss/cXdXpX.

VxVM uses the device names to create metadevices in the  $/$ dev $/$ vx $/$ [r]dmp directories. The Dynamic Multipathing (DMP) feature of VxVM uses these metadevices (or DMP nodes) to represent disks that can be accessed by one or more physical paths, perhaps via different controllers. The number of access paths that are available depends on whether the disk is a single disk, or is part of a multiported disk array that is connected to a system.

You can use the  $v_{\text{xdisk}}$  utility to display the paths that are subsumed by a DMP metadevice, and to display the status of each path (for example, whether it is enabled or disabled).

<span id="page-18-0"></span>See "How DMP [works"](#page-11-0) on page 12.

Device names may also be remapped as enclosure-based names.

See "Disk device [naming](#page-18-0) in VxVM" on page 19.

## Disk device naming in VxVM

Device names for disks are assigned according to the naming scheme which you specify to VxVM. The format of the device name may vary for different categories of disks.

See "Disk [categories"](#page-83-0) on page 84.

Device names can use one of the following naming schemes:

- Operating [system-based](#page-19-0) naming
- [Enclosure-based](#page-21-0) naming

Devices with device names longer than 31 characters always use enclosure-based names.

<span id="page-19-0"></span>You can change the disk-naming scheme if required.

See "Changing the [disk-naming](#page-98-0) scheme" on page 99.

#### Operating system-based naming

In the OS-based naming scheme, all disk devices are named using the hd*x*[*N*] format or the  $\frac{1}{2}$   $\frac{d}{dx}$  $\left[\frac{N}{x}\right]$  format, where *x* is a letter that indicates the order of EIDE (hd) or SCSI (sd) disks seen by the operating system, and *N* is an optional partition number in the range 1 through 15.

DMP assigns the name of the DMP meta-device (disk access name) from the multiple paths to the disk. DMP sorts the names by sd or hd number, and selects the smallest number. For example, sd1 rather than sd2.This behavior make it easier to correlate devices with the underlying storage.

If a CVM cluster is symmetric, each node in the cluster accesses the same set of disks. This naming scheme makes the naming consistent across nodes in a symmetric cluster.

<span id="page-19-1"></span>OS-based names can be made persistent, so that they do not change after reboot. By default, OS-based names are not persistent, and are regenerated if the system configuration changes the device name as recognized by the operating system.

#### About enclosure-based naming

Enclosure-based naming provides an alternative to operating system-based device naming. In a Storage Area Network (SAN) that uses Fibre Channel switches, information about disk location provided by the operating system may not correctly indicate the physical location of the disks. Enclosure-based naming allows VxVM to access enclosures as separate physical entities. By configuring redundant copies of your data on separate enclosures, you can safeguard against failure of one or more enclosures.

[Figure](#page-20-0) 1-3 shows a typical SAN environment where host controllers are connected to multiple enclosures through a Fibre Channel switch.

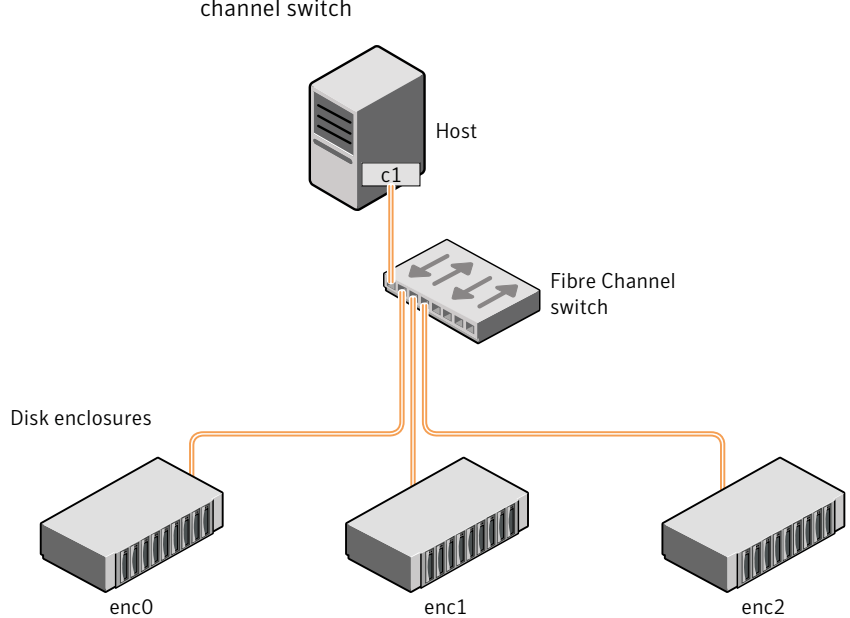

<span id="page-20-0"></span>Figure 1-3 Example configuration for disk enclosures connected via a fibre channel switch

In such a configuration, enclosure-based naming can be used to refer to each disk within an enclosure. For example, the device names for the disks in enclosure enc0 are named enc0 0, enc0 1, and so on. The main benefit of this scheme is that it allows you to quickly determine where a disk is physically located in a large SAN configuration.

In most disk arrays, you can use hardware-based storage management to represent several physical disks as one LUN to the operating system. In such cases, VxVM also sees a single logical disk device rather than its component disks. For this reason, when reference is made to a disk within an enclosure, this disk may be either a physical disk or a LUN.

Another important benefit of enclosure-based naming is that it enables VxVM to avoid placing redundant copies of data in the same enclosure. This is a good thing to avoid as each enclosure can be considered to be a separate fault domain. For example, if a mirrored volume were configured only on the disks in enclosure enc1, the failure of the cable between the switch and the enclosure would make the entire volume unavailable.

If required, you can replace the default name that VxVM assigns to an enclosure with one that is more meaningful to your configuration.

See ["Renaming](#page-70-0) an enclosure" on page 71.

[Figure](#page-21-1) 1-4 shows a High Availability (HA) configuration where redundant-loop access to storage is implemented by connecting independent controllers on the host to separate switches with independent paths to the enclosures.

<span id="page-21-1"></span>Figure 1-4 Example HA configuration using multiple switches to provide redundant loop access

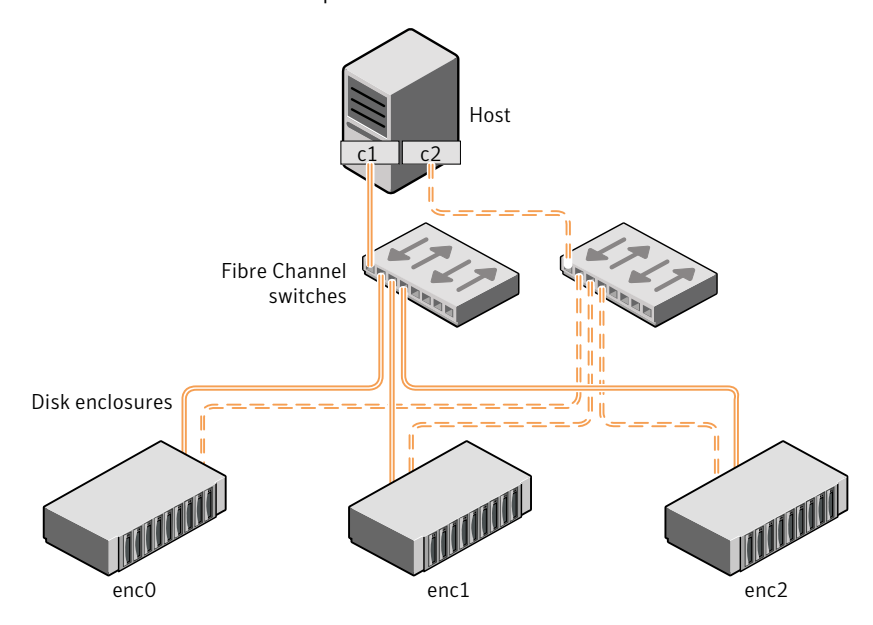

Such a configuration protects against the failure of one of the host controllers  $(c_1$  and  $c_2$ ), or of the cable between the host and one of the switches. In this example, each disk is known by the same name to VxVM for all of the paths over which it can be accessed. For example, the disk device  $enc0$  orepresents a single disk for which two different paths are known to the operating system, such as sdf and sdm.

See "Disk device [naming](#page-18-0) in VxVM" on page 19.

<span id="page-21-0"></span>See "Changing the [disk-naming](#page-98-0) scheme" on page 99.

To take account of fault domains when configuring data redundancy, you can control how mirrored volumes are laid out across enclosures.

#### Enclosure-based naming

Enclosure-based naming operates as follows:

- All fabric or non-fabric disks in supported disk arrays are named using the *enclosure* name  $#$  format. For example, disks in the supported disk array, enggdept are named enggdept  $0$ , enggdept  $1$ , enggdept  $2$  and so on. You can use the vxdmpadm command to administer enclosure names. See ["Renaming](#page-70-0) an enclosure" on page 71. See the  $vxdm$  manual page.
- **■** Disks in the DISKS category (JBOD disks) are named using the  $Disk$ # format.
- A disk partition is indicated by appending  $s#$  to the name, where  $#$  is the partition number. For example, Disk\_0s5 and Disk\_0s6 indicate the extended partitions that are used for the private and public regions of the sliced disk Disk\_0. ACME\_0s5 indicates the extended partition for the simple disk, ACME\_0. For CDS disks, partition 3 is used for both the private and public regions.
- Disks in the OTHER DISKS category (disks that are not multipathed by DMP) are named using the hdx[*N*] format or the sdx[*N*] format.
- **■** Encapsulated root disks always use the  $hdx[N]$  format or the  $sdx[N]$  format.

By default, enclosure-based names are persistent, so they do not change after reboot.

If a CVM cluster is symmetric, each node in the cluster accesses the same set of disks. Enclosure-based names provide a consistent naming system so that the device names are the same on each node.

To display the native OS device names of a VM disk (such as  $mydq01$ ), use the following command:

# **vxdisk path | grep** *diskname*

See ["Renaming](#page-70-0) an enclosure" on page 71.

```
See "Disk categories" on page 84.
```
#### Enclosure based naming with theArray Volume Identifier(AVID) attribute

By default, DMP assigns enclosure-based names to DMP meta-devices using an array-specific attribute called the Array Volume ID (AVID). The AVID provides a unique identifier for the LUN that is provided by the array. The ASL corresponding to the array provides the AVID property. Within an array enclosure, DMP uses the Array Volume Identifier (AVID) as an index in the DMP metanode name. The DMP metanode name is in the format *enclosureID\_AVID*.

With the introduction of AVID to the EBN naming scheme, identifying storage devices becomes much easier. The array volume identifier (AVID) enables you to have consistent device naming across multiple nodes connected to the same storage. The disk access name never changes, because it is based on the name defined by the array itself.

#### Note: DMP does not support AVID with PowerPath names.

If DMP does not have access to a device's AVID, it retrieves another unique LUN identifier called the LUN serial number. DMP sorts the devices based on the LUN Serial Number (LSN), and then assigns the index number. All hosts see the same set of devices, so all hosts will have the same sorted list, leading to consistent device indices across the cluster. In this case, the DMP metanode name is in the format *enclosureID\_index*.

DMP also supports a scalable framework, that allows you to fully customize the device names on a host by applying a device naming file that associates custom names with cabinet and LUN serial numbers.

If a CVM cluster is symmetric, each node in the cluster accesses the same set of disks. Enclosure-based names provide a consistent naming system so that the device names are the same on each node.

The VxVM utilities such as  $v_{\text{xdisk}}$  list display the DMP metanode name, which includes the AVID property. Use the AVID to correlate the DMP metanode name to the LUN displayed in the array management interface (GUI or CLI) .

For example, on an EMC CX array where the enclosure is emc clariion0 and the array volume ID provided by the ASL is 91, the DMP metanode name is emc\_clariion0\_91. The following sample output shows the DMP metanode names:

#### \$ **vxdisk list**

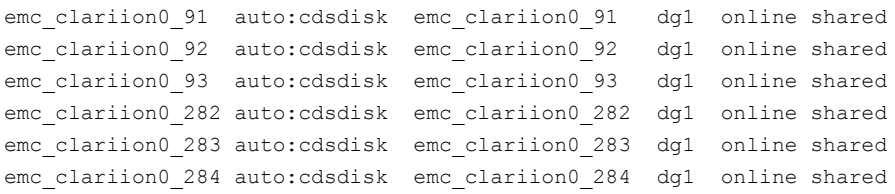

#### # **vxddladm get namingscheme**

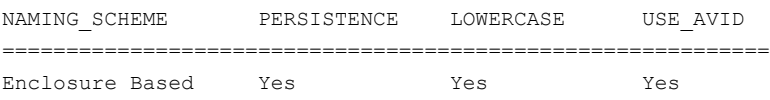

## Chapter

<span id="page-24-0"></span>Setting up DMP to manage native devices

This chapter includes the following topics:

- About setting up DMP to [manage](#page-24-1) native devices
- [Migrating](#page-25-0) LVM volume groups to DMP
- Migrating to DMP from EMC [PowerPath](#page-26-0)
- [Migrating](#page-27-0) to DMP from Hitachi Data Link Manager (HDLM)
- [Migrating](#page-28-0) to DMP from Linux Device Mapper
- Adding DMP devices to an existing LVM volume group or [creating](#page-29-0) a new LVM [volume](#page-29-0) group
- <span id="page-24-1"></span>Displaying the native multipathing [configuration](#page-31-0)
- [Removing](#page-31-1) DMP support for native devices

## About setting up DMP to manage native devices

You can use DMP instead of third-party drivers for advanced storage management. This section describes how to set up DMP to manage native LVM devices and any logical volume that operates on those devices.

After you install DMP, set up DMP for use with LVM. To set up DMP for use with LVM, turn on the dmp\_native\_support tunable. When this tunable is turned on, DMP enables support for LVM on any device that does not have a VxVM label and is not in control of any third party multipathing (TPD) software. In addition, turning on the dmp\_native\_support tunable migrates any LVM volume groups that are not in use onto DMP devices.

The dmp\_native\_support tunable enables DMP support for LVM, as follows:

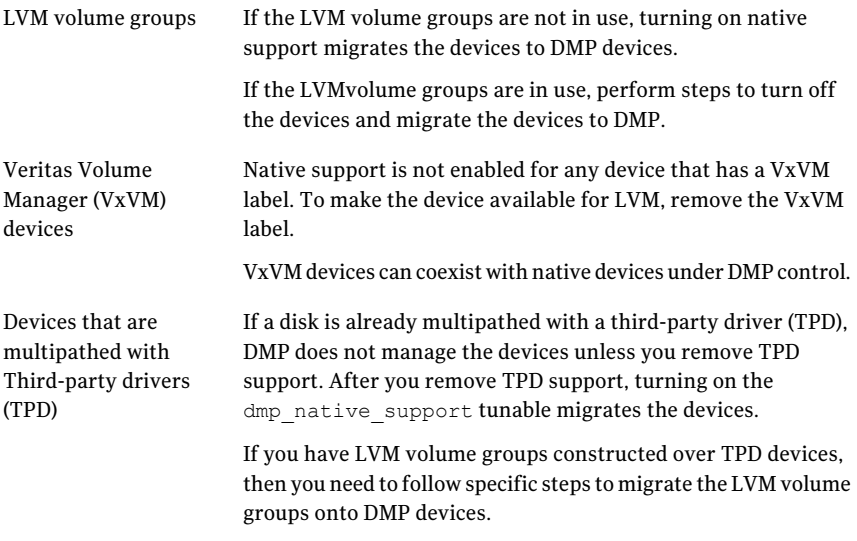

After you install DMP, set up DMP for use with LVM. To set up DMP for use with LVM, turn on the dmp\_native\_support tunable. When this tunable is turned on, DMP enables support for LVM on any device that does not have a VxVM label and is not in control of any third party multipathing (TPD) software. In addition, turning on the dmp\_native\_support tunable migrates any LVM logical volume that are not in use onto DMP devices.

```
# vxdmpadm settune dmp_native_support=on
# vxdmpadm gettune dmp_native_support
       Tunable Current Value Default Value
---------------------------- ---------------- -----------------
dmp_native_support on on off
```
<span id="page-25-0"></span>This operation reports if a volume group is in use, and does not migrate those devices. To migrate the volume group onto DMP, stop the volume group. Then execute the settune command to migrate the volume group onto DMP.

## Migrating LVM volume groups to DMP

You can use DMP instead of third-party drivers for advanced storage management. This section describes how to set up DMP to manageLVM volume groupsand the file systems operating on them.

To set up DMP, migrate the devices from the existing third-party device drivers to DMP.

<span id="page-26-1"></span>[Table](#page-26-1) 2-1 shows the supported native solutions and migration paths.

Table 2-1 Supported migration paths

| <b>Operating system</b> | <b>Native solution</b>              | <b>Migration procedure</b>                                                     |
|-------------------------|-------------------------------------|--------------------------------------------------------------------------------|
| Linux                   | <b>EMC</b> PowerPath                | See "Migrating to DMP from EMC<br>PowerPath" on page 27.                       |
| Linux                   | Hitachi Data Link<br>Manager (HDLM) | See "Migrating to DMP from Hitachi<br>Data Link Manager (HDLM)"<br>on page 28. |
| Linux                   | Linux Device Mapper                 | See "Migrating to DMP from Linux"<br>Device Mapper" on page 29.                |

### Migrating to DMP from EMC PowerPath

<span id="page-26-0"></span>This procedure describes removing devices from EMC PowerPath control and enabling DMP on the devices.

Plan for system downtime for the following procedure.

The migration steps involve system downtime on a host due to the following:

- Need to stop applications
- Need to stop the VCS services if using VCS

#### To remove devices from EMC PowerPath control and enable DMP

1 Turn on the DMP support for the LVM volume group.

```
# vxdmpadm settune dmp_native_support=on
```
2 Stop the applications that use the PowerPath meta-devices.

In a VCS environment, stop the VCS service group of the application, which will stop the application.

- 3 Unmount any file systems that use the volume group on the PowerPath device.
- 4 Stop the LVM volume groups that use the PowerPath device.

```
# lvchange -a n lvpath
```
- 5 Remove the disk access names for the PowerPath devices from VxVM.
	- # **vxdisk rm** *emcpowerXXXX*

Where *emcpowerXXXX* is the name of the device.

- 6 Take the device out of PowerPath control:
	- # **powermt unmanage dev=***pp\_device\_name*
	- # **powermt unmanage class=***array\_class*
- **7** Verify that the PowerPath device has been removed from PowerPath control.
	- # **powermt display dev=all**
- 8 Run a device scan to bring the devices under DMP control:
	- # **vxdisk scandisks**
- <span id="page-27-0"></span>9 Mount the file systems.
- 10 Restart the applications.

## Migrating to DMP from Hitachi Data Link Manager (HDLM)

This procedure describes removing devices from HDLM control and enabling DMP on the devices.

Note: DMP cannot co-exist with HDLM; HDLM must be removed from the system.

Plan for system downtime for the following procedure.

The migration steps involve system downtime on a host due to the following:

- Need to stop applications
- Need to stop the VCS services if using VCS
- The procedure involves one or more host reboots

#### To remove devices from Hitachi Data Link Manager (HDLM) and enable DMP

- 1 Stop the applications using the HDLM meta-device
- 2 Unmount any file systems that use the volume group on the HDLM device.

3 Stop the LVM volume groups that use the HDLM device.

```
# lvchange -a n lvpath
```
- 4 Uninstall the HDLM package.
- 5 Reboot the system.
- 6 Turn on the DMP support for the LVM volume group.

```
# vxdmpadm settune dmp_native_support=on
```
- 7 After the reboot, DMP controls the devices. If there were any LVM volume groups on HDLM devices they are migrated onto DMP devices.
- <span id="page-28-0"></span>8 Mount the file systems.
- 9 Restart the applications.

## Migrating to DMP from Linux Device Mapper

This procedure describes removing devices from Device Mapper control and enabling DMP on the devices.

Plan for system downtime for the following procedure.

The migration steps involve system downtime on a host due to the following:

- Need to stop applications
- Need to stop the VCS services if using VCS
- The procedure involves one or more host reboots

#### To remove devices from Device Mapper control and enable DMP

- 1 Stop the applications that use Device Mapper devices.
- 2 Unmount all the file systems that use Device Mapper devices.
- 3 Disable all the volumes on Device Mapper devices.

# **lvchange -a n** *lvname*

4 Update the  $/$ etc/multipath.conf file to blacklist all device mapper devices. This step disables multipathing for all devices.

```
# Blacklist all devices by default.
blacklist {
       devnode "*"
}
```
- 5 Restart multipathd to remove all  $/$ dev/dm-\* and  $/$ dev/mpath/\* device entries.
	- # **service multipathd restart**
- 6 Stop the multipathd daemon.

```
# service multipathd stop
```
**7** Prevent multipathd from starting after reboot.

```
# chkconfig multipathd off
```
- 8 Turn on the DMP support for the LVM volume groups.
	- # **vxdmpadm settune dmp\_native\_support=on**
- 9 Run a device scan to bring the devices under DMP control:
	- # **vxdisk scandisks**
- <span id="page-29-0"></span>10 Mount the file systems.
- 11 Restart the applications.

## Adding DMP devices to an existing LVM volume group or creating a new LVM volume group

When the dmp\_native\_support is ON, you can create a new LVM volume group on an available DMP device. You can also add an available DMP device to an existing LVM volume group. After the LVM volume groups are on DMP devices, you can use any of the LVM commands to manage the volume groups.

#### To create a new LVM volume group on a DMP device or add a DMP device to an existing LVM volume group

**1** Choose disks that are available for use by LVM. The  $v$ xdisk list command displays disks that are not in use by VxVM with the TYPE auto:none and the STATUS Online invalid.

```
# vxdisk list
```
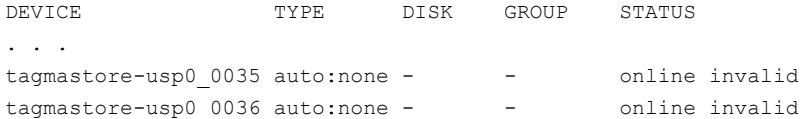

2 Create a new LVM volume group on a DMP device.

Use the complete path name for the DMP device.

```
# pvcreate /dev/vx/dmp/tagmastore-usp0_0035
 Physical volume "/dev/vx/dmp/tagmastore-usp0_0035" successfully creat
#
# vgcreate /dev/newvg /dev/vx/dmp/tagmastore-usp0_0035
 Volume group "newvg" successfully created
# vgdisplay -v newvg |grep Name
   Using volume group(s) on command line
   Finding volume group "newvg"
 VG Name newvg
   PV Name /dev/vx/dmp/tagmastore-usp0 0035s3
```
3 Add a DMP device to an existing LVM volume group.

Use the complete path name for the DMP device.

```
# pvcreate /dev/vx/dmp/tagmastore-usp0_0036
 Physical volume "/dev/vx/dmp/tagmastore-usp0_0036" successfully creat
# vgextend newvg /dev/vx/dmp/tagmastore-usp0_0036
```
Volume group "newvg" successfully extended

# **vgdisplay -v newvg |grep Name**

Using volume group(s) on command line Finding volume group "newvg" VG Name newvg PV Name /dev/vx/dmp/tagmastore-usp0 0035s3 PV Name /dev/vx/dmp/tagmastore-usp0 0036s3

- 4 Run the following command to trigger DMP discovery of the devices:
	- # **vxdisk scandisks**

<span id="page-31-0"></span># **vxdisk list**

- 5 After the discovery completes, the disks are shown as in use by LVM:
	- . . . tagmastore-usp0 0035 auto:LVM - - - - LVM tagmastore-usp0 0036 auto:LVM - - - LVM

## Displaying the native multipathing configuration

When DMP is enabled for native devices, the dmp\_native\_support attribute displays as ON. When the tunable is ON, all DMP disks are available for native volumes except:

■ Devices that have a VxVM label

If you initialize a disk for VxVM use, then the native multipathing feature is automatically disabled for the disk. When the VxVM label is removed, the native multipathing is enabled.

■ Devices that are multipathed with Third-party drivers If a disk is already multipathed with a third-party driver (TPD), DMP does not manage the devices unless TPD support is removed.

#### To display whether DMP is enabled

- 1 Display the attribute dmp\_native\_support.
	- # **vxdmpadm gettune dmp\_native\_support**
- <span id="page-31-1"></span>2 When the dmp\_native\_support tunable is ON, use the vxdisk list to display available volumes. Volumes available to LVM display with the TYPE auto:none. Volumes that are already in use by LVM display with the TYPE auto:LVM.

## Removing DMP support for native devices

The dmp\_native\_support tunable is persistent across reboots and package upgrades.

You can remove an individual device from control byLVM if you initialize it for VxVM, or if you set up TPD multipathing for that device.

To remove support for native devices from all DMP devices, turn off the dmp\_native\_support tunable.

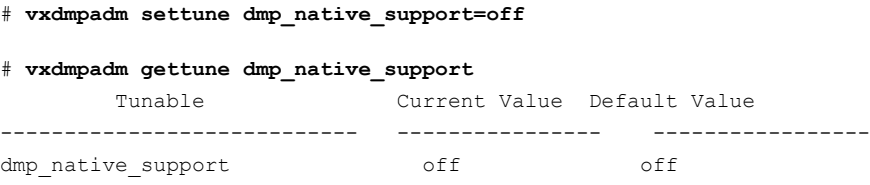

Setting up DMP to manage native devices Removing DMP support for native devices 34

## Chapter

# <span id="page-34-0"></span>Administering DMP

This chapter includes the following topics:

- Disabling [multipathing](#page-34-1) and making devices invisible to VxVM
- Enabling [multipathing](#page-35-0) and making devices visible to VxVM
- About enabling and disabling I/O for [controllers](#page-36-0) and storage processors
- About displaying DMP database [information](#page-37-0)
- [Displaying](#page-37-1) the paths to a disk
- <span id="page-34-1"></span>Setting [customized](#page-41-0) names for DMP nodes
- [Administering](#page-42-0) DMP using vxdmpadm

## Disabling multipathing and making devices invisible to VxVM

Use this procedure to prevent a device from being multipathed by the VxVM DMP driver (vxdmp), or to exclude a device from the view of VxVM.

#### To disable multipathing and make devices invisible to VxVM

- 1 Run the vxdiskadm command, and select Prevent multipathing/Suppress devices from VxVM's view from the main menu. You are prompted to confirm whether you want to continue.
- 2 Select the operation you want to perform from the following options:

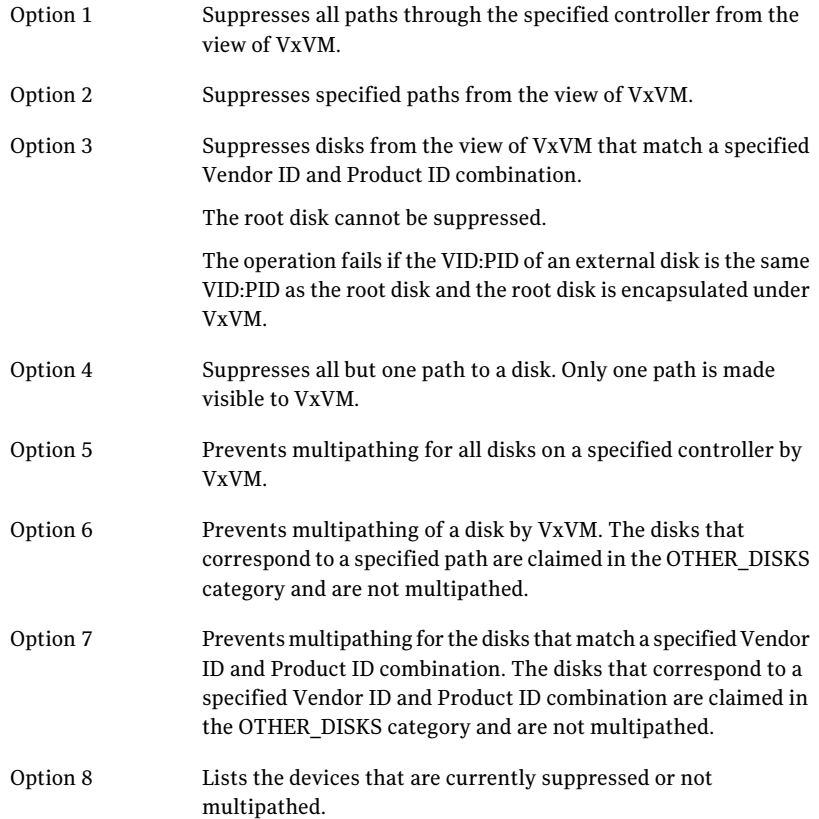

## <span id="page-35-0"></span>Enabling multipathing and making devices visible to VxVM

Use this procedure to re-enable multipathing for a device, or to make a device visible to VxVM again.
#### To enable multipathing and make devices visible to VxVM

- 1 Run the vxdiskadm command, and select Allow multipathing/Unsuppress devices from VxVM's view from the main menu. You are prompted to confirm whether you want to continue.
- 2 Select the operation you want to perform from the following options:

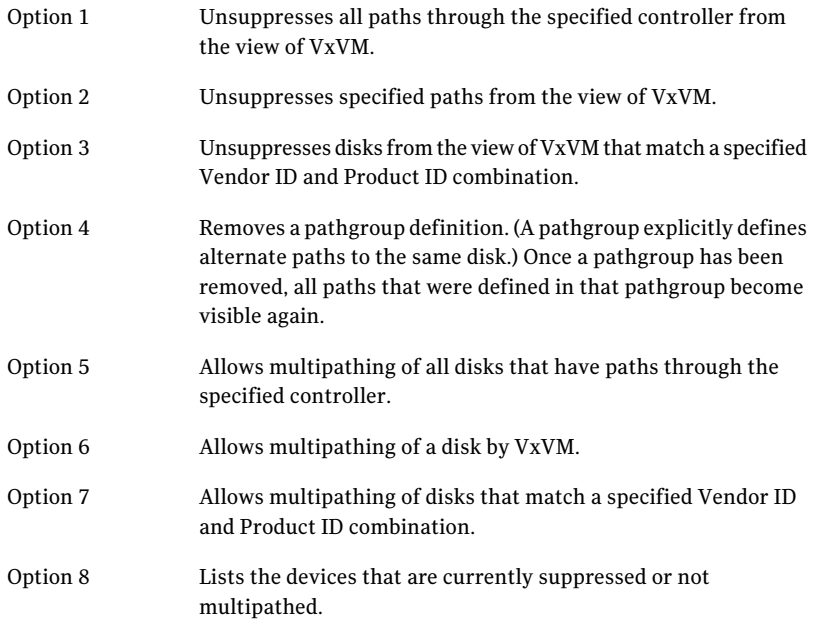

# About enabling and disabling I/O for controllers and storage processors

DMP allows you to turn off I/O for a controller or the array port of a storage processor so that you can perform administrative operations. This feature can be used for maintenance of HBA controllers on the host, or array ports that are attached to disk arrays supported by VxVM. I/O operations to the controller or array port can be turned back on after the maintenance task is completed. You can accomplish these operations using the vxdmpadm command provided with VxVM.

For Active/Active type disk arrays, after disabling the I/O through an HBA controller or array port, the I/O continues on the remaining paths. For Active/Passive type disk arrays, if disabling I/O through an HBA controller or array port resulted in all primary paths being disabled, DMP willfailover to active secondary paths and I/O will continue on them.

After the operation is over, you can use  $v_x$ dmpadm to re-enable the paths through the controllers.

See "Disabling I/O for paths, [controllers](#page-68-0) or array ports" on page 69.

See "Enabling I/O for paths, [controllers](#page-69-0) or array ports" on page 70.

Note: From release 5.0 of VxVM, these operations are supported for controllers that are used to access disk arrays on which cluster-shareable disk groups are configured.

You can also perform certain reconfiguration operations dynamically online.

See "About online dynamic [reconfiguration"](#page-104-0) on page 105.

# About displaying DMP database information

You can use the  $v$ xdmpadm command to list DMP database information and perform other administrative tasks. This command allows you to list all controllers that are connected to disks, and other related information that is stored in the DMP database. You can use this information to locate system hardware, and to help you decide which controllers need to be enabled or disabled.

The vxdmpadm command also provides useful information such as disk array serial numbers, which DMP devices (disks) are connected to the disk array, and which paths are connected to a particular controller, enclosure or array port.

See ["Administering](#page-42-0) DMP using vxdmpadm" on page 43.

# Displaying the paths to a disk

The  $vxdisk$  command is used to display the multipathing information for a particular metadevice. The metadevice is a device representation of a particular physical disk having multiple physical paths from one of the system's HBA controllers. In VxVM, all the physical disks in the system are represented as metadevices with one or more physical paths.

#### To display the multipathing information on a system

◆ Use the vxdisk path command to display the relationships between the device paths, disk access names, disk media names and disk groups on a system as shown here:

#### # **vxdisk path**

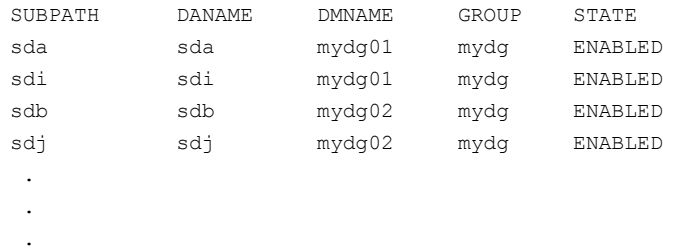

This shows that two paths exist to each of the two disks, mydg01 and mydg02, and also indicates that each disk is in the ENABLED state.

Administering DMP Displaying the paths to a disk 40

To view multipathing information for a particular metadevice

1 Use the following command:

```
# vxdisk list devicename
```
For example, to view multipathing information for the device sdl, use the following command:

```
# vxdisk list sdl
```
Typical output from the vxdisk list command is as follows:

```
Device: sdl
devicetag: sdl
type: sliced
hostid: zort
disk: name=mydg04 id=962923652.362193.zort
group: name=mydg id=962212937.1025.zort
flags: online ready private autoconfig autoimport imported
pubpaths: block=/dev/vx/dmp/sdl3 char=/dev/vx/rdmp/sdl3
privpaths: block=/dev/vx/dmp/sdl5 char=/dev/vx/rdmp/sdl5
version: 2.2
iosize: min=512 (bytes) max=16 (blocks)
public: slice=3 offset=0 len=16450497
private: slice=5 offset=1 len=2049
update: time=962923719 seqno=0.7
headers: 0 248
configs: count=1 len=1488
logs: count=1 len=225
Defined regions:
config priv 000017-000247[000231]: copy=01 offset=000000
enabled
config priv 000249-001505[001257]: copy=01 offset=000231
enabled
log priv 000745-000854[000110]: copy=01 offset=000000
enabled
Multipathing information:
numpaths: 2
sdl state=enabled type=secondary
sdp state=disabled type=primary
```
In the Multipathing information section of this output, the numpaths line shows that there are 2 paths to the device, and the following two lines show that one path is active (state=enabled) and that the other path has failed (state=disabled).

The  $t_{\text{VDE}}$  field is shown for disks on Active/Passive type disk arrays such as the EMC CLARiiON, Hitachi HDS 9200 and 9500, Sun StorEdge 6xxx, and Sun StorEdge T3 array. This field indicates the primary and secondary paths to the disk.

The  $t_{\text{type}}$  field is not displayed for disks on Active/Active type disk arrays such as the EMC Symmetrix, Hitachi HDS 99xx and Sun StorEdge 99xx Series, and IBM ESS Series. Such arrays have no concept of primary and secondary paths.

2 Alternately, you can use the following command to view multipathing information:

```
# vxdmpadm getsubpaths dmpnodename=devicename
```
For example, to view multipathing information for emc\_clariion0\_893, use the following command:

# **vxdmpadm getsubpaths dmpnodename=emc\_clariion0\_893**

Typical output from the vxdmpadm getsubpaths command is as follows:

```
NAME STATE[A] PATH-TYPE[M] CTLR-NAME ENCLR-TYPE ENCLR-NAME ATTRS
==============================================================================
sdbc ENABLED(A) PRIMARY c3 EMCCLARiiON emcclariion0
sdbm ENABLED SECONDARY c3 EMC_CLARiiON emc_clariion0
sdbw ENABLED(A) PRIMARY c3 EMCCLARiiON emcclariion0 -
sdck ENABLED(A) PRIMARY c2 EMC_CLARiiON emc_clariion0
sdcu ENABLED SECONDARY c2 EMC_CLARiiON emc_clariion0 -
sdde ENABLED(A) PRIMARY c2 EMC_CLARiiON emc_clariion0
```
# Setting customized names for DMP nodes

The DMP node name is the meta device name which represents the multiple paths to a disk. The DMP node name is generated from the device name according to the VxVM naming scheme.

See "Disk device [naming](#page-18-0) in VxVM" on page 19.

You can specify a customized name for a DMP node. User-specified names are persistent even if names persistence is turned off.

You cannot assign a customized name that is already in use by a device. However, if you assign names that follow the same naming conventions as the names that the DDL generates, a name collision can potentially occur when a device is added. Ifthe user-defined name for a DMP device is the same as the DDL-generated name

for another DMP device, the vxdisk list command output displays one of the devices as 'error'.

#### To specify a custom name for a DMP node

◆ Use the following command:

```
# vxdmpadm setattr dmpnode dmpnodename name=name
```
You can also assign names from an input file. This enables you to customize the DMP nodes on the system with meaningful names.

#### To assign DMP nodes from a file

- **1** Use the script  $v$ xgetdmpnames to get a sample file populated from the devices in your configuration. The sample file shows the format required and serves as a template to specify your customized names.
- 2 To assign the names, use the following command:

```
# vxddladm assign names file=pathname
```
#### To clear custom names

<span id="page-42-0"></span>To clear the names, and use the default OSN or EBN names, use the following command:

# **vxddladm -c assign names**

# Administering DMP using vxdmpadm

The  $v$ xdmpadm utility is a command line administrative interface to the DMP feature of VxVM.

You can use the vxdmpadm utility to perform the following tasks:

- Retrieve the name of the DMP device corresponding to a particular path.
- Display the members of a LUN group.
- List all paths under a DMP device node, HBA controller or array port.
- Display information about the HBA controllers on the host.
- Display information about enclosures.
- Display information about array ports that are connected to the storage processors of enclosures.
- Display information about devices that are controlled by third-party multipathing drivers.
- Gather I/O statistics for a DMP node, enclosure, path or controller.
- Configure the attributes of the paths to an enclosure.
- Set the I/O policy that is used for the paths to an enclosure.
- Enable or disable I/O for a path, HBA controller or array port on the system.
- Upgrade disk controller firmware.
- Rename an enclosure.
- Configure how DMP responds to I/O request failures.
- Configure the I/O throttling mechanism.
- Control the operation of the DMP path restoration thread.
- Get or set the values of various tunables used by DMP.

The following sections cover these tasks in detail along with sample output.

See "DMP tunable [parameters](#page-116-0) " on page 117.

See the vxdmpadm(1M) manual page.

### Retrieving information about a DMP node

The following command displays the DMP node that controls a particular physical path:

# **vxdmpadm getdmpnode nodename=sdbc**

The physical path is specified by argument to the  $\log_{10}$  attribute, which must be a valid path listed in the /dev directory.

The command displays output similar to the following:

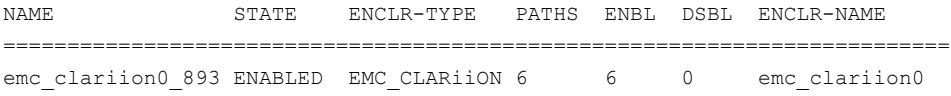

Use the  $-v$  option to display the LUN serial number and the array volume ID.

# **vxdmpadm -v getdmpnode nodename=sdbc**

===========================================================================================================

emc\_clariion0\_893 ENABLED EMC\_CLARiiON 6 6 0 emc\_clariion0 600601601A141B001D4A32F92

Use the enclosure attribute with getdmpnode to obtain a list of all DMP nodes for the specified enclosure.

#### # **vxdmpadm getdmpnode enclosure=enc0**

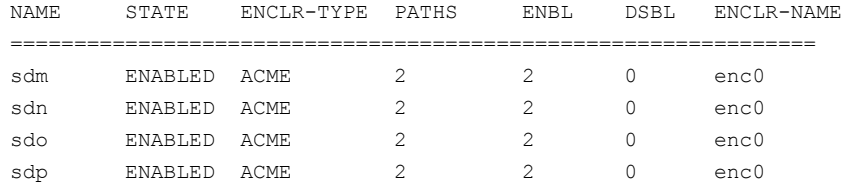

Use the dmpnodename attribute with getdmpnode to display the DMP information for a given DMP node.

#### # **vxdmpadm getdmpnode dmpnodename=emc\_clariion0\_158**

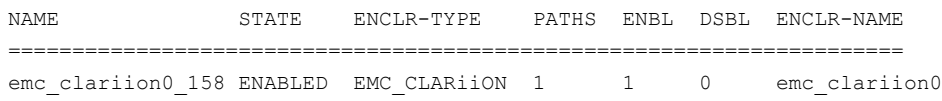

### Displaying consolidated information about the DMP nodes

The vxdmpadm list dmpnode command displays the detail information of a DMP node. The information includes the enclosure name, LUN serial number, port id information, device attributes, etc.

The following command displays the consolidated information for all of the DMP nodes in the system:

```
# vxdmpadm list dmpnode all
```
Use the enclosure attribute with list dmpnode to obtain a list of all DMP nodes for the specified enclosure.

# **vxdmpadm list dmpnode enclosure=***enclosure name*

For example, the following command displays the consolidated information for all of the DMP nodes in the enc0 enclosure.

#### #**vxdmpadm list dmpnode enclosure=enc0**

Use the dmpnodenameattribute with list dmpnode to display the DMP information for a given DMP node. The DMP node can be specified by name or by specifying

a path name. The detailed information for the specified DMP node includes path information for each subpath of the listed dmpnode.

The path state differentiates between a path that is disabled due to a failure and a path that has been manually disabled for administrative purposes. A path that has been manually disabled using the vxdmpadm disable command is listed as disabled(m).

#### # **vxdmpadm list dmpnode dmpnodename=***dmpnodename*

For example, the following command displays the consolidated information for the DMP node emc\_clariion0\_158.

```
# vxdmpadm list dmpnode dmpnodename=emc_clariion0_158
```
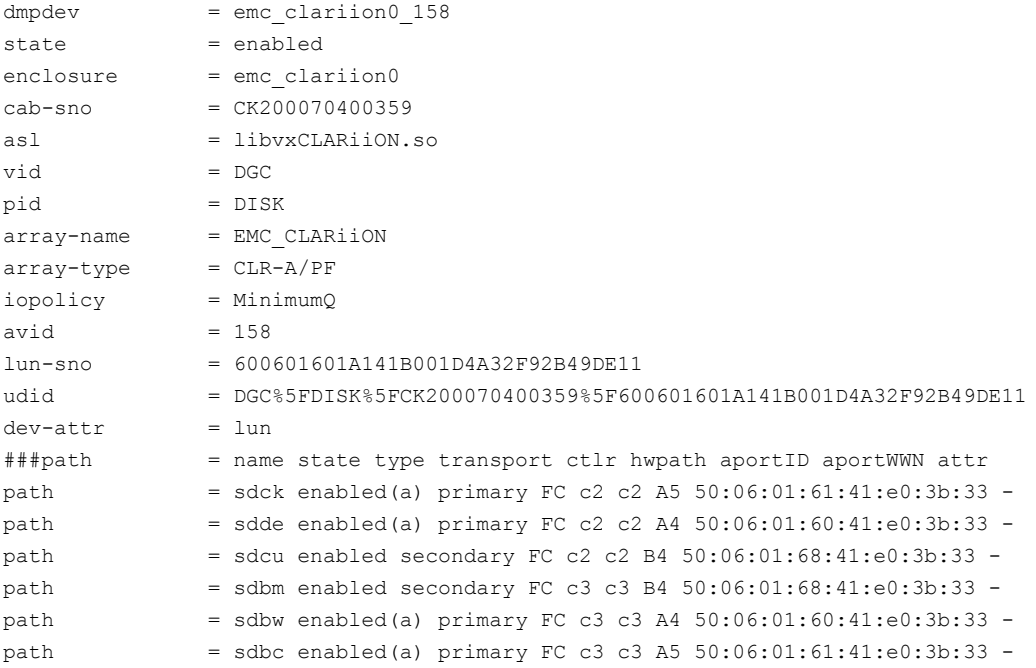

### Displaying the members of a LUN group

The following command displays the DMP nodes that are in the same LUN group as a specified DMP node:

```
# vxdmpadm getlungroup dmpnodename=sdq
```
NAME STATE ENCLR-TYPE PATHS ENBL DSBL ENCLR-NAME

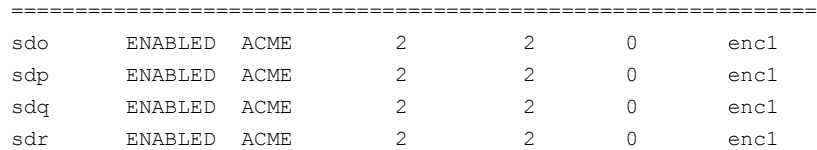

## Displaying paths controlled by a DMP node, controller, enclosure, or array port

The vxdmpadm getsubpaths command lists all of the paths known to DMP. The vxdmpadm getsubpaths command also provides options to list the subpaths through a particular DMP node, controller, enclosure, or array port. To list the paths through an array port, specify either a combination of enclosure name and array port id, or array port WWN.

To list all subpaths known to DMP:

#### # **vxdmpadm getsubpaths**

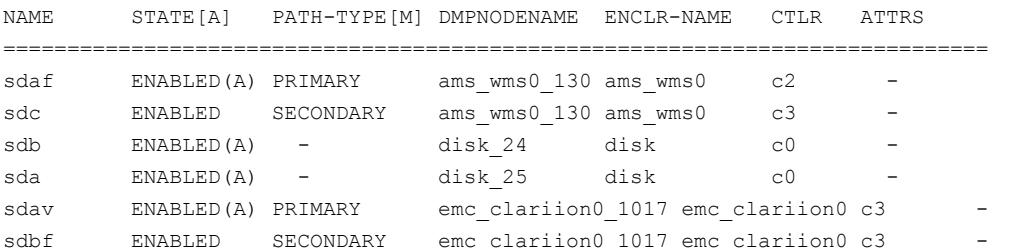

The vxdmpadm getsubpaths command combined with the dmpnodename attribute displays all the paths to a LUN that are controlled by the specified DMP node name from the  $/$ dev/vx/rdmp directory:

#### # **vxdmpadm getsubpaths dmpnodename=sdu**

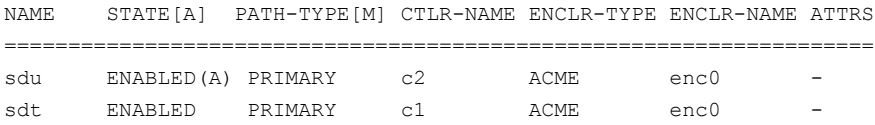

For A/A arrays, all enabled paths that are available for I/O are shown as ENABLED(A).

For A/P arrays in which the I/O policy is set to singleactive, only one path is shown as  $ENABLED(A)$ . The other paths are enabled but not available for I/O. If the I/O policy is not setto singleactive, DMP can use a group of paths (all primary or all secondary) for I/O, which are shown as ENABLED(A).

See ["Specifying](#page-63-0) the I/O policy" on page 64.

Paths that are in the DISABLED state are not available for I/O operations.

A path that was manually disabled by the system administrator displays as DISABLED(M). A path that failed displays as DISABLED.

You can use get subpaths to obtain information about all the paths that are connected to a particular HBA controller:

#### # **vxdmpadm getsubpaths ctlr=c2**

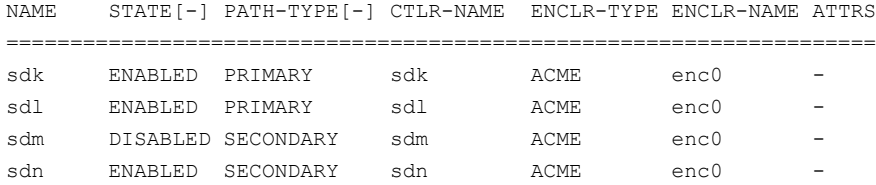

You can also use get subpaths to obtain information about all the paths that are connected to a port on an array. The array port can be specified by the name of the enclosure and the array port ID, or by the worldwide name (WWN) identifier of the array port:

#### # **vxdmpadm getsubpaths enclosure=***enclosure* **portid=***portid* # **vxdmpadm getsubpaths pwwn=***pwwn*

For example, to list subpaths through an array port through the enclosure and the array port ID:

#### # **vxdmpadm getsubpaths enclosure=emc\_clariion0 portid=A5**

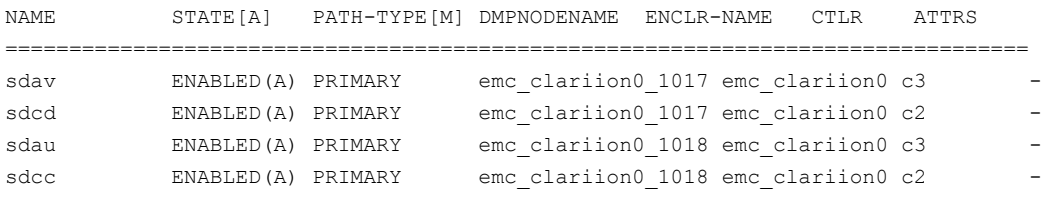

#### For example, to list subpaths through an array port through the WWN:

#### # **vxdmpadm getsubpaths pwwn=50:06:01:61:41:e0:3b:33**

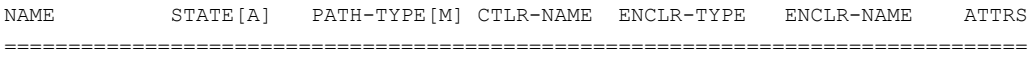

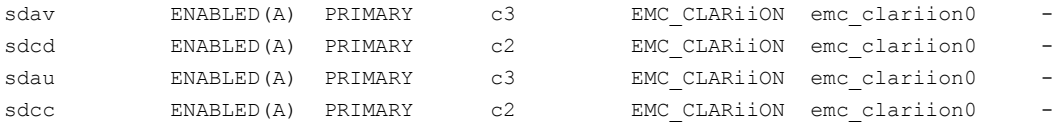

#### # **vxdmpadm getsubpaths pwwn=20:00:00:E0:8B:06:5F:19**

You can use get subpaths to obtain information about all the subpaths of an enclosure.

#### # **vxdmpadm getsubpaths enclosure=***enclosure\_name* **[ctlr=***ctlrname***]**

To list all subpaths of an enclosure:

#### # **vxdmpadm getsubpaths enclosure=emc\_clariion0**

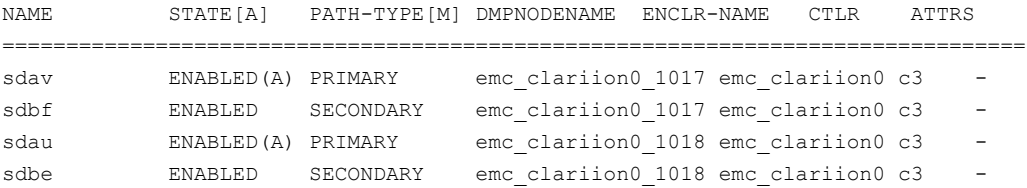

To list all subpaths of a controller on an enclosure:

# **vxdmpadm getsubpaths enclosure=Disk ctlr=c1**

By default, the output of the vxdmpadm getsubpaths command is sorted by enclosure name, DMP node name, and within that, path name. To sort the output based on the pathname, the DMP node name, the enclosure name, or the host controller name, use the -s option.

To sort subpaths information, use the following command:

```
# vxdmpadm -s {path | dmpnode | enclosure | ctlr} getsubpaths \
[all | ctlr=ctlr_name | dmpnodename=dmp_device_name | \
enclosure=enclr_name [ctlr=ctlr_name | portid=array_port_ID] | \
pwwn=port_WWN | tpdnodename=tpd_node_name]
```
## Displaying information about controllers

The following command lists attributes of all HBA controllers on the system:

#### # **vxdmpadm listctlr all**

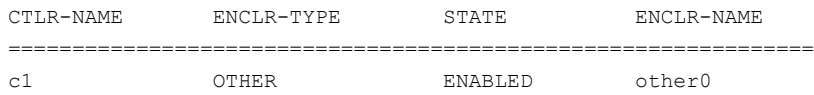

#### 50 | Administering DMP Administering DMP using vxdmpadm

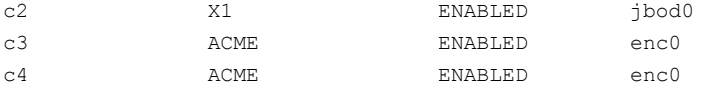

This output shows that the controller  $c1$  is connected to disks that are not in any recognized DMP category as the enclosure type is OTHER.

The other controllers are connected to disks that are in recognized DMP categories.

All the controllers are in the ENABLED state which indicates that they are available for I/O operations.

The state DISABLED is used to indicate that controllers are unavailable for I/O operations. The unavailability can be due to a hardware failure or due to I/O operations being disabled on that controller by using the  $v$ xdmpadm disable command.

The following forms of the command lists controllers belonging to a specified enclosure or enclosure type:

```
# vxdmpadm listctlr enclosure=enc0
```
or

#### # **vxdmpadm listctlr type=ACME**

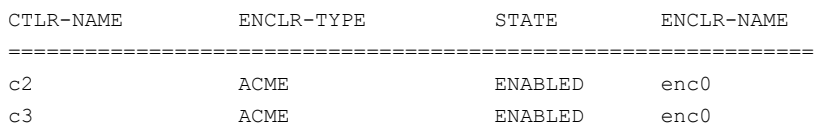

The vxdmpadm getctlr command displays HBAvendor details and the Controller ID. For iSCSI devices, the Controller ID is the IQN or IEEE-format based name. For FC devices, the Controller ID is the WWN. Because the WWN is obtained from ESD, this field is blank if ESD is not running. ESD is a daemon process used to notify DDL about occurance of events. The WWN shown as 'Controller ID' maps to the WWN of the HBA port associated with the host controller.

#### # **vxdmpadm getctlr c5**

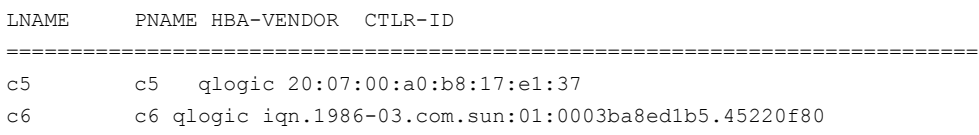

### Displaying information about enclosures

To display the attributes of a specified enclosure, including its enclosure type, enclosure serial number, status, array type, and number of LUNs, use the following command:

#### # **vxdmpadm listenclosure enc0**

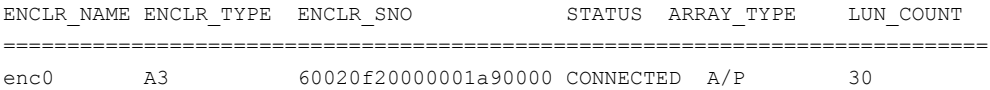

The following command lists attributes for all enclosures in a system:

#### # **vxdmpadm listenclosure all**

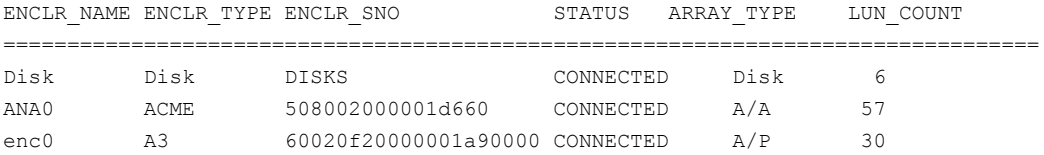

### Displaying information about array ports

To display the attributes of an array port that is accessible via a path, DMP node or HBA controller, use one of the following commands:

- # **vxdmpadm getportids path=***path-name*
- # **vxdmpadm getportids dmpnodename=***dmpnode-name*
- # **vxdmpadm getportids ctlr=***ctlr-name*

The information displayed for an array port includes the name of its enclosure, and its ID and worldwide name (WWN) identifier.

The following form of the command displays information about all of the array ports within the specified enclosure:

```
# vxdmpadm getportids enclosure=enclr-name
```
The following example shows information about the array port that is accessible via DMP node sdg:

```
# vxdmpadm getportids dmpnodename=sdg
```
NAME ENCLR-NAME ARRAY-PORT-ID pWWN ============================================================== sdg HDS9500V0 1A 20:00:00:E0:8B:06:5F:19

# Displaying information about TPD-controlled devices

The third-party driver (TPD) coexistence feature allows I/O that is controlled by third-party multipathing drivers to bypass DMP while retaining the monitoring capabilities of DMP. The following commands allow you to display the paths that DMP has discovered for a given TPD device, and the TPD device that corresponds to a given TPD-controlled node discovered by DMP:

# **vxdmpadm getsubpaths tpdnodename=***TPD\_node\_name*

```
# vxdmpadm gettpdnode nodename=TPD_path_name
```
See "Changing device naming for [TPD-controlled](#page-100-0) enclosures" on page 101.

For example, consider the following disks in an EMC Symmetrix array controlled by PowerPath, which are known to DMP:

#### # **vxdisk list**

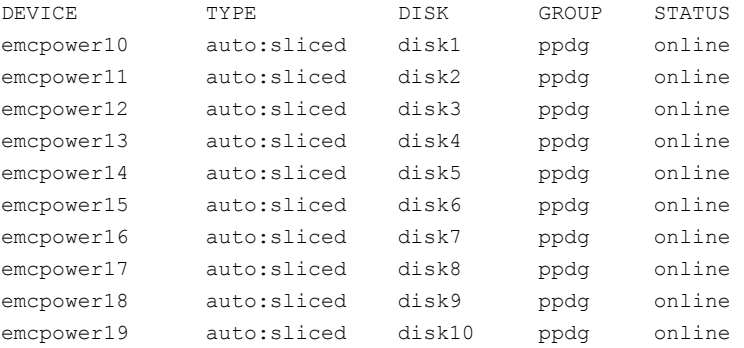

The following command displays the paths that DMP has discovered, and which correspond to the PowerPath-controlled node, emcpower10:

# **vxdmpadm getsubpaths tpdnodename=emcpower10**

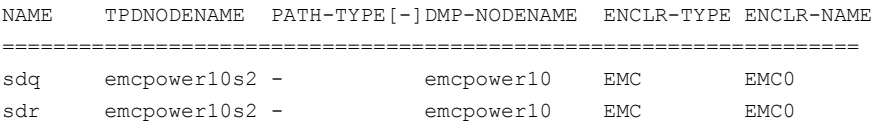

Conversely, the next command displays information about the PowerPath node that corresponds to the path,  $sdq$ , discovered by DMP:

```
# vxdmpadm gettpdnode nodename=sdq
```
=================================================================== emcpower10s2 ENABLED 2 EMC EMC0

## Displaying extended device attributes

Device Discovery Layer (DDL) extended attributes are attributes or flags corresponding to aVxVM LUN/Disk which are discovered by DDL.These attributes identify a LUN to a specific hardware category.

The list of categories includes:

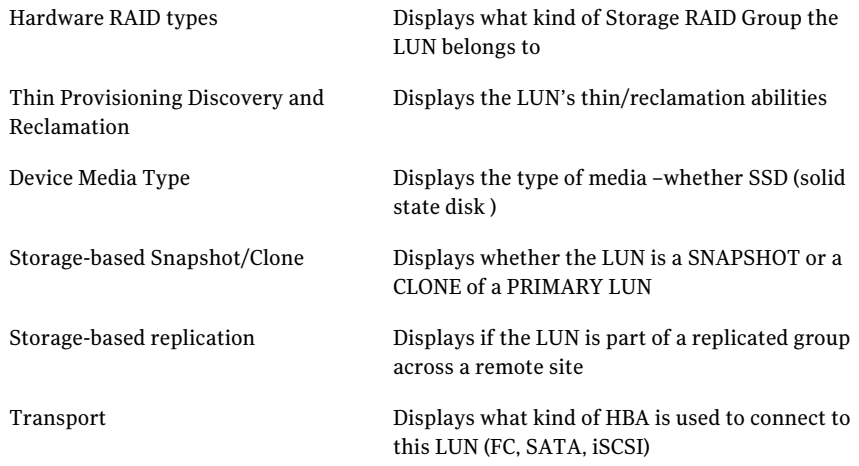

Each LUN can have one or more of these attributes discovered during device discovery. ASLs furnish this information to DDL through the property DDL\_DEVICE\_ATTR. The vxdisk -p list command displays DDL extended attributes. For example, the following command shows attributes of "std", "fc", and "RAID\_5" for this LUN:

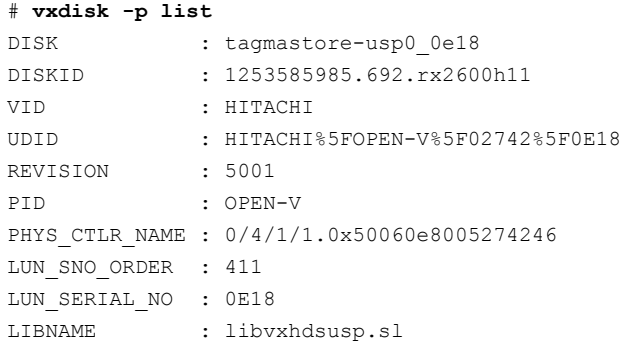

```
HARDWARE_MIRROR: no
DMP_DEVICE : tagmastore-usp0_0e18
DDL THIN DISK : thick
DDL DEVICE ATTR: std fc RAID 5
CAB_SERIAL_NO : 02742
ATYPE : A/A
ARRAY_VOLUME_ID: 0E18
ARRAY_PORT_PWWN: 50:06:0e:80:05:27:42:46
ANAME : TagmaStore-USP
TRANSPORT : FC
```
The vxdisk -x attribute -p list command displays the one-line listing for the property list and the attributes. The following example shows two Hitachi LUNs that support Thin Reclamation support via the attribute hdprclm:

```
# vxdisk -x DDL_DEVICE_ATTR -p list
DEVICE NTTR DDL DEVICE ATTR
tagmastore-usp0_0a7a std fc RAID_5
tagmastore-usp0_065a hdprclm fc
tagmastore-usp0_065b hdprclm fc
```
User can specify multiple -x options in the same command to display multiple entries. For example:

```
# vxdisk -x DDL_DEVICE_ATTR -x VID -p list
```
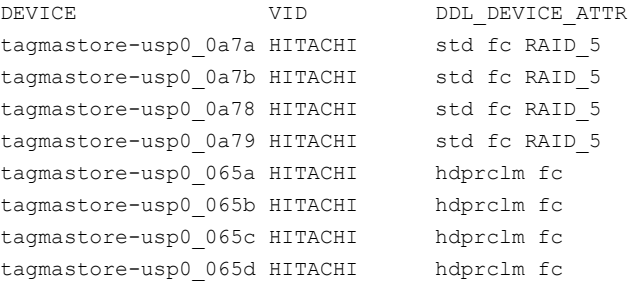

Use the vxdisk -e list command to show the DLL\_DEVICE\_ATTR property in the last column named ATTR.

#### # **vxdisk -e list**

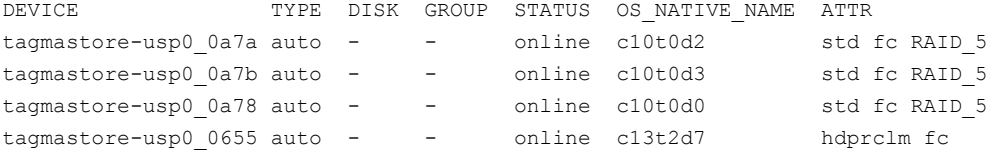

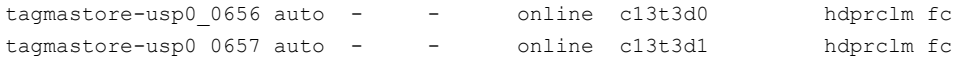

For a list of ASLs that supports Extended Attributes, and descriptions of these attributes, refer to the hardware compatibility list at the following URL:

<http://seer.entsupport.symantec.com/docs/330441.htm>

## Suppressing or including devices for VxVM or DMP control

The vxdmpadm exclude command suppresses devices from VxVM based on the criteria that you specify. The devices can be added back into VxVM control by using the vxdmpadm include command. The devices can be included or excluded based on VID:PID combination, paths, controllers, or disks. You can use the bang symbol (!) to exclude or include any paths or controllers except the one specified.

The root disk cannot be suppressed. The operation fails if the VID:PID of an external disk is the sameVID:PID as the root disk and the root disk is encapsulated under VxVM.

Note: The ! character is a special character in some shells. The following syntax shows how to escape it in a bash shell.

```
# vxdmpadm exclude [vxvm | vxdmp] { all | product=VID:PID |
ctlr=[\!]ctlr | dmpnodename=diskname [ path=\!pathname] }
# vxdmpadm include [vxvm | vxdmp] { all | product=VID:PID |
ctlr=[\!]ctlr | dmpnodename=diskname [ path=\!pathname] }
```
where:

all – all devices

product=*VID:PID* – all devices with the specified VID:PID

ctlr=*ctlr* – all devices through the given controller

dmpnodename=*diskname* - all paths under the DMP node

dmpnodename=*diskname* path=\!*pathname* - all paths under the DMP node except the one specified.

## Gathering and displaying I/O statistics

You can use the vxdmpadm iostat command to gather and display I/O statistics for a specified DMP node, enclosure, path or controller.

To enable the gathering of statistics, enter this command:

# **vxdmpadm iostat start [memory=***size***]**

To reset the I/O counters to zero, use this command:

```
# vxdmpadm iostat reset
```
The memory attribute can be used to limit the maximum amount of memory that is used to record I/O statistics for each CPU. The default limit is  $32k$  (32 kilobytes) per CPU.

To display the accumulated statistics at regular intervals, use the following command:

```
# vxdmpadm iostat show {all | dmpnodename=dmp-node | \
 enclosure=enclr-name | pathname=path-name | ctlr=ctlr-name} \
  [interval=seconds [count=N]]
```
This command displays I/O statistics for all paths  $(a11)$ , or for a specified DMP node, enclosure, path or controller. The statistics displayed are the CPU usage and amount of memory per CPU used to accumulate statistics, the number of read and write operations, the number of kilobytes read and written, and the average time in milliseconds per kilobyte that is read or written.

The interval and count attributes may be used to specify the interval in seconds between displaying the I/O statistics, and the number of lines to be displayed. The actual interval may be smaller than the value specified if insufficient memory is available to record the statistics.

To disable the gathering of statistics, enter this command:

```
# vxdmpadm iostat stop
```
### Examples of using the vxdmpadm iostat command

The following is an example session using the  $v$ xdmpadm iostat command. The first command enables the gathering of I/O statistics:

```
# vxdmpadm iostat start
```
The next command displays the current statistics including the accumulated total numbers of read and write operations and kilobytes read and written, on all paths.

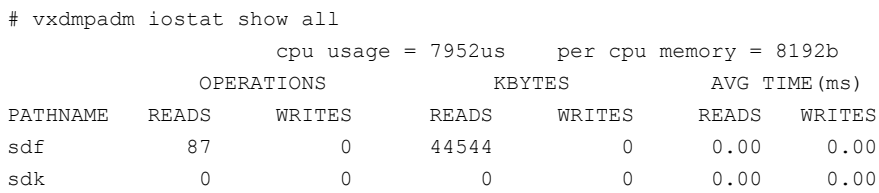

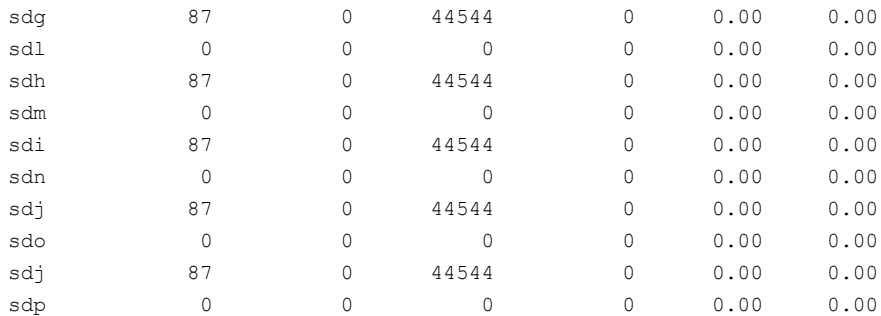

The following command changes the amount of memory that vxdmpadm can use to accumulate the statistics:

# vxdmpadm iostat start memory=4096

The displayed statistics can be filtered by path name, DMP node name, and enclosure name (note that the per-CPU memory has changed following the previous command):

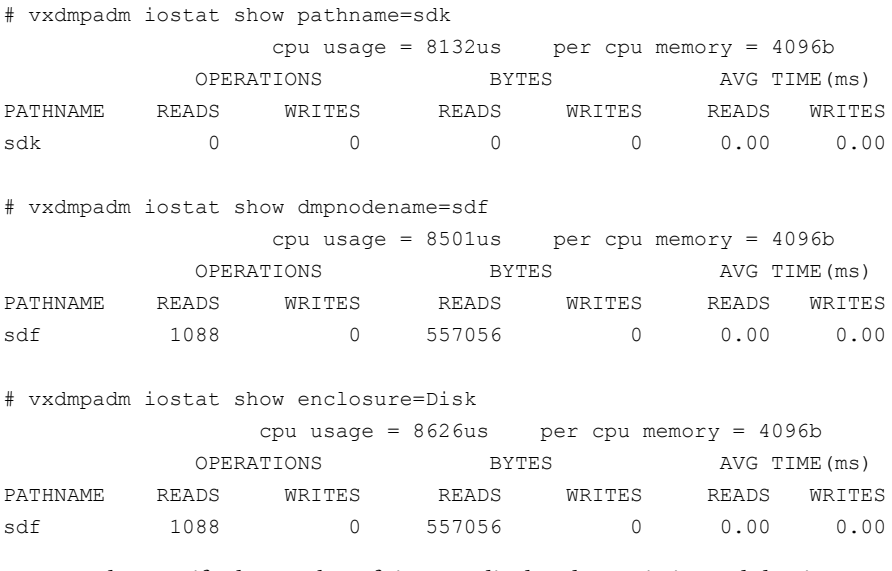

You can also specify the number of times to display the statistics and the time interval. Here the incremental statistics for a path are displayed twice with a 2-second interval:

# vxdmpadm iostat show pathname=sdk interval=2 count=2 cpu usage =  $9621$ us per cpu memory =  $266240b$ OPERATIONS BLOCKS AVG TIME(ms)

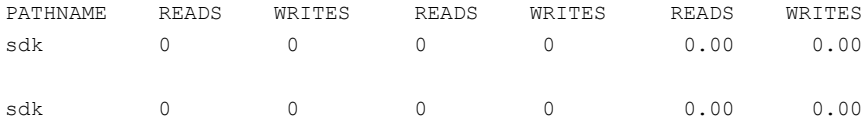

### Displaying statistics for queued or erroneous I/Os

Use the vxdmpadm iostat show command with the  $-\alpha$  option to display the I/Os queued in DMP for a specified DMP node, or for a specified path or controller. For a DMP node, the  $-q$  option displays the I/Os on the specified DMP node that were sent to underlying layers. If a path or controller is specified, the  $-\alpha$  option displays I/Os that were sent to the given path or controller and not yet returned to DMP.

See the  $v$ xdmpadm(1m) manual page for more information about the  $v$ xdmpadm iostat command.

To display queued I/O counts on a DMP node:

```
# vxdmpadm -q iostat show [filter]
[interval=n [count=m]]
```
For example:

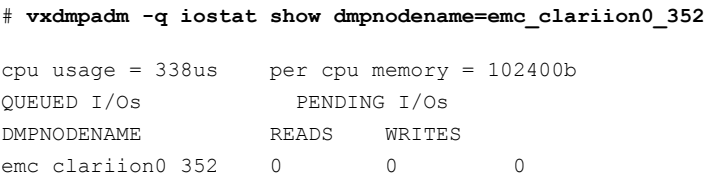

To display the count of I/Os that returned with errors on a DMP node, path or controller:

```
# vxdmpadm -e iostat show [filter]
[interval=n [count=m]]
```
For example, to show the I/O counts that returned errors on a path:

# **vxdmpadm -e iostat show pathname=sdo**

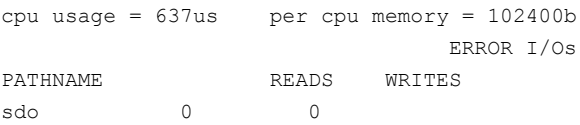

### Displaying cumulative I/O statistics

Use the groupby clause of the vxdmpadm iostat command to display cumulative I/O statistics listings per DMP node, controller, array port id, or host-array controller pair and enclosure. If the  $q_{\text{rowby}}$  clause is not specified, then the statistics are displayed per path.

To group by DMP node:

```
# vxdmpadm iostat show groupby=dmpnode [all | dmpnodename=dmpnodename
| enclosure=enclr-name]
```
To group by controller:

```
# vxdmpadm iostat show groupby=ctlr [ all | ctlr=ctlr ]
```
For example:

```
# vxdmpadm iostat show groupby=ctlr ctlr=c5
```
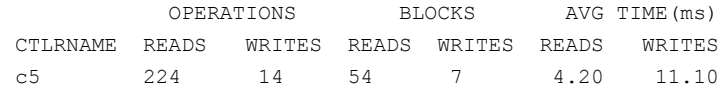

#### To group by arrayport:

```
# vxdmpadm iostat show groupby=arrayport [ all | pwwn=array port wwn
| enclosure=enclr portid=array-port-id ]
```
For example:

# **vxdmpadm iostat show groupby=arrayport enclosure=HDS9500-ALUA0 portid=1A**

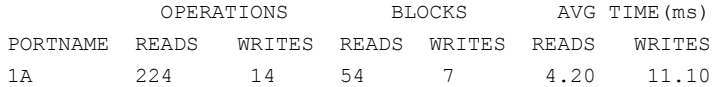

To group by enclosure:

# **vxdmpadm iostat show groupby=enclosure [ all | enclosure=***enclr* ]

For example:

# **vxdmpadm iostat show groupby=enclosure enclosure=EMC\_CLARiiON0**

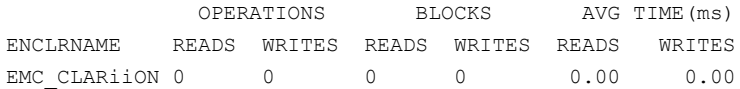

You can also filter out entities for which all data entries are zero. This option is especially useful in a cluster environment which contains many failover devices. You can display only the statistics for the active paths.

To filter all zero entries from the output of the iostat show command:

```
# vxdmpadm -z iostat show [all|ctlr=ctlr_name |
dmpnodename=dmp_device_name | enclosure=enclr_name [portid=portid] |
pathname=path_name|pwwn=port_WWN][interval=seconds [count=N]]
```
For example:

# **vxdmpadm -z iostat show dmpnodename=emc\_clariion0\_893**

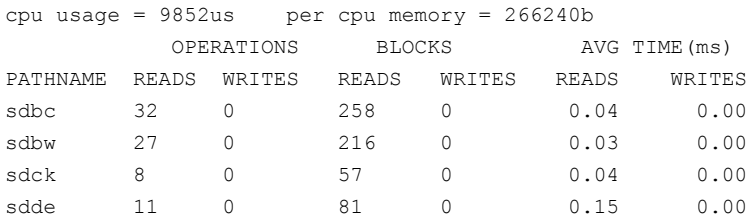

You can now specify the units in which the statistics data is displayed. By default, the read/write times are displayed in milliseconds up to 2 decimal places. The throughput data is displayed in terms of 'BLOCKS' and the output is scaled, meaning that the small values are displayed in small units and the larger values are displayed in bigger units, keeping significant digits constant.The -u option accepts the following options:

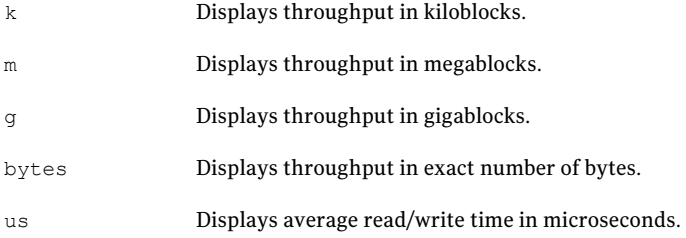

For example: To display average read/write times in microseconds.

#### # **vxdmpadm -u us iostat show pathname=sdck**

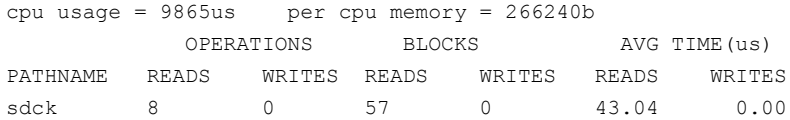

# Setting the attributes of the paths to an enclosure

<span id="page-60-0"></span>You can use the vxdmpadm setattr command to set the attributes of the paths to an enclosure or disk array.

You can set the following attributes:

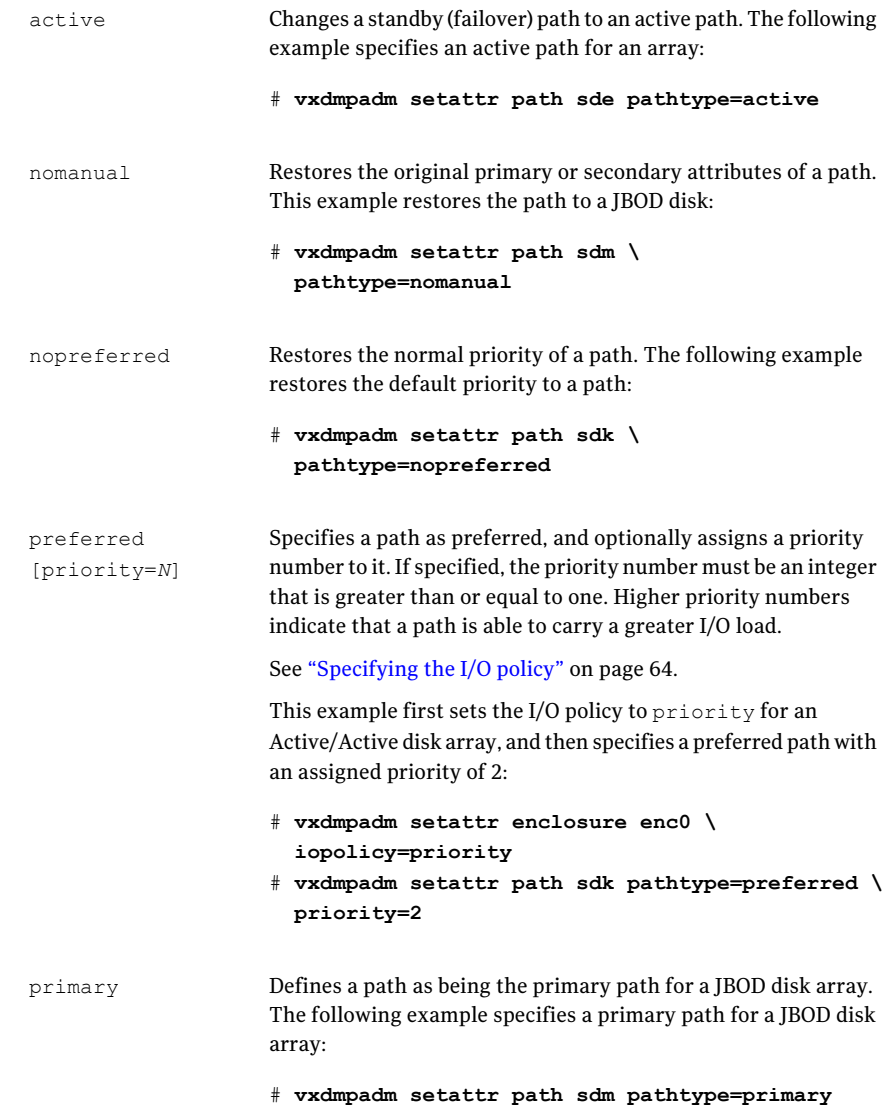

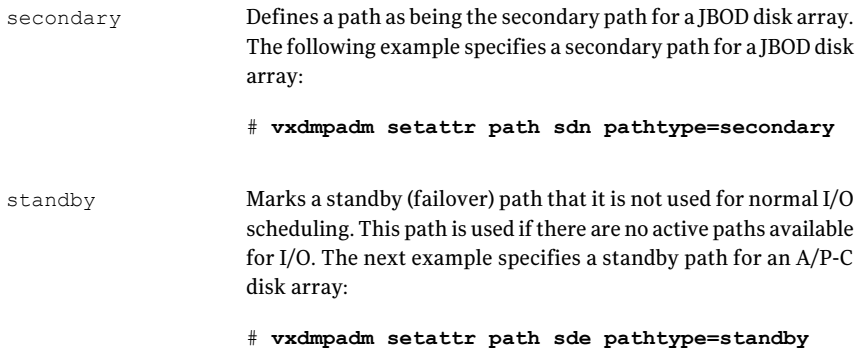

# Displaying the redundancy level of a device or enclosure

Use the vxdmpadm getdmpnode command to list the devices with less than the required redundancy level.

To list the devices on a specified enclosure with fewer than a given number of active paths, use the following command:

```
# vxdmpadm getdmpnode enclosure=encl_name redundancy=value
```
For example, to list the devices with fewer than 3 active paths, use the following command:

# **vxdmpadm getdmpnode enclosure=EMC\_CLARiiON0 redundancy=3**

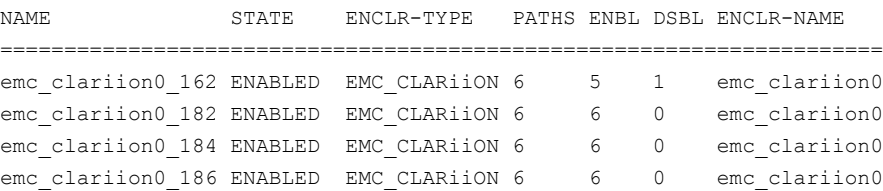

To display the minimum redundancy level for a particular device, use the  $v$ xdmpadm getattr command, as follows:

```
# vxdmpadm getattr enclosure|arrayname|arraytype component-name redundancy
```
For example, to show the minimum redundancy level for the enclosure HDS9500-ALUA0:

# **vxdmpadm getattr enclosure HDS9500-ALUA0 redundancy**

```
ENCLR_NAME DEFAULT CURRENT
=============================================
HDS9500-ALUA0 0 4
```
## Specifying the minimum number of active paths

You can set the minimum redundancy level for a device or an enclosure. The minimum redundancy level is the minimum number of paths that should be active for the device or the enclosure. If the number of paths falls below the minimum redundancy level for the enclosure, a message is sent to the system console and also logged to the DMP log file. Also, notification is sent to  $v_{\text{unotify}}$  clients.

The value set for minimum redundancy level is stored in the  $\text{dmppolicy}, \text{info}$  file, and is persistent. If no minimum redundancy level is set, the default value is 0.

You can use the  $v$ xdmpadm setattr command to set the minimum redundancy level.

#### To specify the minimum number of active paths

Use the vxdmpadm setattr command with the redundancy attribute as follows:

# vxdmpadm setattr enclosure|arrayname|arraytype *component-name* redundancy=*value*

where *value* is the number of active paths.

For example, to set the minimum redundancy level for the enclosure HDS9500-ALUA0:

# **vxdmpadm setattr enclosure HDS9500-ALUA0 redundancy=2**

### Displaying the I/O policy

To display the current and default settings ofthe I/O policy for an enclosure, array or array type, use the vxdmpadm getattr command.

The following example displays the default and current setting of  $\text{iopolicy}$  for JBOD disks:

# vxdmpadm getattr enclosure Disk iopolicy ENCLR\_NAME DEFAULT CURRENT --------------------------------------- Disk MinimumQ Balanced

The next example displays the setting of partitionsize for the enclosure enc0, on which the balanced I/O policy with a partition size of 2MB has been set:

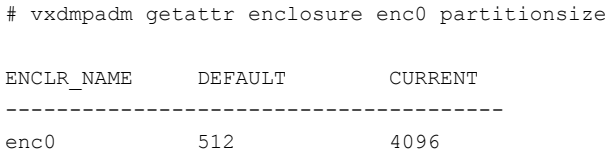

# Specifying the I/O policy

<span id="page-63-0"></span>You can use the vxdmpadm setattr command to change the I/O policy for distributing I/O load across multiple paths to a disk array or enclosure. You can set policies for an enclosure (for example,  $HDS01$ ), for all enclosures of a particular type (such as  $HDS$ ), or for all enclosures of a particular array type (such as  $A/A$  for Active/Active, or A/P for Active/Passive).

Warning: Starting with release 4.1 of VxVM, I/O policies are recorded in the file /etc/vx/dmppolicy.info, and are persistent across reboots of the system.

Do not edit this file yourself.

The following policies may be set:

This policy attempts to maximize overall I/O throughput from/to the disks by dynamically scheduling I/O on the paths. It is suggested for use where I/O loads can vary over time. For example, I/O from/to a database may exhibit both long transfers (table scans) and short transfers (random look ups). The policy is also useful for a SAN environment where different paths may have different number of hops. No further configuration is possible as this policy is automatically managed by DMP. adaptive

In this example, the adaptive I/O policy is set for the enclosure enc1:

# vxdmpadm setattr enclosure enc1 \ iopolicy=adaptive

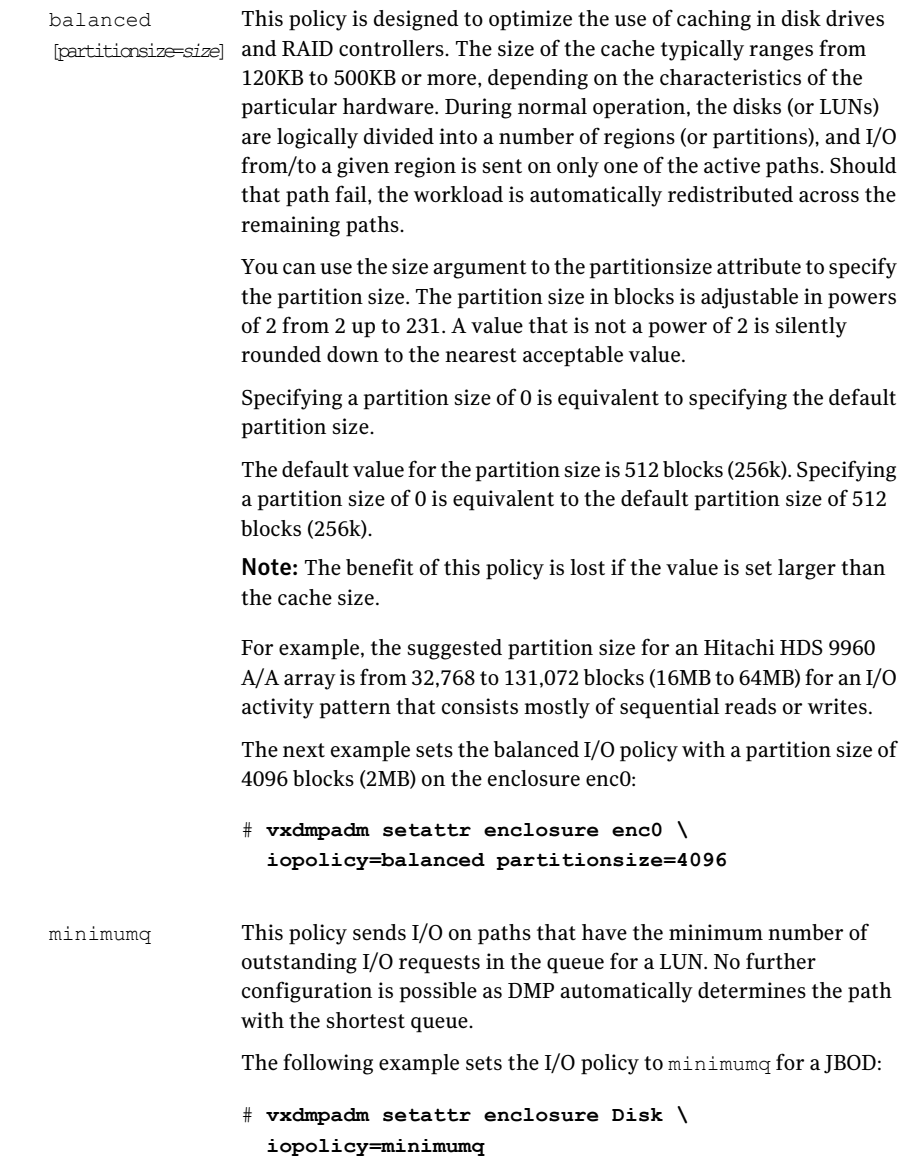

This is the default I/O policy for all arrays.

```
This policy is useful when the paths in a SAN have unequal
                   performance, and you want to enforce load balancing manually. You
                   can assign priorities to each path based on your knowledge of the
                   configuration and performance characteristics of the available paths,
                   and of other aspects of your system.
                   See "Setting the attributes of the paths to an enclosure" on page 61.
                   In this example, the I/O policy is set to priority for all SENA arrays:
                   # vxdmpadm setattr arrayname SENA \
                      iopolicy=priority
priority
                   This policy shares I/O equally between the paths in a round-robin
                   sequence. For example, if there are three paths, the first I/O request
                   would use one path, the second would use a different path, the third
                   would be sent down the remaining path, the fourth would go down
                   the first path, and so on. No further configuration is possible as this
                   policy is automatically managed by DMP.
                   The next example sets the I/O policy to round-robin for all
                   Active/Active arrays:
                   # vxdmpadm setattr arraytype A/A \
                      iopolicy=round-robin
round-robin
                   This policy routes I/O down the single active path. This policy can be
                   configured for A/P arrays with one active path per controller, where
                   the other paths are used in case of failover. If configured for A/A
                   arrays, there is no load balancing across the paths, and the alternate
                   paths are only used to provide high availability (HA). If the current
                   active path fails,I/O is switched to an alternate active path. No further
                   configuration is possible as the single active path is selected by DMP.
                   The following example sets the I/O policy to singleactive for JBOD
                   disks:
                   # vxdmpadm setattr arrayname Disk \
singleactive
```
### Scheduling I/O on the paths of an Asymmetric Active/Active array

iopolicy=singleactive

You can specify the use  $\alpha$ ll paths attribute in conjunction with the adaptive, balanced, minimumq, priority and round-robin I/O policies to specify whether I/O requests are to be scheduled on the secondary paths in addition to the primary paths of an Asymmetric Active/Active (A/A-A) array. Depending on the

characteristics of the array, the consequent improved load balancing can increase the total I/O throughput. However, this feature should only be enabled if recommended by the array vendor. It has no effect for array types other than  $A/A-A$ .

For example, the following command sets the  $b$  balanced I/O policy with a partition size of 4096 blocks (2MB) on the enclosure  $\epsilon$  and allows scheduling of I/O requests on the secondary paths:

```
# vxdmpadm setattr enclosure enc0 iopolicy=balanced \
     partitionsize=4096 use_all_paths=yes
```
The default setting for this attribute is use all paths=no.

You can display the current setting for use  $\alpha$ ll paths for an enclosure, arrayname or arraytype. To do this, specify the use  $\alpha$ ll paths option to the vxdmpadm gettattr command.

```
# vxdmpadm getattr enclosure HDS9500-ALUA0 use_all_paths
```

```
ENCLR_NAME DEFAULT CURRENT
===========================================
HDS9500-ALUA0 no yes
```
The use  $\alpha$ ll paths attribute only applies to A/A-A arrays. For other arrays, the above command displays the message:

```
Attribute is not applicable for this array.
```
### Example of applying load balancing in a SAN

This example describes how to configure load balancing in a SAN environment where there are multiple primary paths to an Active/Passive device through several SAN switches. As can be seen in this sample output from the  $v_{\text{xdisk}}$  list command, the device sdm has eight primary paths:

```
# vxdisk list sdq
Device: sdq
    .
    .
    .
numpaths: 8
sdj state=enabled type=primary
sdk state=enabled type=primary
sdl state=enabled type=primary
```

```
sdm state=enabled type=primary
sdn state=enabled type=primary
sdo state=enabled type=primary
sdp state=enabled type=primary
sdq state=enabled type=primary
```
In addition, the device is in the enclosure  $Enc0$ , belongs to the disk group  $mqqq$ , and contains a simple concatenated volume myvol1.

The first step is to enable the gathering of DMP statistics:

```
# vxdmpadm iostat start
```
Next the dd command is used to apply an input workload from the volume:

# **dd if=/dev/vx/rdsk/mydg/myvol1 of=/dev/null &**

By running the vxdmpadm iostat command to display the DMP statistics for the device, it can be seen that all I/O is being directed to one path,  $sdq$ :

# **vxdmpadm iostat show dmpnodename=sdq interval=5 count=2**

```
.
.
```
.

```
cpu usage = 11294us per cpu memory = 32768b
```
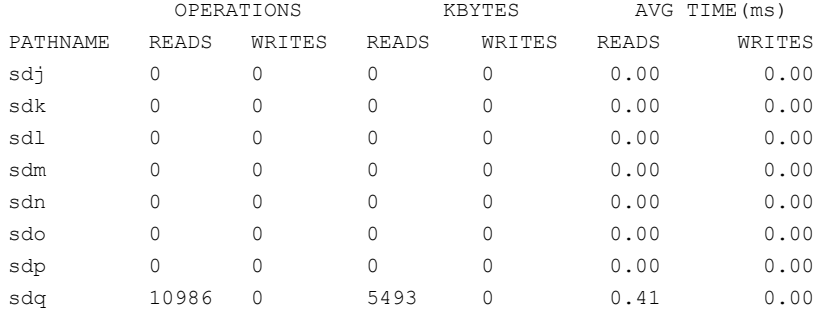

The vxdmpadm command is used to display the I/O policy for the enclosure that contains the device:

# **vxdmpadm getattr enclosure ENC0 iopolicy**

ENCLR\_NAME DEFAULT CURRENT ============================================ ENC0 Round-Robin Single-Active

This shows that the policy for the enclosure is set to  $\sin q$  leactive, which explains why all the I/O is taking place on one path.

To balance the I/O load across the multiple primary paths, the policy is set to round-robin as shown here:

```
# vxdmpadm setattr enclosure ENC0 iopolicy=round-robin
# vxdmpadm getattr enclosure ENC0 iopolicy
```
ENCLR\_NAME DEFAULT CURRENT ============================================ ENC0 Round-Robin Round-Robin

The DMP statistics are now reset:

```
# vxdmpadm iostat reset
```
.

With the workload still running, the effect of changing the I/O policy to balance the load across the primary paths can now be seen.

# **vxdmpadm iostat show dmpnodename=sdq interval=5 count=2**

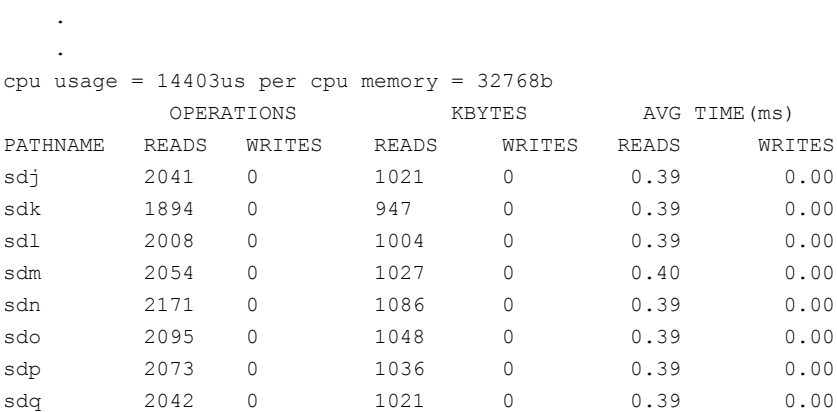

<span id="page-68-0"></span>The enclosure can be returned to the single active I/O policy by entering the following command:

# **vxdmpadm setattr enclosure ENC0 iopolicy=singleactive**

## Disabling I/O for paths, controllers or array ports

Disabling I/O through a path, HBA controller or array port prevents DMP from issuing I/O requests through the specified path, or the paths that are connected to the specified controller or array port. The command blocks until all pending I/O requests issued through the paths are completed.

Note: From release 5.0 of VxVM, this operation is supported for controllers that are used to access disk arrays on which cluster-shareable disk groups are configured.

To disable I/O for a path, use the following command:

# vxdmpadm [-c|-f] disable path=*path\_name*

To disable I/O for multiple paths, use the following command:

# vxdmpadm [-c|-f] disable path=*path\_name1*,*path\_name2*,*path\_nameN*

To disable I/O for the paths connected to an HBA controller, use the following command:

# vxdmpadm [-c|-f] disable ctlr=*ctlr\_name*

To disable I/O for the paths connected to an array port, use one of the following commands:

```
# vxdmpadm [-c|-f] disable enclosure=enclr_name portid=array_port_ID
# vxdmpadm [-c|-f] disable pwwn=array_port_WWN
```
where the array port is specified either by the enclosure name and the array port ID, or by the array port's worldwide name (WWN) identifier.

The following are examples of using the command to disable I/O on an array port:

# vxdmpadm disable enclosure=HDS9500V0 portid=1A # vxdmpadm disable pwwn=20:00:00:E0:8B:06:5F:19

You can use the -c option to check if there is only a single active path to the disk. If so, the disable command fails with an error message unless you use the  $-f$ option to forcibly disable the path.

<span id="page-69-0"></span>The disable operation fails if it is issued to a controller that is connected to the root disk through a single path, and there are no root disk mirrors configured on alternate paths. If such mirrors exist, the command succeeds.

## Enabling I/O for paths, controllers or array ports

Enabling a controller allows a previously disabled path, HBA controller or array port to accept I/O again. This operation succeeds only if the path, controller or array port is accessible to the host, and I/O can be performed on it. When

connecting Active/Passive disk arrays, the enable operation results in failback of I/O to the primary path. The enable operation can also be used to allow I/O to the controllers on a system board that was previously detached.

Note: From release 5.0 of VxVM, this operation is supported for controllers that are used to access disk arrays on which cluster-shareable disk groups are configured.

To enable I/O for a path, use the following command:

```
# vxdmpadm enable path=path_name
```
To enable I/O for multiple paths, use the following command:

# vxdmpadm enable path=*path\_name1*,*path\_name2*,*path\_nameN*

To enable I/O for the paths connected to an HBA controller, use the following command:

```
# vxdmpadm enable ctlr=ctlr_name
```
To enable I/O for the paths connected to an array port, use one of the following commands:

```
# vxdmpadm enable enclosure=enclr_name portid=array_port_ID
# vxdmpadm [-f] enable pwwn=array_port_WWN
```
where the array port is specified either by the enclosure name and the array port ID, or by the array port's worldwide name (WWN) identifier.

The following are examples of using the command to enable I/O on an array port:

```
# vxdmpadm enable enclosure=HDS9500V0 portid=1A
# vxdmpadm enable pwwn=20:00:00:E0:8B:06:5F:19
```
### Renaming an enclosure

The vxdmpadm setattr command can be used to assign a meaningful name to an existing enclosure, for example:

# vxdmpadm setattr enclosure enc0 name=GRP1

This example changes the name of an enclosure from enc0 to GRP1.

Note: The maximum length of the enclosure name prefix is 25 characters.

The following command shows the changed name:

# **vxdmpadm listenclosure all**

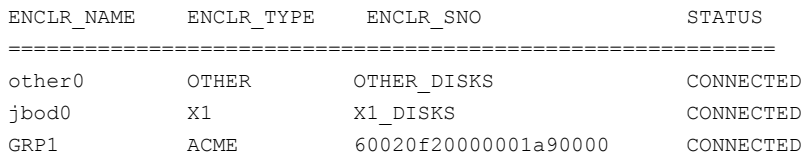

# Configuring the response to I/O failures

You can configure how DMP responds to failed I/O requests on the paths to a specified enclosure, disk array name, or type of array. By default, DMP is configured to retry a failed I/O request up to 5 times for a single path.

To display the current settings for handling I/O request failures that are applied to the paths to an enclosure, array name or array type, use the  $v$ xdmpadm getattr command.

See ["Displaying](#page-75-0) recovery option values" on page 76.

To set a limit for the number of times that DMP attempts to retry sending an I/O request on a path, use the following command:

```
# vxdmpadm setattr \
 {enclosure enc-name|arrayname name|arraytype type} \
 recoveryoption=fixedretry retrycount=n
```
The value of the argument to retrycount specifies the number of retries to be attempted before DMP reschedules the I/O request on another available path, or fails the request altogether.

As an alternative to specifying a fixed number of retries, the following version of the command specifies how long DMP should allow an I/O request to be retried on a path:

```
# vxdmpadm setattr \
```

```
{enclosure enc-name|arrayname name|arraytype type} \
recoveryoption=timebound iotimeout=seconds
```
The value of the argument to iotimeout specifies the time in seconds that DMP waits for an outstanding I/O request to succeed before it reschedules the request on another available path, or fails the I/O request altogether. The effective number of retries is the value of iotimeout divided by the sum of the times taken for each retry attempt. DMP abandons retrying to send the I/O request before the specified
time limit has expired if it predicts that the next retry will take the total elapsed time over this limit.

The default value of  $i$  otimeout is 10 seconds. For some applications, such as Oracle, it may be desirable to set iotimeout to a larger value, such as 60 seconds.

Note: The fixedretry and timebound settings are mutually exclusive.

The following example configures time-bound recovery for the enclosure enc0, and sets the value of iotimeout to 60 seconds:

# **vxdmpadm setattr enclosure enc0 recoveryoption=timebound \ iotimeout=60**

The next example sets a fixed-retry limit of 10 for the paths to all Active/Active arrays:

# **vxdmpadm setattr arraytype A/A recoveryoption=fixedretry \ retrycount=10**

Specifying recoveryoption=default resets DMP to the default settings corresponding to recoveryoption=fixedretry retrycount=5, for example:

```
# vxdmpadm setattr arraytype A/A recoveryoption=default
```
The above command also has the effect of configuring I/O throttling with the default settings.

<span id="page-72-0"></span>See ["Configuring](#page-72-0) the I/O throttling mechanism" on page 73.

Note: The response to I/O failure settings is persistent across reboots of the system.

## Configuring the I/O throttling mechanism

By default, DMP is configured with I/O throttling turned off for all paths. To display the current settings for I/O throttling that are applied to the paths to an enclosure, array name or array type, use the vxdmpadm getattr command.

See ["Displaying](#page-75-0) recovery option values" on page 76.

If enabled, I/O throttling imposes a small overhead on CPU and memory usage because of the activity of the statistics-gathering daemon. If I/O throttling is disabled, the daemon no longer collects statistics, and remains inactive until I/O throttling is re-enabled.

To turn off I/O throttling, use the following form of the  $v$ xdmpadm setattr command:

```
# vxdmpadm setattr \
 {enclosure enc-name|arrayname name|arraytype type} \
 recoveryoption=nothrottle
```
The following example shows how to disable I/O throttling for the paths to the enclosure enc0:

```
# vxdmpadm setattr enclosure enc0 recoveryoption=nothrottle
```
The vxdmpadm setattr command can be used to enable I/O throttling on the paths to a specified enclosure, disk array name, or type of array:

```
# vxdmpadm setattr \
```

```
{enclosure enc-name|arrayname name|arraytype type}\
recoveryoption=throttle {iotimeout=seconds|queuedepth=n}
```
If the iotimeout attribute is specified, its argument specifies the time in seconds that DMP waits for an outstanding I/O request to succeed before invoking I/O throttling on the path. The default value of iotimeout is 10 seconds. Setting iotimeout to a larger value potentially causes more I/O requests to become queued up in the SCSI driver before I/O throttling is invoked.

If the queuedepth attribute is specified, its argument specifies the number of I/O requests that can be outstanding on a path before DMP invokes I/O throttling. The default value of queuedepth is 20. Setting queuedepth to a larger value allows more I/O requests to become queued up in the SCSI driver before I/O throttling is invoked.

Note: The iotimeout and queuedepth attributes are mutually exclusive.

The following example sets the value of  $i$  otimeout to 60 seconds for the enclosure enc0:

# **vxdmpadm setattr enclosure enc0 recoveryoption=throttle \ iotimeout=60**

The next example sets the value of queuedepth to 30 for the paths to all Active/Active arrays:

# **vxdmpadm setattr arraytype A/A recoveryoption=throttle \ queuedepth=30**

Specify recoveryoption=default to reset I/O throttling to the default settings, as follows:

# **vxdmpadm setattr arraytype A/A recoveryoption=default**

The above command configures the default behavior, corresponding to recoveryoption=nothrottle. The above command also configures the default behavior for the response to I/O failures.

See ["Configuring](#page-71-0) the response to I/O failures" on page 72.

Note: The I/O throttling settings are persistent across reboots of the system.

## Configuring Subpath Failover Groups (SFG)

The Subpath Failover Groups (SFG) feature can be turned on or off using the tunable dmp sfg threshold.

To turn off the feature, set the tunable dmp sfg\_threshold value to 0:

```
# vxdmpadm settune dmp_sfg_threshold=0
```
To turn on the feature, set the dmp  $sfg$  threshold value to the required number of path failures which triggers SFG. The default is 1.

```
# vxdmpadm settune dmp_sfg_threshold=[0-100]
```
The default value of the tunable is "1" which represents that the feature is on.

To see the Subpath Failover Groups ID, use the following command:

# **vxdmpadm -v getportids**

## Configuring Low Impact Path Probing

The Low Impact Path Probing (LIPP) feature can be turned on or off using the vxdmpadm settune command:

```
# vxdmpadm settune dmp_low_impact_probe=[on|off]
```
Path probing will be optimized by probing a subset of paths connected to same HBA and array port. The size of the subset of paths can be controlled by the tunable dmp\_probe\_threshold whose default value is set to 5.

```
# vxdmpadm settune dmp_probe_threshold=[1-100]
```
## Displaying recovery option values

<span id="page-75-0"></span>To display the current settings for handling I/O request failures that are applied to the paths to an enclosure, array name or array type, use the following command:

```
# vxdmpadm getattr \
```

```
{enclosure enc-name|arrayname name|arraytype type} \
recoveryoption
```
The following example shows the  $v$ xdmpadm getattr command being used to display the recoveryoption option values that are set on an enclosure.

```
# vxdmpadm getattr enclosure HDS9500-ALUA0 recoveryoption
ENCLR-NAME RECOVERY-OPTION DEFAULT[VAL] CURRENT[VAL]
===============================================================
HDS9500-ALUA0 Throttle Nothrottle[0] Queuedepth[60]
HDS9500-ALUA0 Error-Retry Fixed-Retry[5] Timebound[20]
```
This shows the default and current policy options and their values.

<span id="page-75-1"></span>[Table](#page-75-1) 3-1 summarizes the possible recovery option settings for retrying I/O after an error.

| <b>Recovery option</b>    | <b>Possible settings</b> | <b>Description</b>                                                                     |
|---------------------------|--------------------------|----------------------------------------------------------------------------------------|
| recoveryoption=fixedretry | Fixed-Retry (retrycount) | DMP retries a failed I/O<br>request for the specified<br>number of times if I/O fails. |
| recoveryoption=timebound  | Timebound (iotimeout)    | DMP retries a failed I/O<br>request for the specified time<br>in seconds if I/O fails. |

Table 3-1 Recovery options for retrying I/O after an error

<span id="page-75-2"></span>[Table](#page-75-2) 3-2 summarizes the possible recovery option settings for throttling I/O.

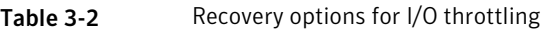

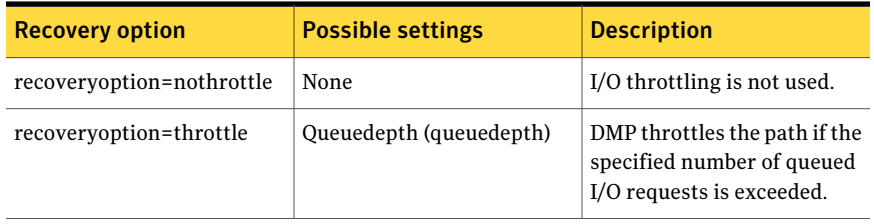

| <b>Recovery option</b>  | <b>Possible settings</b> | <b>Description</b>                                                                                      |
|-------------------------|--------------------------|----------------------------------------------------------------------------------------------------|
| recoveryoption=throttle | Timebound (iotimeout)    | DMP throttles the path if an<br>I/O request does not return<br>within the specified time in<br>seconds. |

Table 3-2 Recovery options for I/O throttling *(continued)*

## Configuring DMP path restoration policies

DMP maintains a kernel thread that re-examines the condition of paths at a specified interval. The type of analysis that is performed on the paths depends on the checking policy that is configured.

Note: The DMP path restoration thread does not change the disabled state of the path through a controller that you have disabled using  $v$ xdmpadm disable.

When configuring DMP path restoration policies, you must stop the path restoration thread, and then restart it with new attributes.

See "Stopping the DMP path [restoration](#page-78-0) thread" on page 79.

Use the vxdmpadm start restore command to configure one of the following restore policies. The policy will remain in effect until the restore thread is stopped or the values are changed using vxdmpadm settune command.

■ check all

The path restoration thread analyzes all paths in the system and revives the paths that are back online, as well as disabling the paths that are inaccessible. The command to configure this policy is:

# **vxdmpadm start restore [interval=***seconds***] policy=check\_all**

#### ■ check alternate

The path restoration thread checks that at least one alternate path is healthy. It generates a notification if this condition is not met. This policy avoids inquiry commands on all healthy paths, and is less costly than check all in cases where a large number of paths are available. This policy is the same as  $\text{check all if there are only two paths per DMP node.}$  The command to configure this policy is:

# **vxdmpadm start restore [interval=***seconds***] \ policy=check\_alternate**

#### ■ check disabled

This is the default path restoration policy. The path restoration thread checks the condition of paths that were previously disabled due to hardware failures, and revives them ifthey are back online. The command to configure this policy is:

```
# vxdmpadm start restore [interval=seconds] \
 policy=check_disabled
```
■ check periodic

The path restoration thread performs check all once in a given number of cycles, and check disabled in the remainder of the cycles. This policy may lead to periodic slowing down (due to check all) if there is a large number of paths available. The command to configure this policy is:

```
# vxdmpadm start restore interval=seconds \
 policy=check_periodic [period=number]
```
The interval attribute must be specified for this policy. The default number of cycles between running the check\_all policy is 10.

The interval attribute specifies how often the path restoration thread examines the paths. For example, after stopping the path restoration thread, the polling interval can be set to 400 seconds using the following command:

#### # **vxdmpadm start restore interval=400**

Starting with the 5.0MP3 release, you can also use the vxdmpadm settune command to change the restore policy, restore interval, and restore period. This method stores the values for these arguments as DMP tunables. The settings are immediately applied and are persistent across reboots. Use the vxdmpadm gettune to view the current settings.

```
See "DMP tunable parameters " on page 117.
```
If the vxdmpadm start restore command is given without specifying a policy or interval, the path restoration thread is started with the persistent policy and interval settings previously set by the administrator with the  $v$ xdmpadm settune command. If the administrator has not set a policy or interval, the system defaults are used. The system default restore policy is check disabled. The system default interval is 300 seconds.

Warning: Decreasing the interval below the system default can adversely affect system performance.

## Stopping the DMP path restoration thread

<span id="page-78-0"></span>Use the following command to stop the DMP path restoration thread:

# **vxdmpadm stop restore**

Warning: Automatic path failback stops if the path restoration thread is stopped.

## Displaying the status of the DMP path restoration thread

Use the following command to display the status of the automatic path restoration kernel thread, its polling interval, and the policy that it uses to check the condition of paths:

# **vxdmpadm stat restore**d

This produces output such as the following:

The number of daemons running : 1 The interval of daemon: 300 The policy of daemon: check disabled

## Displaying information about the DMP error-handling thread

To display information about the kernel thread that handles DMP errors, use the following command:

# **vxdmpadm stat errord**

One daemon should be shown as running.

## Configuring array policy modules

An array policy module (APM) is a dynamically loadable kernel module (plug-in for DMP) for use in conjunction with an array. An APM defines array-specific procedures and commands to:

- Belect an I/O path when multiple paths to a disk within the array are available.
- Select the path failover mechanism.
- Select the alternate path in the case of a path failure.
- Put a path change into effect.
- Respond to SCSI reservation or release requests.

DMP supplies default procedures for these functions when an array is registered. An APM may modify some or all of the existing procedures that are provided by DMP or by another version of the APM.

You can use the following command to display all the APMs that are configured for a system:

```
# vxdmpadm listapm all
```
The output from this command includes the file name of each module, the supported array type, the APM name, the APM version, and whether the module is currently loaded and in use.To see detailed information for an individual module, specify the module name as the argument to the command:

```
# vxdmpadm listapm module_name
```
To add and configure an APM, use the following command:

```
# vxdmpadm -a cfgapm module_name [attr1=value1 \
      [attr2=value2 ...]]
```
The optional configuration attributes and their values are specific to the APM for an array. Consult the documentation that is provided by the array vendor for details.

Note: By default, DMP uses the most recent APM that is available. Specify the -u option instead of the -a option if you want to force DMP to use an earlier version of the APM. The current version of an APM is replaced only if it is not in use.

Specifying the  $-r$  option allows you to remove an APM that is not currently loaded:

```
# vxdmpadm -r cfgapm module_name
```
See the  $vxdm$  manual page.

# Chapter

# Administering disks

This chapter includes the following topics:

- About disk [management](#page-80-0)
- [Discovering](#page-81-0) and configuring newly added disk devices
- Changing the [disk-naming](#page-98-0) scheme
- <span id="page-80-0"></span>■ Discovering the association between [enclosure-based](#page-102-0) disk names and OS-based disk [names](#page-102-0)

## About disk management

Veritas Volume Manager (VxVM) allows you to place LUNs and disks under VxVM control, to initialize or encapsulate disks, and to remove and replace disks.

Note: Most VxVM commands require superuser or equivalent privileges.

Disks that are controlled by LVM cannot be used directly as VxVM disks, but the disks can be converted so that their volume groups and logical volumes become VxVM disk groups and volumes.

For detailed information about migrating volumes, see the *Veritas Storage Foundation Advanced Features Administrator's Guide*.

The dynamic multipathing (DMP) feature of VxVM is used to administer multiported disk arrays.

See "How DMP [works"](#page-11-0) on page 12.

## Discovering and configuring newly added disk devices

<span id="page-81-0"></span>When you physically connect new disks to a host or when you zone new fibre channel devices to a host, you can use the vxdctl enable command to rebuild the volume device node directories and to update the DMP internal database to reflect the new state of the system.

To reconfigure the DMP database, first reboot the system to make Linux recognize the new disks, and then invoke the vxdctl enable command.

You can also use the vxdisk scandisks command to scan devices in the operating system device tree, and to initiate dynamic reconfiguration of multipathed disks.

If you want VxVM to scan only for new devices that have been added to the system, and not for devices that have been enabled or disabled, specify the  $-\epsilon$  option to either of the commands, as shown here:

```
# vxdctl -f enable
```

```
# vxdisk -f scandisks
```
However, a complete scan is initiated if the system configuration has been modified by changes to:

- Installed array support libraries.
- The list of devices that are excluded from use by VxVM.
- DISKS (JBOD), SCSI3, or foreign device definitions.

See the  $v \times det1(M)$  manual page.

See the vxdisk(1M) manual page.

## Partial device discovery

The Dynamic Multipathing (DMP) feature of VxVM supports partial device discovery where you can include or exclude sets of disks or disks attached to controllers from the discovery process.

The vxdisk scandisks command rescans the devices in the OS device tree and triggers a DMP reconfiguration. You can specify parameters to vxdisk scandisks to implement partial device discovery. For example, this command makes VxVM discover newly added devices that were unknown to it earlier:

```
# vxdisk scandisks new
```
The next example discovers fabric devices:

```
# vxdisk scandisks fabric
```
The following command scans for the devices sdm and sdn:

# vxdisk scandisks device=sdm,sdn

Alternatively, you can specify a ! prefix character to indicate that you want to scan for all devices except those that are listed.

Note: The ! character is a special character in some shells. The following examples show how to escape it in a bash shell.

```
# vxdisk scandisks \!device=sdm,sdn
```
You can also scan for devices that are connected (or not connected) to a list of logical or physical controllers. For example, this command discovers and configures all devices except those that are connected to the specified logical controllers:

```
# vxdisk scandisks \!ctlr=c1,c2
```
The next command discovers only those devices that are connected to the specified physical controller:

# vxdisk scandisks pctlr=c1+c2

The items in a list of physical controllers are separated by + characters.

You can use the command vxdmpadm getctlr all to obtain a list of physical controllers.

You may specify only one selection argument to the vxdisk scandisks command. Specifying multiple options results in an error.

See the  $vxdisk(1M)$  manual page.

## Discovering disks and dynamically adding disk arrays

DMP uses array support libraries (ASLs) to provide array-specific support for multipathing. An array support library (ASL) is a dynamically loadable shared library (plug-in for DDL). TheASL implements hardware-specific logic to discover device attributes during device discovery. DMP provides the device discovery layer (DDL) to determine which ASLs should be associated to each disk array

In some cases, DMP can also provide basic multipathing and failover functionality by treating LUNs as disks (JBODs).

## How DMP claims devices

For fully optimized support of any array and for support of more complicated array types, DMP requires the use of array-specific array support libraries (ASLs), possibly coupled with array policy modules (APMs). ASLs and APMs effectively are array-specific plugins that allow close tie-in of DMP with any specific array model.

See the Hardware Compatibility List for the complete list of supported arrays.

#### <http://entsupport.symantec.com/docs/330441>

During device discovery, the DDL checks the installed ASL for each device to find which ASL claims the device. If no ASL is found to claim the device, the DDL checks for a corresponding JBOD definition.You can add JBOD definitions for unsupported arrays to enable DMP to provide multipathing for the array. If a JBOD definition is found, the DDL claims the devices in the DISKS category, which adds the LUNs to the list of JBOD (physical disk) devices used by DMP. If the JBOD definition includes a cabinet number, DDL uses the cabinet number to group the LUNs into enclosures.

See "Adding [unsupported](#page-93-0) disk arrays to the DISKS category" on page 94.

DMP can provide basic multipathing to ALUA-compliant arrays even if there is noASL or JBOD definition. DDL claims the LUNs as part ofthe aluadisk enclosure. The array type is shown as ALUA. Adding a JBOD definition also enables you to group the LUNs into enclosures.

## Disk categories

Disk arrays that have been certified for use with Veritas Volume Manager are supported by an array support library (ASL), and are categorized by the vendor ID string that is returned by the disks (for example, "HITACHI").

Disks in JBODs which are capable of being multipathed by DMP, are placed in the DISKS category. Disks in unsupported arrays can also be placed in the DISKS category.

See "Adding [unsupported](#page-93-0) disk arrays to the DISKS category" on page 94.

Disks in JBODs that do not fall into any supported category, and which are not capable of being multipathed by DMP are placed in the OTHER DISKS category.

## Adding support for a new disk array

You can dynamically add support for a new type of disk array which has been developed by Symantec. The support comes in the form of Array Support Libraries (ASLs). Symantec provides support for new disk arrays though updates to the

VRTSaslapm package. To determine if an updated VRTSaslapm package is available for download, refer to the hardware compatibility list tech note. The hardware compatibility list provides a link to the latest package for download and instructions for installing the VRTSaslapm package. You can upgrade the VRTSaslapm package while the system is online; you do not need to stop the applications.

To access the hardware compatibility list , go to the following URL:

#### <http://entsupport.symantec.com/docs/330441>

The new disk array does not need to be already connected to the system when the package is installed. If any of the disks in the new disk array are subsequently connected, and if vxconfigd is running, vxconfigd immediately invokes the Device Discovery function and includes the new disks in the VxVM device list.

<span id="page-84-0"></span>If you need to remove the latest VRTSaslapm package, you can revert to the previously installed version. For the detailed procedure, refer to the Veritas Volume *Manager Troubleshooting Guide*.

### Enabling discovery of new disk arrays

The vxdctl enable command scans all of the disk devices and their attributes, updates theVxVM device list, and reconfigures DMP with the new device database. There is no need to reboot the host.

Warning: This command ensures that dynamic multipathing is set up correctly on the array. Otherwise, VxVM treats the independent paths to the disks as separate devices, which can result in data corruption.

To enable discovery of a new disk array

<span id="page-84-1"></span>Type the following command:

```
# vxdctl enable
```
## Third-party driver coexistence

The third-party driver (TPD) coexistence feature of VxVM allows I/O that is controlled by some third-party multipathing drivers to bypass DMP while retaining the monitoring capabilities of DMP. If a suitable ASL is available and installed, devices that use TPDs can be discovered without requiring you to set up a specification file, or to run a special command. In previous releases, VxVM only supported TPD coexistence if the code of the third-party driver was intrusively modified. The new TPD coexistence feature maintains backward compatibility

with such methods, but it also permits coexistence without require any change in a third-party multipathing driver.

See "Changing device naming for [TPD-controlled](#page-100-0) enclosures" on page 101.

See "Displaying information about [TPD-controlled](#page-51-0) devices" on page 52.

## Autodiscovery of EMC Symmetrix arrays

In VxVM 4.0, there were two possible ways to configure EMC Symmetrix arrays:

■ With EMC PowerPath installed, EMC Symmetrix arrays could be configured as foreign devices. See ["Foreign](#page-97-0) devices" on page 98.

■ Without EMC PowerPath installed, DMP could be used to perform multipathing.

On upgrading a system to VxVM 4.1 or later release, existing EMC PowerPath devices can be discovered by DDL, and configured into DMP as autoconfigured disks with DMP nodes, even if PowerPath is being used to perform multipathing. There is no need to configure such arrays as foreign devices.

[Table](#page-85-0) 4-1 shows the scenarios for using DMP with PowerPath.

<span id="page-85-0"></span>The ASLs are all included in the ASL-APM package, which is installed when you install Storage Foundation products.

| <b>PowerPath</b>                                     | <b>DMP</b>                                                                                                    | <b>Array configuration</b><br>mode                                                                                                    |
|------------------------------------------------------|----------------------------------------------------------------------------------------------------|----------------------------------------------------------------------------------------------------|
| Installed.                                           | The libyxpp ASL handles EMC<br>Symmetrix arrays and DGC<br>CLARION claiming internally.<br>PowerPath handles failover. | <b>EMC Symmetrix - Any</b><br>DGC CLARION -<br>Active/Passive (A/P),<br>Active/Passive in<br>Explicit Failover mode<br>$(A/P-F)$ and $ALUA$<br>Explicit failover |
| Not installed; the array is EMC<br>Symmetrix.        | DMP handles multipathing.<br>The ASL name is libyxemc.                                                                 | Active/Active                                                                                                    |
| Not installed; the array is DGC<br>CLARiioN (CXn00). | DMP handles multipathing.<br>The ASL name is<br>libvxCLARiiON.                                                         | Active/Passive (A/P),<br>Active/Passive in<br>Explicit Failover mode<br>$(A/P-F)$ and $ALUA$                                                                     |

Table 4-1 Scenarios for using DMP with PowerPath

If any EMC power discs are configured as foreign discs, use the vxddladm  $r$ mforeign command to remove the foreign definitions, as shown in this example:

# vxddladm rmforeign blockpath=/dev/emcpowera10 \ charpath=/dev/emcpowera10

To allow DMP to receive correct inquiry data, the Common Serial Number (C-bit) Symmetrix Director parameter must be set to enabled.

## How to administer the Device Discovery Layer

The Device Discovery Layer (DDL) allows dynamic addition of disk arrays. DDL discovers disks and their attributes that are required for VxVM and DMP operations.

The DDL is administered using the  $v$ xddladm utility to perform the following tasks:

- List the hierarchy of all the devices discovered by DDL including iSCSI devices.
- List all the Host Bus Adapters including iSCSI
- List the ports configured on a Host Bus Adapter
- List the targets configured from a Host Bus Adapter
- List the devices configured from a Host Bus Adapter
- Get or set the iSCSI operational parameters
- List the types of arrays that are supported.
- Add support for an array to DDL.
- Remove support for an array from DDL.
- List information about excluded disk arrays.
- List disks that are supported in the DISKS (JBOD) category.
- Add disks from different vendors to the DISKS category.
- Remove disks from the DISKS category.
- Add disks as foreign devices.

The following sections explain these tasks in more detail.

See the vxddladm(1M) manual page.

## Listing all the devices including iSCSI

You can display the hierarchy of all the devices discovered by DDL, including iSCSI devices.

#### To list all the devices including iSCSI

◆ Type the following command:

```
# vxddladm list
```
The following is a sample output:

```
HBA fscsi0 (20:00:00:E0:8B:19:77:BE)
     Port fscsi0_p0 (50:0A:09:80:85:84:9D:84)
          Target fscsi0_p0_t0 (50:0A:09:81:85:84:9D:84)
               LUN sda
. . .
HBA iscsi0 (iqn.1986-03.com.sun:01:0003ba8ed1b5.45220f80)
     Port iscsi0_p0 (10.216.130.10:3260)
          Target iscsi0_p0_t0 (iqn.1992-08.com.netapp:sn.84188548)
               LUN sdb
               LUN sdc
          Target iscsi0_p0_t1 (iqn.1992-08.com.netapp:sn.84190939)
. . .
```
## Listing all the Host Bus Adapters including iSCSI

You can obtain information about all the devices discovered by DDL including iSCSI devices. This includes the following information:

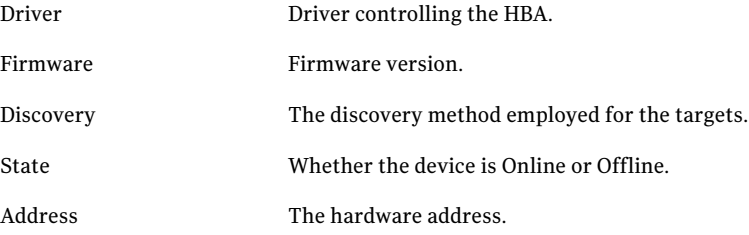

#### To list all the Host Bus Adapters including iSCSI

◆ Type the following command:

# **vxddladm list hbas**

You can use this command to obtain all of the HBAs, including iSCSI devices, configured on the system.

## Listing the ports configured on a Host Bus Adapter

You can obtain information about all the ports configured on an HBA. The display includes the following information:

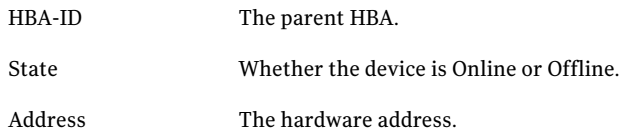

To list the ports configured on a Host Bus Adapter

◆ Type the following command:

# **vxddladm list ports**

You can use this command to obtain the ports configured on an HBA. The following is a sample output:

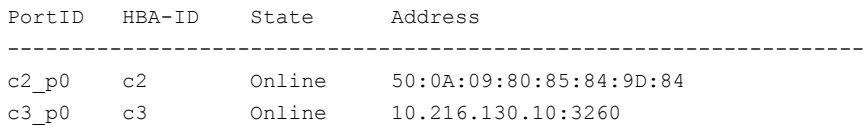

## Listing the targets configured from a Host Bus Adapter or port

You can obtain information about all the targets configured from a Host Bus Adapter. This includes the following information:

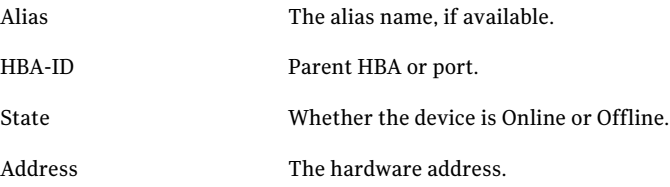

#### To list the targets

◆ To list all of the targets, use the following command:

# **vxddladm list targets**

The following is a sample output:

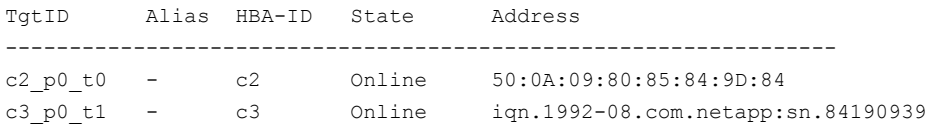

#### To list the targets configured from a Host Bus Adapter or port

◆ You can filter based on a HBA or port, using the following command:

# **vxddladm list targets [hba=***hba\_name***|port=***port\_name***]**

For example, to obtain the targets configured from the specified HBA:

```
# vxddladm list targets hba=c2
```
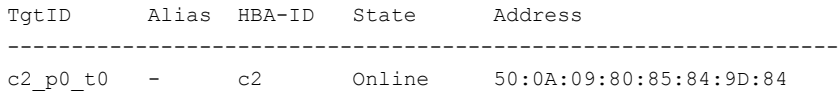

### Listing the devices configured from a Host Bus Adapter and target

You can obtain information about all the devices configured from a Host Bus Adapter. This includes the following information:

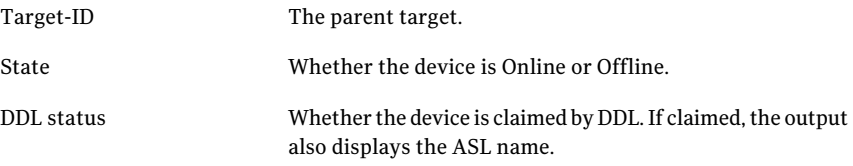

#### To list the devices configured from a Host Bus Adapter

◆ To obtain the devices configured, use the following command:

```
# vxddladm list devices
```

```
Device Target-ID State DDL status (ASL)
------------------------------------------------------------
sda fscsi0 p0 t0 Online CLAIMED (libvxemc.so)
sdb fscsi0_p0_t0 Online SKIPPED
sdc fscsi0 p0 t0 Offline ERROR
sdd fscsi0 p0 t0 Online EXCLUDED
sde fscsi0 p0 t0 Offline MASKED
```
#### To list the devices configured from a Host Bus Adapter and target

◆ To obtain the devices configured from a particular HBA and target, use the following command:

```
# vxddladm list devices target=target_name
```
## Getting or setting the iSCSI operational parameters

DDL provides an interface to set and display certain parameters that affect the performance of the iSCSI device path. However, the underlying OS framework must support the ability to set these values. The vxddladm set command returns an error if the OS support is not available.

| <b>Parameter</b>     | Default  <br>value | <b>Minimum</b><br>value | <b>Mainum</b><br>value |
|----------------------|--------------------|-------------------------|------------------------|
| DataPDUInOrder       | yes                | no                      | yes                    |
| DataSequenceInOrder  | yes                | no                      | yes                    |
| DefaultTime2Retain   | 20                 | $\Omega$                | 3600                   |
| DefaultTime2Wait     | 2                  | $\Omega$                | 3600                   |
| ErrorRecoveryLevel   | $\Omega$           | $\Omega$                | $\overline{2}$         |
| FirstBurstLength     | 65535              | 512                     | 16777215               |
| InitialR2T           | yes                | no                      | yes                    |
| <b>ImmediateData</b> | yes                | no                      | yes                    |

Table 4-2 Parameters for iSCSI devices

#### 92 | Administering disks Discovering and configuring newly added disk devices

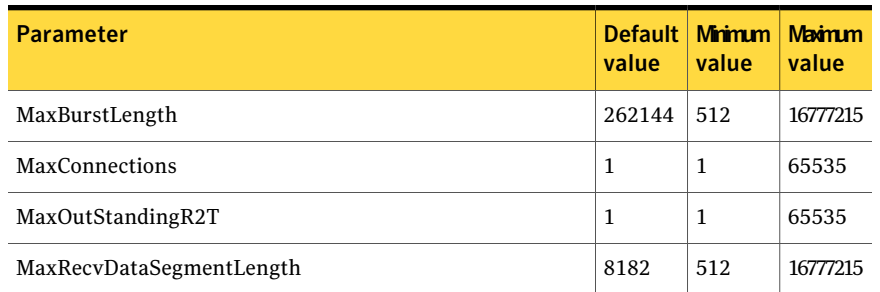

#### Table 4-2 Parameters for iSCSI devices *(continued)*

#### To get the iSCSI operational parameters on the initiator for a specific iSCSI target

◆ Type the following commands:

#### # **vxddladm getiscsi target=***tgt-id* **{all |** *parameter***}**

You can use this command to obtain all the iSCSI operational parameters. The following is a sample output:

#### # **vxddladm getiscsi target=c2\_p2\_t0**

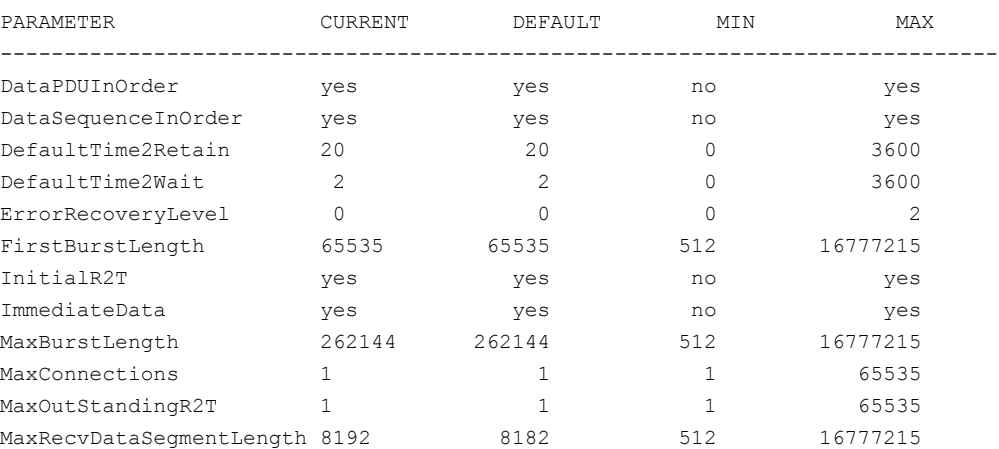

#### To set the iSCSI operational parameters on the initiator for a specific iSCSI target

◆ Type the following command:

# **vxddladm setiscsi target=***tgt-id parameter***=***value*

## Listing all supported disk arrays

Use this procedure to obtain values for the  $\text{vid}$  and  $\text{pid}$  attributes that are used with other forms of the vxddladm command.

To list all supported disk arrays

Type the following command:

```
# vxddladm listsupport all
```
## Excluding support for a disk array library

To exclude support for a disk array library

Type the following command:

```
# vxddladm excludearray libname=libvxenc.so
```
This example excludes support for disk arrays that depends on the library libvxenc.so. You can also exclude support for disk arrays from a particular vendor, as shown in this example:

# **vxddladm excludearray vid=ACME pid=X1**

## Re-including support for an excluded disk array library

#### To re-include support for an excluded disk array library

◆ If you have excluded support for all arrays that depend on a particular disk array library, you can use the includearray keyword to remove the entry from the exclude list, as shown in the following example:

```
# vxddladm includearray libname=libvxenc.so
```
## Listing excluded disk arrays

To list all disk arrays that are currently excluded from use by VxVM

- Type the following command:
	- # **vxddladm listexclude**

## Listing supported disks in the DISKS category

To list disks that are supported in the DISKS (JBOD) category

- Type the following command:
	- # **vxddladm listjbod**

## Displaying details about a supported array library

To display details about a supported array library

<span id="page-93-0"></span>Type the following command:

```
# vxddladm listsupport libname=library_name.so
```
The Array Support Libraries are in the directory /etc/vx/lib/discovery.d.

## Adding unsupported disk arrays to the DISKS category

Disk arrays should be added as JBOD devices if no ASL is available for the array.

JBODs are assumed to be Active/Active (A/A) unless otherwise specified. If a suitable ASL is not available, an A/A-A, A/P or A/PF array must be claimed as an Active/Passive (A/P) JBOD to prevent path delays and I/O failures. If a JBOD is ALUA-compliant, it is added as an ALUA array.

See "How DMP [works"](#page-11-0) on page 12.

Warning: This procedure ensures that Dynamic Multipathing (DMP) is set up correctly on an array that is not supported by Veritas Volume Manager. Otherwise, Veritas Volume Manager treats the independent paths to the disks as separate devices, which can result in data corruption.

#### To add an unsupported disk array to the DISKS category

1 Use the following command to identify the vendor ID and product ID of the disks in the array:

```
# /etc/vx/diag.d/vxscsiinq device_name
```
where *device* name is the device name of one of the disks in the array. Note the values of the vendor ID (VID) and product ID (PID) in the output from this command. For Fujitsu disks, also note the number of characters in the serial number that is displayed.

The following example shows the output for the example disk with the device name

/dev/sdj# **/etc/vx/diag.d/vxscsiinq /dev/sdj**

| : SEAGATE         |
|-------------------|
| : ST318404LSUN18G |
| :8507             |
| : 0025T0LAA3H     |
|                   |

In this example, the vendor ID is SEAGATE and the product ID is ST318404LSUN18G.

- 2 Stop all applications, such as databases, from accessing VxVM volumes that are configured on the array, and unmount all file systems and checkpoints that are configured on the array.
- 3 If the array is of type A/A-A, A/P or A/PF, configure it in autotrespass mode.
- 4 Enter the following command to add a new JBOD category:

```
# vxddladm addjbod vid=vendorid [pid=productid] \
[serialnum=opcode/pagecode/offset/length]
[cabinetnum=opcode/pagecode/offset/length] policy={aa|ap}]
```
where *vendorid* and *productid* are the VID and PID values that you found from the previous step. For example, *vendorid* might be FUJITSU, IBM, or SEAGATE. For Fujitsu devices, you must also specify the number of characters in the serial number as the argument to the length argument (for example, 10). If the array is of type A/A-A, A/P or A/PF, you must also specify the policy=ap attribute.

Continuing the previous example, the command to define an array of disks of this type as a JBOD would be:

# **vxddladm addjbod vid=SEAGATE pid=ST318404LSUN18G**

- 5 Use the vxdctl enable command to bring the array under VxVM control.
	- # **vxdctl enable**

See ["Enabling](#page-84-0) discovery of new disk arrays" on page 85.

- 6 To verify that the array is now supported, enter the following command:
	- # **vxddladm listjbod**

The following is sample output from this command for the example array:

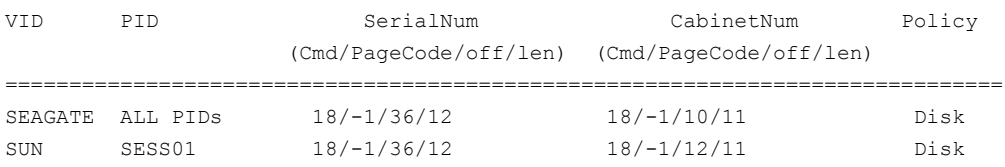

7 To verify that the array is recognized, use the vxdmpadm listenclosure command as shown in the following sample output for the example array:

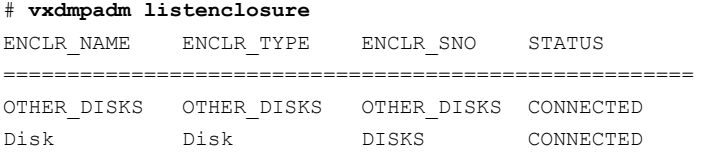

The enclosure name and type for the array are both shown as being set to Disk. You can use the vxdisk list command to display the disks in the array:

```
# vxdisk list
```
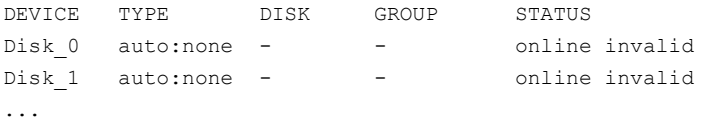

8 To verify that the DMP paths are recognized, use the vxdmpadm getdmpnode command as shown in the following sample output for the example array:

```
# vxdmpadm getdmpnode enclosure=Disk
NAME STATE ENCLR-TYPE PATHS ENBL DSBL ENCLR-NAME
=====================================================
Disk 0 ENABLED Disk 2 2 0 Disk
Disk_1 ENABLED Disk 2 2 0 Disk
...
```
This shows that there are two paths to the disks in the array.

For more information, enter the command vxddladm help addjbod.

See the vxddladm(1M) manual page.

See the  $vxdm$  manual page.

## Removing disks from the DISKS category

To remove disks from the DISKS category

 $\blacklozenge$  Use the vxddladm command with the  $\epsilon$ mibod keyword. The following example illustrates the command for removing disks supplied by the vendor, Seagate:

```
# vxddladm rmjbod vid=SEAGATE
```
## <span id="page-97-0"></span>Foreign devices

DDL may not be able to discover some devices that are controlled by third-party drivers, such as those that provide multipathing or RAM disk capabilities. For these devices it may be preferable to use the multipathing capability that is provided by the third-party drivers for some arrays rather than using the Dynamic Multipathing (DMP) feature. Such foreign devices can be made available as simple disks to VxVM by using the vxddladm addforeign command. This also has the effect of bypassing DMP for handling I/O. The following example shows how to add entries for block and character devices in the specified directories:

```
# vxddladm addforeign blockdir=/dev/foo/dsk \
 chardir=/dev/foo/rdsk
```
If a block or character device is not supported by a driver, it can be omitted from the command as shown here:

```
# vxddladm addforeign blockdir=/dev/foo/dsk
```
By default, this command suppresses any entries for matching devices in the OS-maintained device tree that are found by the autodiscovery mechanism. You can override this behavior by using the  $-f$  and  $-n$  options as described on the vxddladm(1M) manual page.

After adding entries for the foreign devices, use either the vxdisk scandisks or the vxdctl enable command to discover the devices as simple disks. These disks then behave in the same way as autoconfigured disks.

The foreign device feature was introduced in VxVM 4.0 to support non-standard devices such as RAM disks, some solid state disks, and pseudo-devices such as EMC PowerPath.

Foreign device support has the following limitations:

- A foreign device is always considered as a disk with a single path. Unlike an autodiscovered disk, it does not have a DMP node.
- It is not supported for shared disk groups in a clustered environment. Only standalone host systems are supported.
- It is not supported for Persistent Group Reservation (PGR) operations.
- It is not under the control of DMP, so enabling of a failed disk cannot be automatic, and DMP administrative commands are not applicable.
- **Enclosure information is not available to VxVM.** This can reduce the availability of any disk groups that are created using such devices.
- The I/O Fencing and Cluster File System features are not supported for foreign devices.

If a suitable ASL is available and installed for an array, these limitations are removed.

<span id="page-98-0"></span>See ["Third-party](#page-84-1) driver coexistence" on page 85.

## Changing the disk-naming scheme

You can either use enclosure-based naming for disks or the operating system's naming scheme. VxVM commands display device names according the current naming scheme.

When you use DMP with native volumes, the disk naming scheme must be EBN, and the use\_avid attribute must be on.

#### To change the disk-naming scheme

Select Change the disk naming scheme from the vxdiskadm main menu to change the disk-naming scheme that you wantVxVM to use. When prompted, enter  $\gamma$  to change the naming scheme.

Alternatively, you can change the naming scheme from the command line. Use the following command to select enclosure-based naming:

```
# vxddladm set namingscheme=ebn [persistence={yes|no}] \
[use_avid=yes|no] [lowercase=yes|no]
```
Use the following command to select operating system-based naming:

```
# vxddladm set namingscheme=osn [persistence={yes|no}] \
[lowercase=yes|no] [mode={legacy|new|default}]
```
The optional persistence argument allows you to select whether the names of disk devices that are displayed by VxVM remain unchanged after disk hardware has been reconfigured and the system rebooted. By default, enclosure-based naming is persistent. Operating system-based naming is not persistent by default.

By default, the names of the enclosure are converted to lowercase, regardless of the case of the name specified by the ASL. The enclosure-based device names are therefore in lower case. Set the lowercase=no option to suppress the conversion to lowercase.

For enclosure-based naming, the use avid option specifies whether the Array Volume ID is used for the index number in the device name. By default, use avid=yes, indicating the devices are named as *enclosure\_avid*. If use avid is set to no, DMP devices are named as *enclosure\_index.* The index number is assigned after the devices are sorted by LUN serial number.

<span id="page-99-0"></span>The change is immediate whichever method you use.

See ["Regenerating](#page-100-1) persistent device names" on page 101.

## Displaying the disk-naming scheme

VxVM disk naming can be operating-system based naming or enclosure-based naming. This command displays whether the VxVM disk naming scheme is currently set. It also displays the attributes for the disk naming scheme, such as whether persistence is enabled.

To display the current disk-naming scheme and its mode of operations, use the following command:

# **vxddladm get namingscheme**

<span id="page-100-1"></span>See "Disk device [naming](#page-18-0) in VxVM" on page 19.

## Regenerating persistent device names

The persistent device naming feature makes the names of disk devices persistent across system reboots. DDL assigns device names according to the persistent device name database.

If operating system-based naming is selected, each disk name is usually set to the name of one of the paths to the disk. After hardware reconfiguration and a subsequent reboot, the operating system may generate different names for the paths to the disks. Therefore, the persistent device names may no longer correspond to the actual paths. This does not prevent the disks from being used, but the association between the disk name and one of its paths is lost.

Similarly, if enclosure-based naming is selected, the device name depends on the name ofthe enclosure and an index number. If a hardware configuration changes the order of the LUNs exposed by the array, the persistent device name may not reflect the current index.

#### To regenerate persistent device names

To regenerate the persistent names repository, use the following command:

```
# vxddladm [-c] assign names
```
The -c option clears all user-specified names and replaces them with autogenerated names.

<span id="page-100-0"></span>If the  $-c$  option is not specified, existing user-specified names are maintained, but OS-based and enclosure-based names are regenerated.

The disk names now correspond to the new path names.

## Changing device naming for TPD-controlled enclosures

By default, TPD-controlled enclosures use pseudo device names based on the TPD-assigned node names. If you change the device naming to native, the devices are named in the same format as other VxVM devices. The devices use either operating system names (OSN) or enclosure-based names (EBN), depending on which naming scheme is set.

See "Displaying the [disk-naming](#page-99-0) scheme" on page 100.

#### To change device naming for TPD-controlled enclosures

◆ For disk enclosures that are controlled by third-party drivers (TPD) whose coexistence is supported by an appropriate ASL, the default behavior is to assign device names that are based on the TPD-assigned node names. You can use the vxdmpadm command to switch between these names and the device names that are known to the operating system:

#### # **vxdmpadm setattr enclosure** *enclosure* **tpdmode=native|pseudo**

The argument to the  $t_{\text{pdmode}}$  attribute selects names that are based on those used by the operating system (native), or TPD-assigned node names (pseudo).

The use of this command to change between TPD and operating system-based naming is illustrated in the following example for the enclosure named EMCO. In this example, the device-naming scheme is set to OSN.

#### # **vxdisk list**

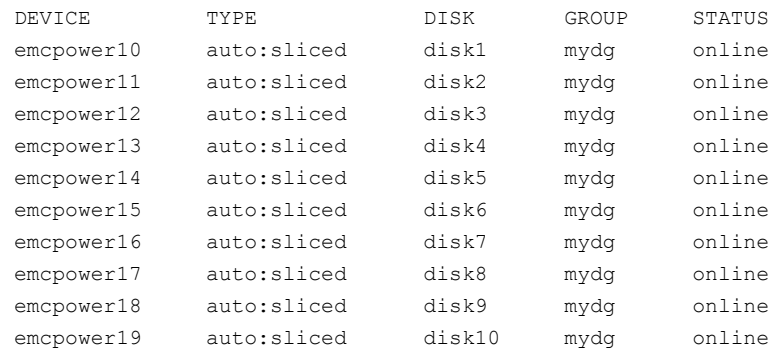

#### # **vxdmpadm setattr enclosure EMC0 tpdmode=native**

#### # **vxdisk list**

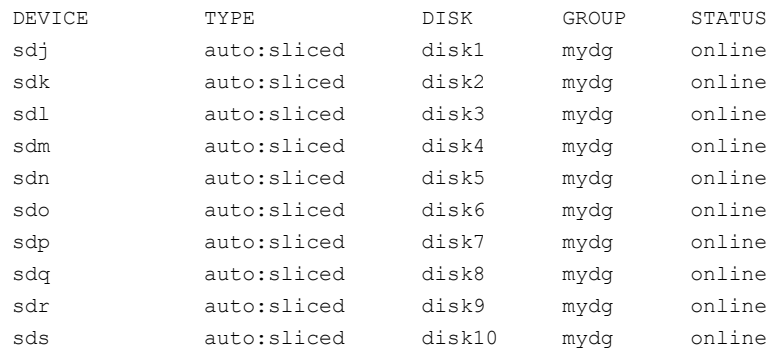

<span id="page-102-0"></span>If tpdmode is set to native, the path with the smallest device number is displayed.

## Discovering the association between enclosure-based disk names and OS-based disk names

If you enable enclosure-based naming, the  $v_{\text{xprint}}$  command displays the structure of a volume using enclosure-based disk device names (disk access names) rather than OS-based names.

To discover the association between enclosure-based disk names and OS-based disk names

- ◆ To discover the operating system-based names that are associated with a given enclosure-based disk name, use either of the following commands:
	- # vxdisk list *enclosure-based\_name*
	- # vxdmpadm getsubpaths dmpnodename=*enclosure-based\_name*

For example, to find the physical device that is associated with disk ENCO 21, the appropriate commands would be:

```
# vxdisk list ENC0_21
# vxdmpadm getsubpaths dmpnodename=ENC0_21
```
To obtain the full pathname for the block disk device and the character disk device from these commands, append the displayed device name to /dev/vx/dmp or /dev/vx/rdmp.

Administering disks 104

Discovering the association between enclosure-based disk names and OS-based disk names

Chapter

# Online dynamic reconfiguration

This chapter includes the following topics:

- About online dynamic [reconfiguration](#page-104-0)
- <span id="page-104-0"></span>[Reconfiguring](#page-104-1) a LUN online that is under DMP control
- [Upgrading](#page-110-0) the array controller firmware online

## About online dynamic reconfiguration

You can perform the following kinds of online dynamic reconfigurations:

- <span id="page-104-1"></span>Reconfiguring a LUN online that is under DMP control
- Replacing a host bus adapter (HBA) online
- Updating the array controller firmware, also known as a nondisruptive upgrade

## Reconfiguring a LUN online that is under DMP control

System administrators and storage administrators may need to modify the set of LUNs provisioned to a server. You can change the LUN configuration dynamically, without performing a reconfiguration reboot on the host.

Dynamic LUN reconfigurations require array configuration commands, operating system commands, and Veritas Volume manager commands. To complete the operations correctly, you must issue the commands in the proper sequence on the host.

The operations are as follows:

- Dynamic LUN removal from an existing target ID See "Removing LUNs [dynamically](#page-105-0) from an existing target ID" on page 106.
- <span id="page-105-0"></span>■ Dynamic new LUN addition to a new target ID See "Adding new LUNs [dynamically](#page-107-0) to a new target ID" on page 108.

## Removing LUNs dynamically from an existing target ID

In this case, a group of LUNs is unmapped from the host HBA ports and an operating system device scan is issued. The device scan recognizes the LUNs and adds them to DMP control.To add subsequent LUNs seamlessly, perform additional steps to cleanup the operating system device tree.

The high-level procedure and the VxVM commands are generic. However, the operating system commands may vary depending on the Linux version. For example, the following procedure uses Linux Suse10.

<span id="page-105-1"></span>See ["Reconfiguring](#page-104-1) a LUN online that is under DMP control" on page 105.

#### To remove LUNs dynamically from an existing target ID

- 1 Identify which LUNs to remove from the host. Do one of the following:
	- Use Storage Array Management to identify the Array Volume ID (AVID) for the LUNs.
	- If the array does not report the AVID, use the LUN index.
- 2 For LUNs under VxVM, perform the following steps:
	- Evacuate the data from the LUNs using the  $v_x = c$  command. After the data has been evacuated, enter the following command to remove the LUNs from the disk group:

# **vxdg -g** *diskgroup* **rmdisk** *da-name*

■ If the data has not been evacuated and the LUN is part of a subdisk or disk group, enter the following command to remove the LUNs from the disk group. If the disk is part of a shared disk group, you must use the  $-k$  option to force the removal.

# **vxdg -g** *diskgroup* **-k rmdisk** *da-name*

See the  $vxevac(1M)$  online manual page.

If the data has been evacuated, enter the following command:

```
# vxdg -g diskgroup rmdisk da-name
```
3 For LUNs using Linux LVM over DMP devices, remove the device from the LVM volume group

```
# vgreduce vgname devicepath
```
- <span id="page-106-1"></span><span id="page-106-0"></span>4 Using the AVID or LUN index, use Storage Array Management to unmap or unmask the LUNs you identified in step [1](#page-105-1).
- 5 Remove the LUNs from the volust list. Enter the following command on all nodes in a cluster:

# **vxdisk rm** *da-name*

This is a required step. If you do not perform this step, the DMP device tree shows ghost paths.

6 Clean up the Linux SCSI device tree for the devices that you removed in step [5.](#page-106-0)

See ["Cleaning](#page-109-0) up the operating system device tree after removing LUNs" on page 110.

This step is required. You must cleanup the operating system SCSI device tree to release the SCSI target ID for reuse if a new LUN is added to the host later.

7 Scan the operating system device tree.

See ["Scanning](#page-108-0) an operating system device tree after adding or removing [LUNs"](#page-108-0) on page 109.

- 8 Use Volume Manager to perform a device scan. You must perform this operation on all nodes in a cluster. Enter one of the following commands:
	- # **vxdctl enable**
	- # **vxdisk scandisks**
- 9 Verify that the LUNs were removed cleanly by answering the following questions:
	- Is the device tree clean? Verify that the operating system metanodes are removed from the /sys/block directory.
	- Were all the appropriate LUNs removed? Use the DMP disk reporting tools such as the vxdisk list command output to determine if the LUNs have been cleaned up successfully.
	- Is the vxdisk list output correct?

Verify that the vxdisk list output shows the correct number of paths and does not include any ghost disks.

If the answer to any of these questions is "No," return to step [4](#page-106-1) and perform the required steps.

<span id="page-107-0"></span>If the answer to all of the questions is "Yes," the LUN remove operation is successful.

## Adding new LUNs dynamically to a new target ID

In this case, a new group of LUNs is mapped to the host via multiple HBA ports. An operating system device scan is issued for the LUNs to be recognized and added to DMP control.

The high-level procedure and the VxVM commands are generic. However, the operating system commands may vary depending on the Linux version. For example, the following procedure uses Linux Suse10.

#### <span id="page-107-1"></span>To add new LUNs dynamically to a new target ID

- <span id="page-107-2"></span>1 Identify which LUNs to add to the host. Do one of the following:
	- Use Storage Array Management to identify the Array Volume ID (AVID) for the LUNs.
	- If the array does not report the AVID, use the LUN index.
- 2 Map/mask the LUNs to the new target IDs on multiple hosts.
- 3 Scan the operating system device.

See ["Scanning](#page-108-0) an operating system device tree after adding or removing [LUNs"](#page-108-0) on page 109.

Repeat step [1](#page-107-1) and step [2](#page-107-2) until you see that all the LUNs have been added.

- 4 Use Volume Manager to perform a device scan. You must perform this operation on all nodes in a cluster. Enter one of the following commands:
	- # **vxdctl enable**
	- # **vxdisk scandisks**
- 5 Verify that the LUNs were added correctly by answering the following questions:
	- Do the newly provisioned LUNs appear in the vxdisk list output?
	- Are the configured paths present for each LUN?
If the answer to any of these questions is "No," return to step [1](#page-107-0) and begin the procedure again.

If the answer to all of the questions is "Yes," the LUNs have been successfully added. You can now add the LUNs to a disk group, create new volumes, or grow existing volumes.

If the dmp\_native\_support is ON and the new LUN does not have a  $VxVM$ label or is not claimed by a TPD driver then it is available for use by LVM.

#### About detecting target ID reuse if the operating system device tree is not cleaned up

If you try to reprovision a LUN or set of LUNs whose previously-valid operating system device entries are not cleaned up, the following messages are displayed. Also, DMP reconfiguration during the DMP device scan and DMP reconfiguration are temporarily inhibited.

See ["Cleaning](#page-109-0) up the operating system device tree after removing LUNs" on page 110.

VxVM vxdisk ERROR V-5-1-14519 Data Corruption Protection Activated - User Corrective Action Needed

VxVM vxdisk INFO V-5-1-14521 To recover, first ensure that the OS device tree is up to date (requires OS specific commands).

VxVM vxdisk INFO V-5-1-14520 Then, execute 'vxdisk rm' on the following devices before reinitiating device discovery. <DA names>

The message above indicates that a new LUN is trying to reuse the target ID of an older LUN. The device entries have not been cleaned, so the new LUN cannot use the target ID. Until the operating system device tree is cleaned up, DMP prevents this operation.

#### Scanning an operating system device tree after adding or removing LUNs

After you add or remove LUNs, scan the operating system device tree to verify that the operation completed successfully.

Linux provides several methods for rescanning the SCSI bus and identifying the devices mapped to it. These methods include the following:

- $\blacksquare$  The SCSI scan function in the /sys directory
- HBA vendor utilities

#### To scan using the SCSI scan function

Enter the following command:

```
# echo '- - -' > /sys/class/scsi_host/host$i/scan
```
where the three dashes refer to the channel, target, and LUN numbers, and *I* is the host bus adapter instance. This example scans every channel, target, and LUN visible via this host bus adapter instance.

#### To scan using HBA vendor utilities

- Follow the vendor's instructions for the HBA utility. Examples, include the following:
	- QLogic provides a script that dynamically scans for newly-added LUNs. You can download it from the QLogic Web site. To run the script, enter the following command:
		- # **./ql-dynamic-tgt-lun-disc.sh**
	- Emulex provides an HBAnywhere script. You can download it from the Emulex web site. The script has a LUN Scan Utility that dynamically scans for newly-added LUNs. To run the utility, enter the following command:
		- # **lun\_scan all**

### Cleaning up the operating system device tree after removing LUNs

<span id="page-109-0"></span>After you remove LUNs, you must clean up the operating system device tree. The operating system commands may vary, depending on the Linux version. The following procedure uses SUSE 10. If any of these steps do not produce the desired result, contact Novell support.

To clean up the operating system device tree after removing LUNs

**1** Remove the device from the operating system database. Enter the following command:

# **echo 1 > /sys/block/\$***PATH\_SYS***/device/delete**

where *PATH* SYS is the name of the device you want to remove.

2 When you enter the following command, no devices should be displayed. This step verifies that the LUNs have been removed.

# **lsscsi | grep** *PATH\_SYS*

3 After you remove the LUNS, clean up the device. Enter the following command:

# **echo "- - -" > /sys/class/scsi\_host/***host\$I***/scan**

where *host\$I* is the HBA instance.

### Upgrading the array controller firmware online

Storage array subsystems need code upgrades as fixes, patches, or feature upgrades. You can perform these upgrades online when the file system is mounted and I/Os are being served to the storage.

Legacy storage subsystems contain two controllers for redundancy. An online upgrade is done one controller at a time. DMP fails over all I/O to the second controller while the first controller is undergoing an Online Controller Upgrade. After the first controller has completely staged the code, it reboots, resets, and comes online with the new version of the code. The second controller goes through the same process, and I/O fails over to the first controller.

Note: Throughout this process, application I/O is not affected.

Array vendors have different names for this process. For example, EMC calls it a nondisruptive upgrade (NDU) for CLARiiON arrays.

A/A type arrays require no special handling during this online upgrade process. For A/P, A/PF, and ALUA type arrays, DMP performs array-specific handling through vendor-specific array policy modules (APMs) during an online controller code upgrade.

When a controller resets and reboots during a code upgrade, DMP detects this state through the SCSI Status. DMP immediately fails over all I/O to the next controller.

If the array does not fully support NDU, all paths to the controllers may be unavailable for I/O for a short period of time. Before beginning the upgrade, set the dmp lun retry timeout tunable to a period greater than the time that you expect the controllers to be unavailable for I/O. DMP retries the I/Os until the end of the dmp\_lun\_retry\_timeout period, or until the I/O succeeds, whichever happens first. Therefore, you can perform the firmware upgrade without interrupting the application I/Os.

For example, if you expect the paths to be unavailable for I/O for 300 seconds, use the following command:

# **vxdmpadm settune dmp\_lun\_retry\_timeout=300**

DMP retries the I/Os for 300 seconds, or until the I/O succeeds.

To verify which arrays support Online Controller Upgrade or NDU, see the hardware compatibility list (HCL) at the following URL:

<http://entsupport.symantec.com/docs/330441>

## Chapter

# Event monitoring

This chapter includes the following topics:

- About the event source [daemon](#page-112-0) (vxesd)
- Fabric [Monitoring](#page-112-1) and proactive error detection
- [Discovery](#page-114-0) of iSCSI and SAN Fibre Channel topology
- <span id="page-112-0"></span>DMP event [logging](#page-114-1)
- Starting and [stopping](#page-114-2) the event source daemon

## About the event source daemon (vxesd)

The event source daemon ( $v_{\text{Xes}}$ ) is a Veritas Volume Manager (VxVM) component process that receives notifications of any device-related events that are used to take appropriate actions. The benefits of  $v$ xesd include:

- Monitoring of SAN fabric events and proactive error detection (SAN event)
- <span id="page-112-1"></span>■ Logging of DMP events for troubleshooting (DMP event)
- Automated device discovery (OS event)
- Discovery of SAN components and HBA-array port connectivity (Fibre Channel and iSCSI)

### Fabric Monitoring and proactive error detection

In previous releases, DMP handled failed paths reactively, by only disabling paths when active I/O failed on the storage. Using the Storage Networking Industry Association (SNIA) HBAAPIlibrary, vxesd now is able to receive SAN fabric events from the HBA. This information allows DMP to take a proactive role by checking

suspect devices from the SAN events, even if there is no active I/O. New I/O is directed to healthy paths while the suspect devices are verified.

During startup,  $v_{\text{Xes}}$ d queries the HBA (by way of the SNIA library) to obtain the SAN topology.The vxesd daemon determines the PortWorldWide Names (PWWN) that correspond to each of the device paths that are visible to the operating system. After the vxesd daemon obtains the topology, vxesd registers with the HBA for SAN event notification. If LUNs are disconnected from a SAN, the HBA notifies vxesd of the SAN event, specifying the PWWNs that are affected. The vxesd daemon uses this event information and correlates it with the previous topology information to determine which set of device paths have been affected.

The vxesd daemon sends the affected set to the vxconfigd daemon (DDL) so that the device paths can be marked as suspect. When the path is marked as suspect, DMP does not send new I/O to the path unless it is the last path to the device. In the background, the DMP restore daemon checks the accessibility of the paths on its next periodic cycle using a SCSI inquiry probe. If the SCSI inquiry fails, DMP disables the path to the affected LUNs, which is also logged in the event log.

By default, the DMP restore daemon uses check disabled mode. The check disabled mode indicates that the restore daemon checks disabled, suspect, and idle paths. If the LUNs are reconnected at a later time, the HBA informs  $v_{\text{Xesd}}$  of the SAN event. When the DMP restore daemon runs its next test cycle, the disabled paths are checked with the SCSI probe and re-enabled if successful.

NOTE: If vxesd receives an HBA LINK UP event, the DMP restore daemon is restarted and the SCSI probes run immediately, without waiting for the next periodic cycle.When the DMP restore daemon is restarted, it starts a new periodic cycle. If the disabled paths are not accessible by the time of the first SCSI probe, they are re-tested on the next cycle (300s by default).

The fabric monitor functionality is enabled by default. The value of the dmp\_monitor\_fabric tunable is persistent across reboots.

To disable the Fabric Monitoring functionality, use the following command:

```
# vxddladm settune dmp_monitor_fabric=off
```
To enable the Fabric Monitoring functionality, use the following command:

# **vxddladm settune dmp\_monitor\_fabric=on**

To display the current value of the dmp\_monitor\_fabric tunable, use the following command:

```
# vxdmpadm gettune all
```
## Discovery of iSCSI and SAN Fibre Channel topology

<span id="page-114-0"></span>The vxesd builds a topology of iSCSI and Fibre Channel devices that are visible to the host. The vxesd daemon uses the SNIA Fibre Channel HBA API to obtain the SAN topology. If IMA is not available, then iSCSI management CLI is used to obtain the iSCSI SAN topology.

To display the hierarchical listing of Fibre Channel and iSCSI devices, use the following command:

```
# vxddladm list
```
See the vxddladm(1M) manual page.

### DMP event logging

DMP notifies vxesd of major events, and vxesd logs the event in a log file (/etc/vx/dmpevents.log). These events include:

- Marking paths or dmpnodes enabled
- Marking paths or dmpnodes disabled
- Throttling of paths i/o error analysis HBA/SAN events

The log file is located in /var/adm/vx/dmpevents.log but is symbolically linked to /etc/vx/dmpevents.log. When the file reaches 10,000 lines, the log is rotated. Thatis, dmpevents.log is renamed dmpevents.log.X and a new dmpevents.log file is created.

You can change the level of detail in the event log file using the tunable dmp log level. Valid values are 1 through 4.

```
# vxdmpadm settune dmp_log_level=X
```
<span id="page-114-2"></span>The current value of dmp-log level can be displayed with:

```
# vxdmpadm gettune dmp_log_level
```
For details on the various log levels, see the  $v$ xdmpadm(1M) manual page.

### Starting and stopping the event source daemon

By default, VxVM starts vxesd at boot time.

To stop the vxesd daemon, use the vxddladm utility:

# **vxddladm stop eventsource**

To start the vxesd daemon, use the vxddladm utility:

```
# vxddladm start eventsource [logfile=logfilename]
```
To disable vxesd from starting at boot, modify the start script to comment out the command:

```
# vxddladm start eventsource
```
## Chapter

# Performance monitoring and tuning

<span id="page-116-0"></span>This chapter includes the following topics:

■ DMP tunable [parameters](#page-116-0)

### DMP tunable parameters

DMP tunables are set online (without requiring a reboot) by using the  $v$ xdmpadm command as shown here:

```
# vxdmpadm settune dmp_tunable=value
```
The values of these tunables can be displayed by using this command:

```
# vxdmpadm gettune [dmp_tunable]
```
[Table](#page-117-0) 7-1 shows the DMP parameters that can be tuned by using the  $v$ xdmpadm settune command.

#### Performance monitoring and tuning DMP tunable parameters 118

<span id="page-117-4"></span><span id="page-117-3"></span><span id="page-117-2"></span><span id="page-117-1"></span>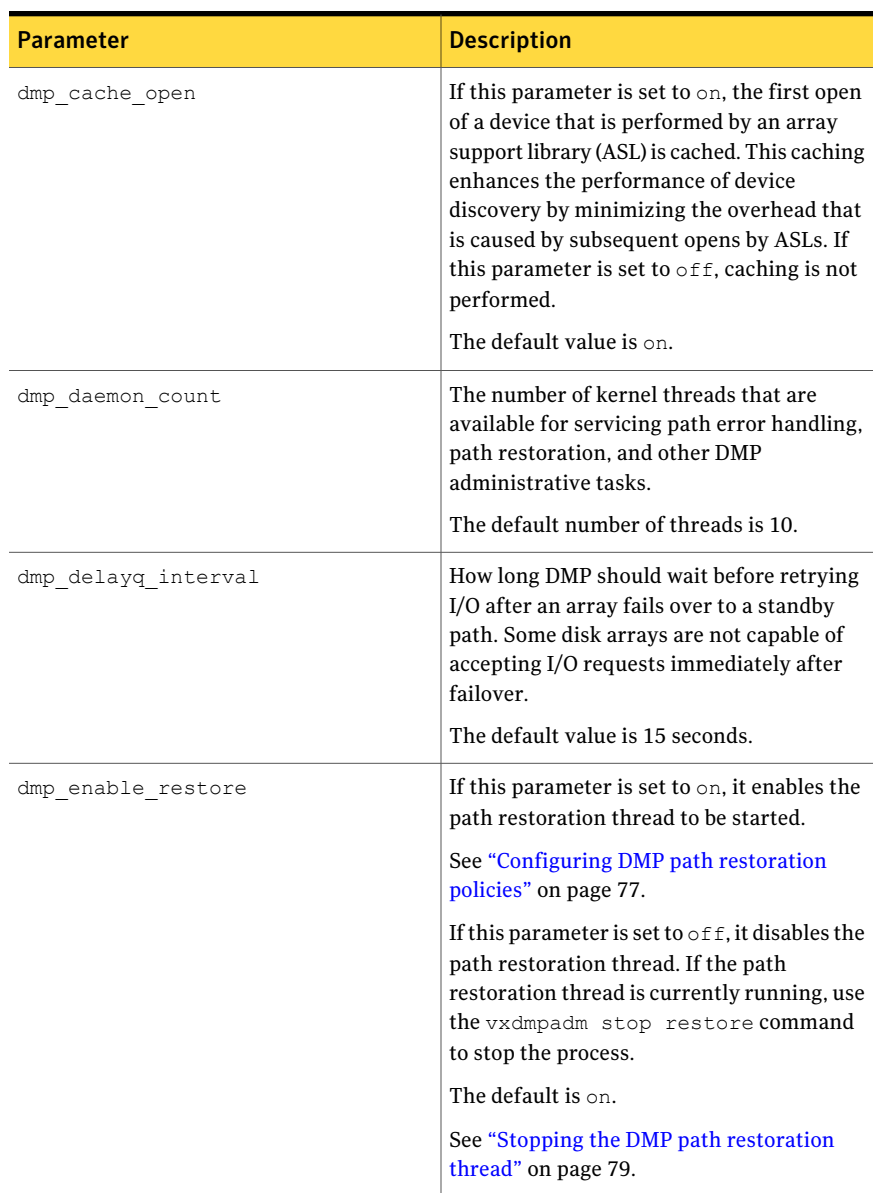

#### <span id="page-117-0"></span>Table 7-1 DMP parameters that are tunable

<span id="page-118-2"></span><span id="page-118-1"></span><span id="page-118-0"></span>

| <b>Parameter</b>  | <b>Description</b>                                                                                                    |
|-------------------|----------------------------------------------------------------------------------------------------|
| dmp fast recovery | Whether DMP should try to obtain SCSI<br>error information directly from the HBA<br>interface. Setting the value to on can<br>potentially provide faster error recovery,<br>provided that the HBA interface supports<br>the error enquiry feature. If this parameter<br>is set to $\circ$ f f, the HBA interface is not used.<br>The default setting is $\circ$ n.                                                                |
| dmp health time   | DMP detects intermittently failing paths,<br>and prevents I/O requests from being sent<br>on them. The value of dmp health time<br>represents the time in seconds for which a<br>path must stay healthy. If a path's state<br>changes back from enabled to disabled<br>within this time period, DMP marks the path<br>as intermittently failing, and does not<br>re-enable the path for I/O until<br>dmp_path_age seconds elapse. |
|                   | The default value is 60 seconds.<br>A value of 0 prevents DMP from detecting<br>intermittently failing paths.                                                                                                    |
| dmp log level     | The level of detail that is displayed for DMP<br>console messages. The following level values<br>are defined:                                                                                                    |
|                   | 1 - Displays all DMP log messages that<br>existed in releases before 5.0.                                                                                                    |
|                   | 2 - Displays level 1 messages plus messages<br>that relate to path or disk addition or<br>removal, SCSI errors, IO errors and DMP<br>node migration.                                                                                                    |
|                   | 3 – Displays level 1 and 2 messages plus<br>messages that relate to path throttling,<br>suspect path, idle path and insane path logic.                                                                                                    |
|                   | 4 – Displays level 1, 2 and 3 messages plus<br>messages that relate to setting or changing<br>attributes on a path and tunable related<br>changes.                                                                                                    |
|                   | The default value is 1.                                                                                                    |

Table 7-1 DMP parameters that are tunable *(continued)*

<span id="page-119-1"></span><span id="page-119-0"></span>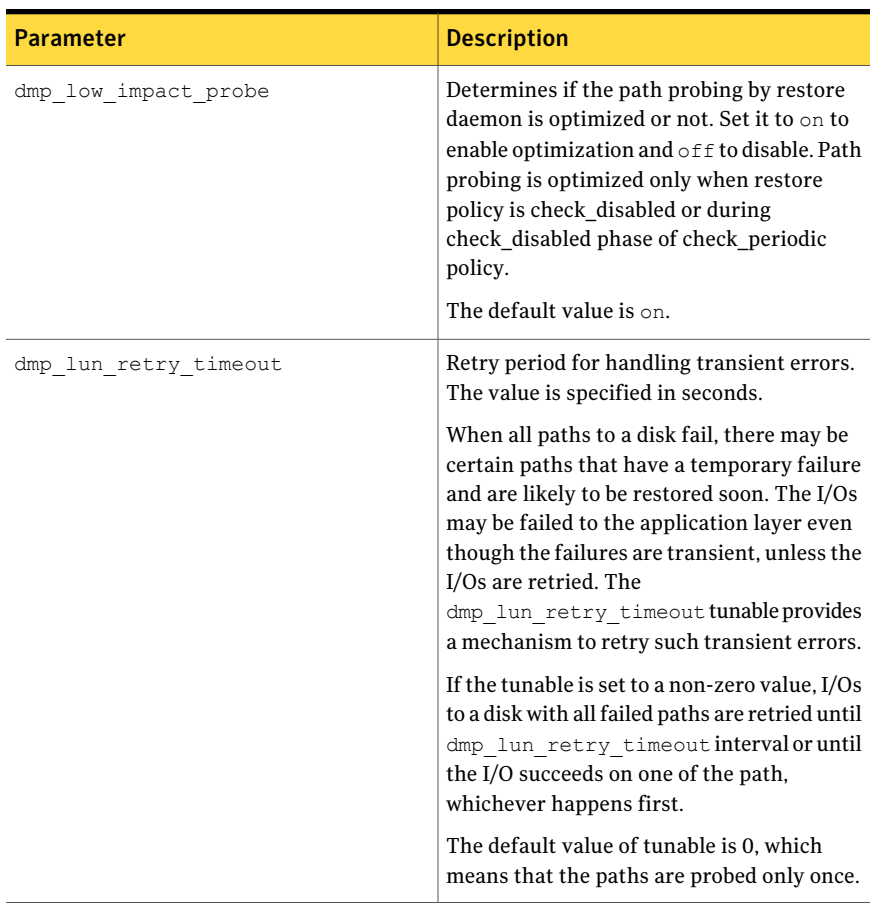

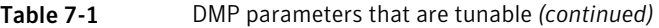

<span id="page-120-2"></span><span id="page-120-1"></span><span id="page-120-0"></span>

| <b>Parameter</b>   | <b>Description</b>                                                                                                    |
|--------------------|----------------------------------------------------------------------------------------------------|
| dmp monitor fabric | Whether the Event Source daemon (vxesd)<br>uses the Storage Networking Industry<br>Association (SNIA) HBA API. This API allows<br>DDL to improve the performance of failover<br>by collecting information about the SAN<br>topology and by monitoring fabric events. |
|                    | If this parameter is set to $\circ$ n, DDL uses the<br>SNIA HBA API. (Note that the HBA vendor<br>specific HBA-API library should be available<br>to use this feature.)                                                                                              |
|                    | If this parameter is set to $\circ$ f f, the SNIA HBA<br>API is not used.                                                                                                    |
|                    | The default setting is $\circ$ f f for releases before<br>5.0 that have been patched to support this<br>DDL feature. The default setting is on for 5.0<br>and later releases.                                                                                        |
| dmp native support | Determines whether DMP will do<br>multipathing for native devices.                                                                                                    |
|                    | Set the tunable to on to have DMP do<br>multipathing for native devices.                                                                                                    |
|                    | The default value is $\circ$ ff.                                                                                                    |
| dmp path age       | The time for which an intermittently failing<br>path needs to be monitored as healthy before<br>DMP again tries to schedule I/O requests on<br>it.                                                                                                    |
|                    | The default value is 300 seconds.                                                                                                    |
|                    | A value of 0 prevents DMP from detecting<br>intermittently failing paths.                                                                                                    |

Table 7-1 DMP parameters that are tunable *(continued)*

<span id="page-121-2"></span><span id="page-121-1"></span><span id="page-121-0"></span>

| Parameter                 | <b>Description</b>                                                                                                    |
|---------------------------|----------------------------------------------------------------------------------------------------|
| dmp pathswitch blks shift | The default number of contiguous I/O blocks<br>that are sent along a DMP path to an array<br>before switching to the next available path.<br>The value is expressed as the integer<br>exponent of a power of 2; for example 9<br>represents 512 blocks.                                                                                                    |
|                           | The default value of this parameter is set to<br>9. In this case, 512 blocks (256k) of<br>contiguous I/O are sent over a DMP path<br>before switching. For intelligent disk arrays<br>with internal data caches, better throughput<br>may be obtained by increasing the value of<br>this tunable. For example, for the HDS 9960<br>$A/A$ array, the optimal value is between 15<br>and 17 for an I/O activity pattern that<br>consists mostly of sequential reads or writes. |
|                           | This parameter only affects the behavior of<br>the balanced I/O policy. A value of 0<br>disables multipathing for the policy unless<br>the vxdmpadm command is used to specify<br>a different partition size for an array.                                                                                                    |
|                           | See "Specifying the I/O policy" on page 64.                                                                                                    |
| dmp probe idle lun        | If DMP statistics gathering is enabled, set<br>this tunable to on (default) to have the DMP<br>path restoration thread probe idle LUNs. Set<br>this tunable to $\circ$ f f to turn off this feature.<br>(Idle LUNs are VM disks on which no I/O<br>requests are scheduled.) The value of this<br>tunable is only interpreted when DMP<br>statistics gathering is enabled. Turning off<br>statistics gathering also disables idle LUN<br>probing.                             |
|                           | The default value is $\circ$ n.                                                                                                    |
| dmp_probe_threshold       | If the dmp_low_impact_probe is turned $\circ$ n,<br>dmp_probe_threshold determines the<br>number of paths to probe before deciding on<br>changing the state of other paths in the same<br>subpath failover group.                                                                                                    |
|                           | The default value is 5.                                                                                                    |

Table 7-1 DMP parameters that are tunable *(continued)*

<span id="page-122-2"></span><span id="page-122-1"></span><span id="page-122-0"></span>

| <b>Parameter</b>     | <b>Description</b>                                                                                                    |
|----------------------|----------------------------------------------------------------------------------------------------|
| dmp queue depth      | The maximum number of queued I/O<br>requests on a path during I/O throttling.                                                 |
|                      | The default value is 32.                                                                                                    |
|                      | A value can also be set for paths to individual<br>arrays by using the vxdmpadm command.                                      |
|                      | See "Configuring the I/O throttling"<br>mechanism" on page 73.                                                                |
| dmp restore cycles   | If the DMP restore policy is<br>check periodic, the number of cycles<br>after which the check all policy is called.           |
|                      | The default value is 10.                                                                                                    |
|                      | The value of this tunable can also be set<br>using the vxdmpadm start restore<br>command.                                     |
|                      | See "Configuring DMP path restoration"<br>policies" on page 77.                                                               |
| dmp restore interval | The interval attribute specifies how often<br>the path restoration thread examines the<br>paths. Specify the time in seconds. |
|                      | The default value is 300.                                                                                                    |
|                      | The value of this tunable can also be set<br>using the vxdmpadm start restore<br>command.                                     |
|                      | See "Configuring DMP path restoration"<br>policies" on page 77.                                                               |

Table 7-1 DMP parameters that are tunable *(continued)*

#### Performance monitoring and tuning DMP tunable parameters 124

<span id="page-123-3"></span><span id="page-123-2"></span><span id="page-123-1"></span><span id="page-123-0"></span>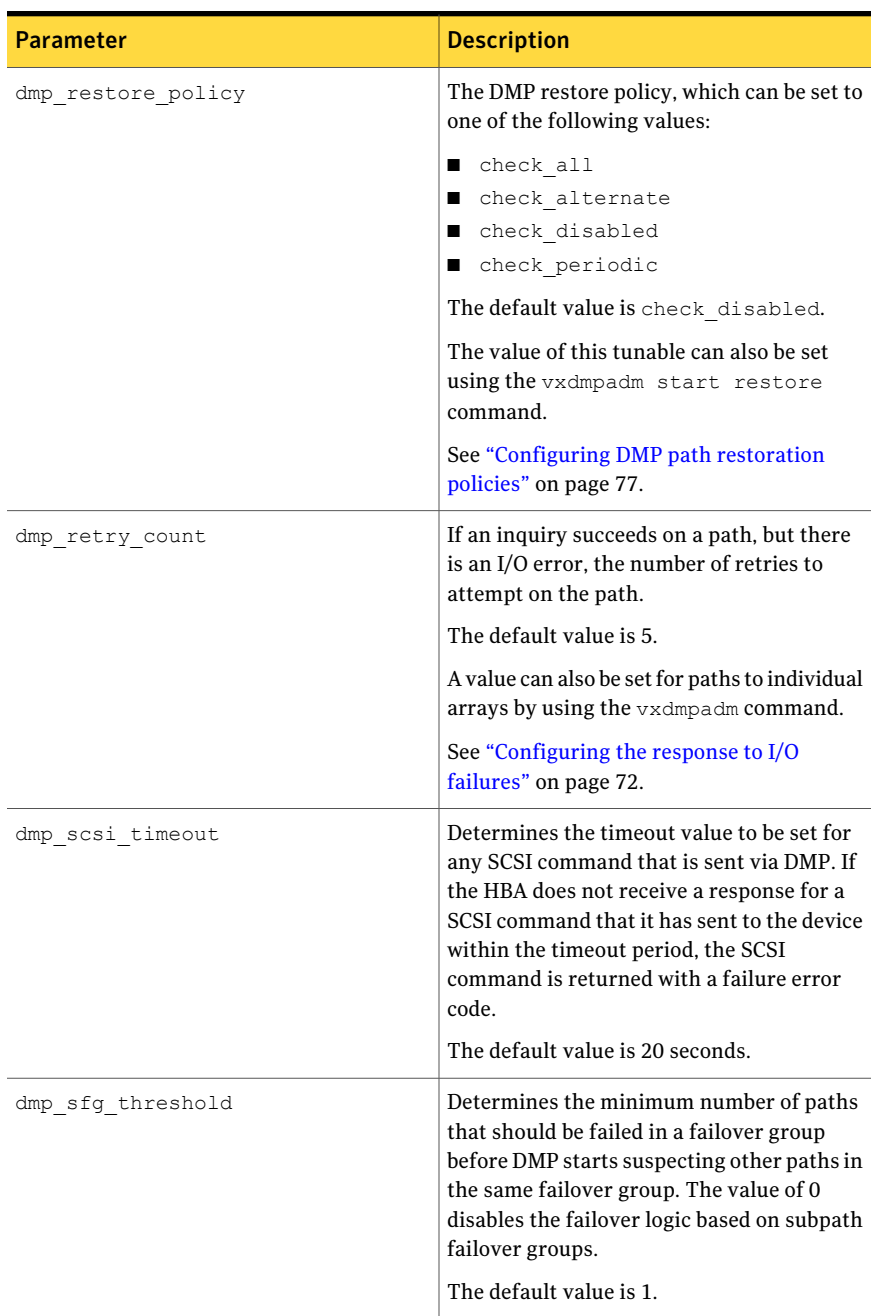

#### Table 7-1 DMP parameters that are tunable *(continued)*

<span id="page-124-0"></span>

| <b>Parameter</b>  | <b>Description</b>                                                                                       |
|-------------------|----------------------------------------------------------------------------------------------------|
| dmp stat interval | The time interval between gathering DMP<br>statistics.<br>The default and minimum value are 1<br>second. |

Table 7-1 DMP parameters that are tunable *(continued)*

126 | Performance monitoring and tuning DMP tunable parameters

## Glossary

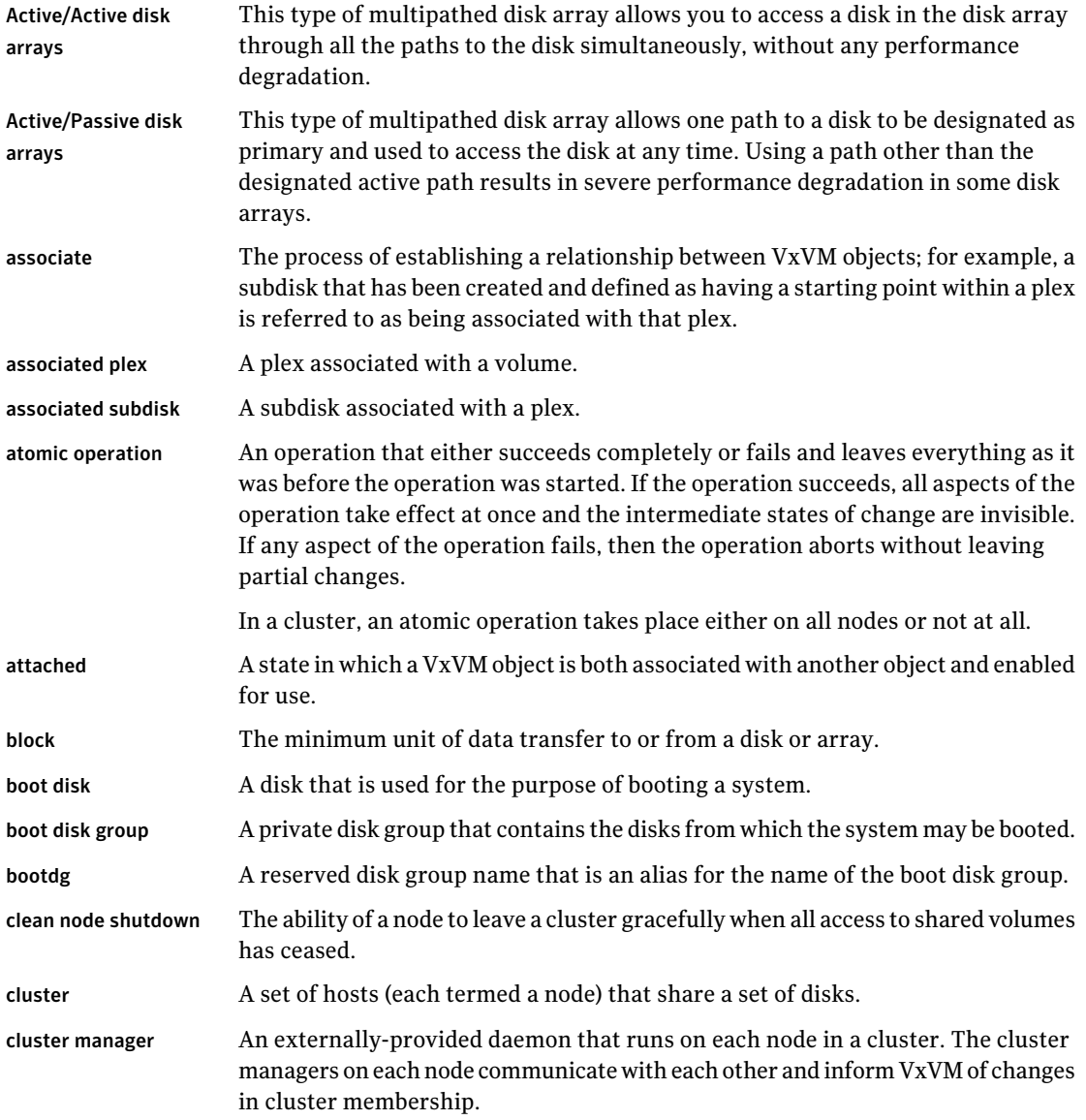

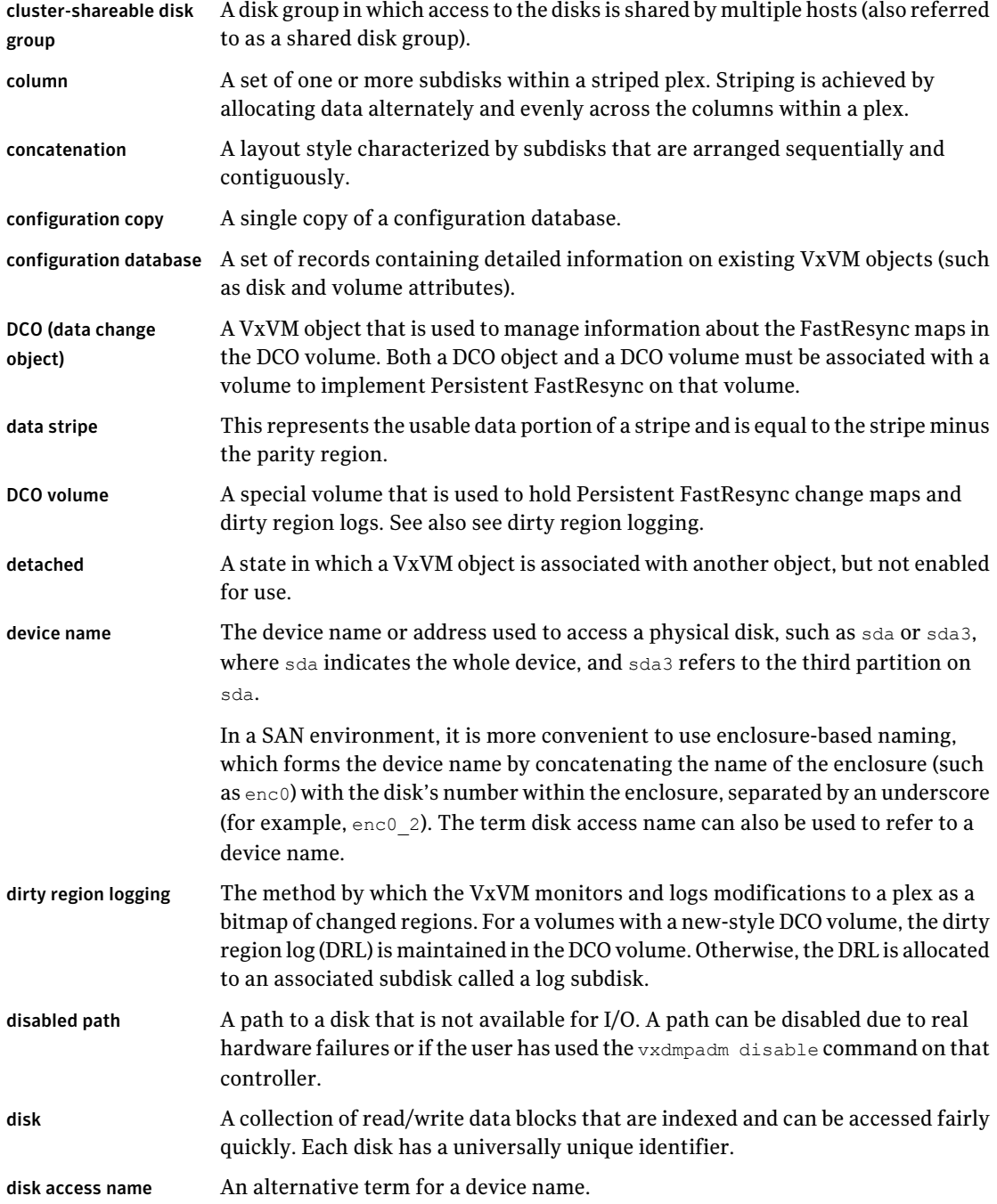

 $\perp$ 

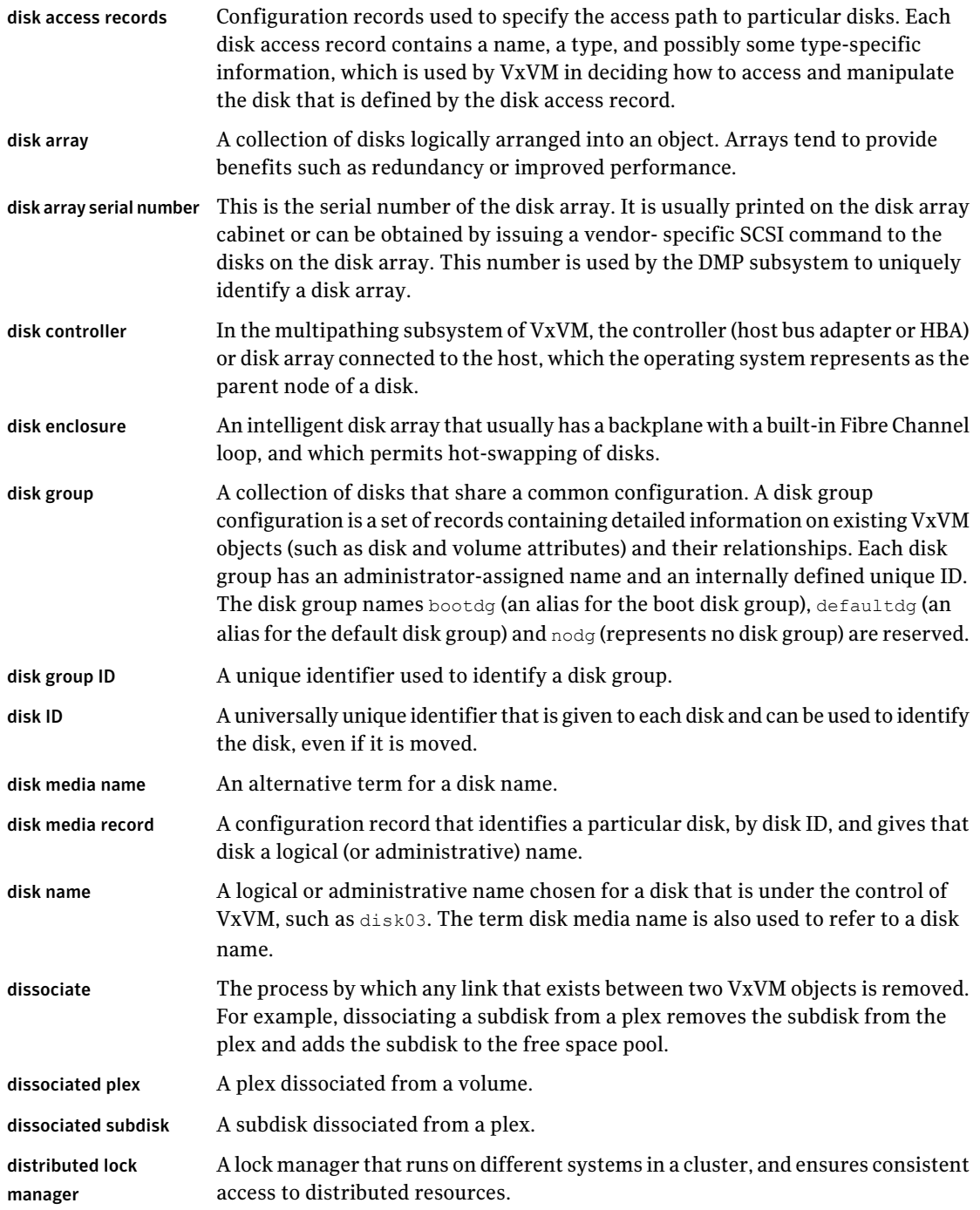

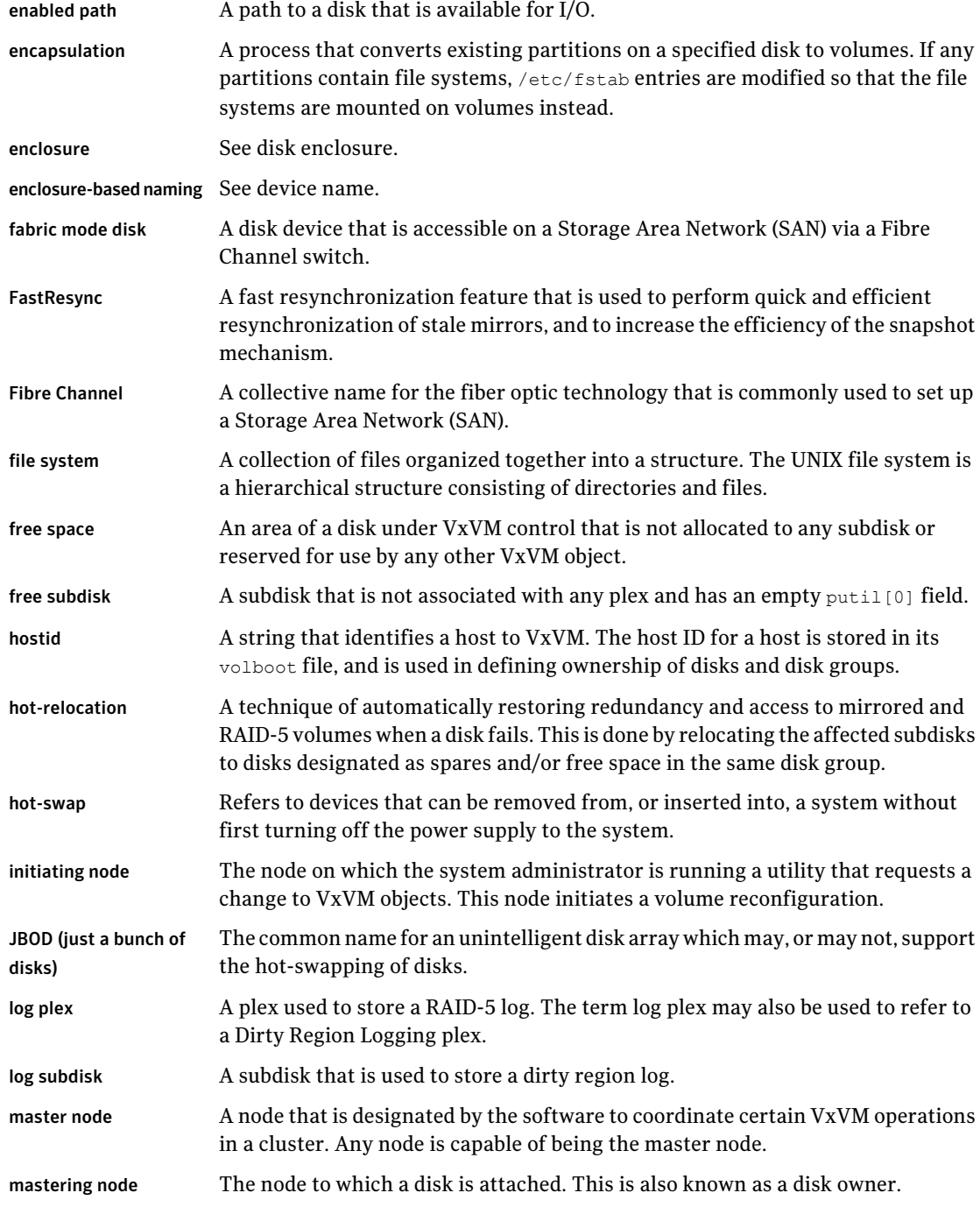

 $\mathbb{R}$ 

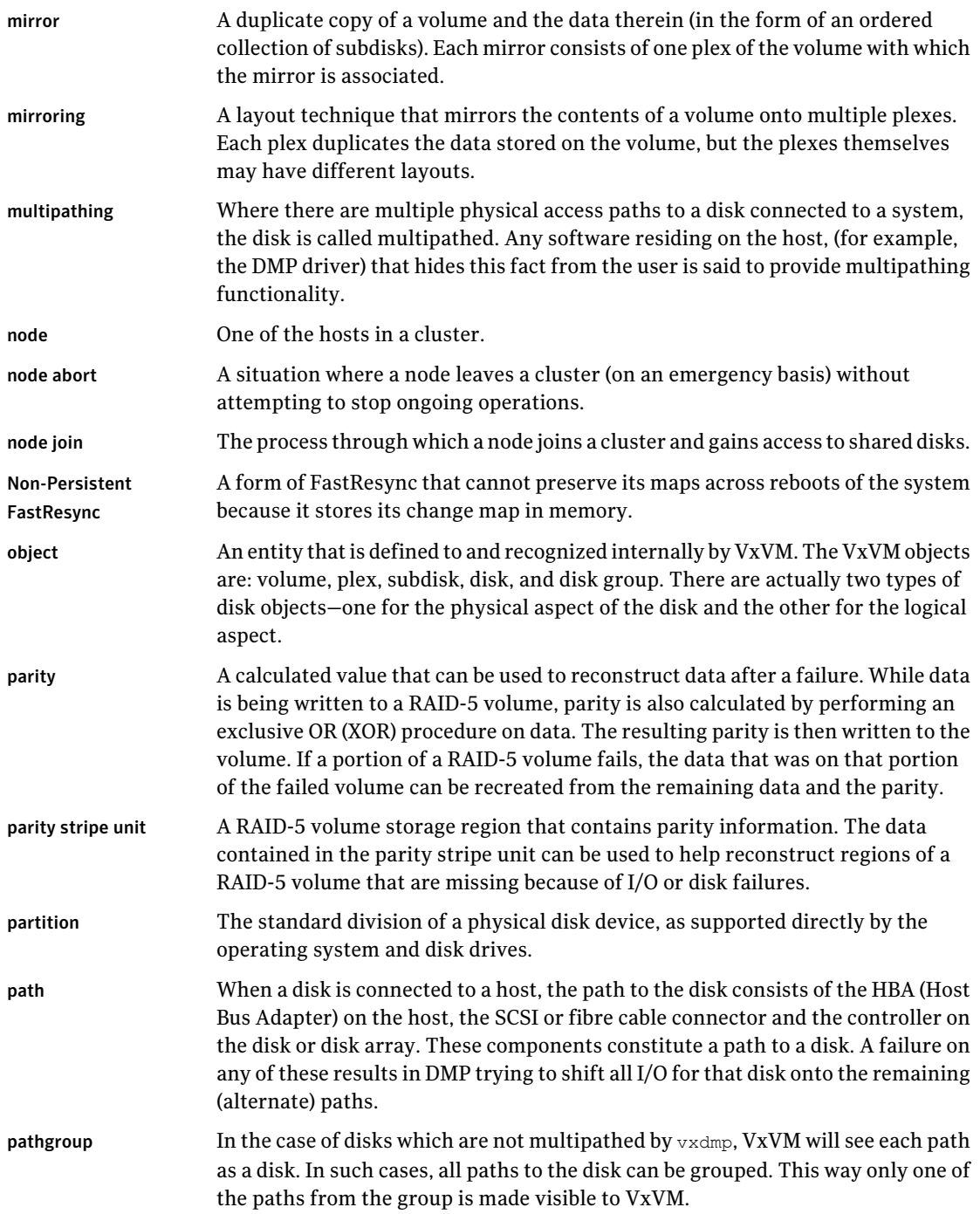

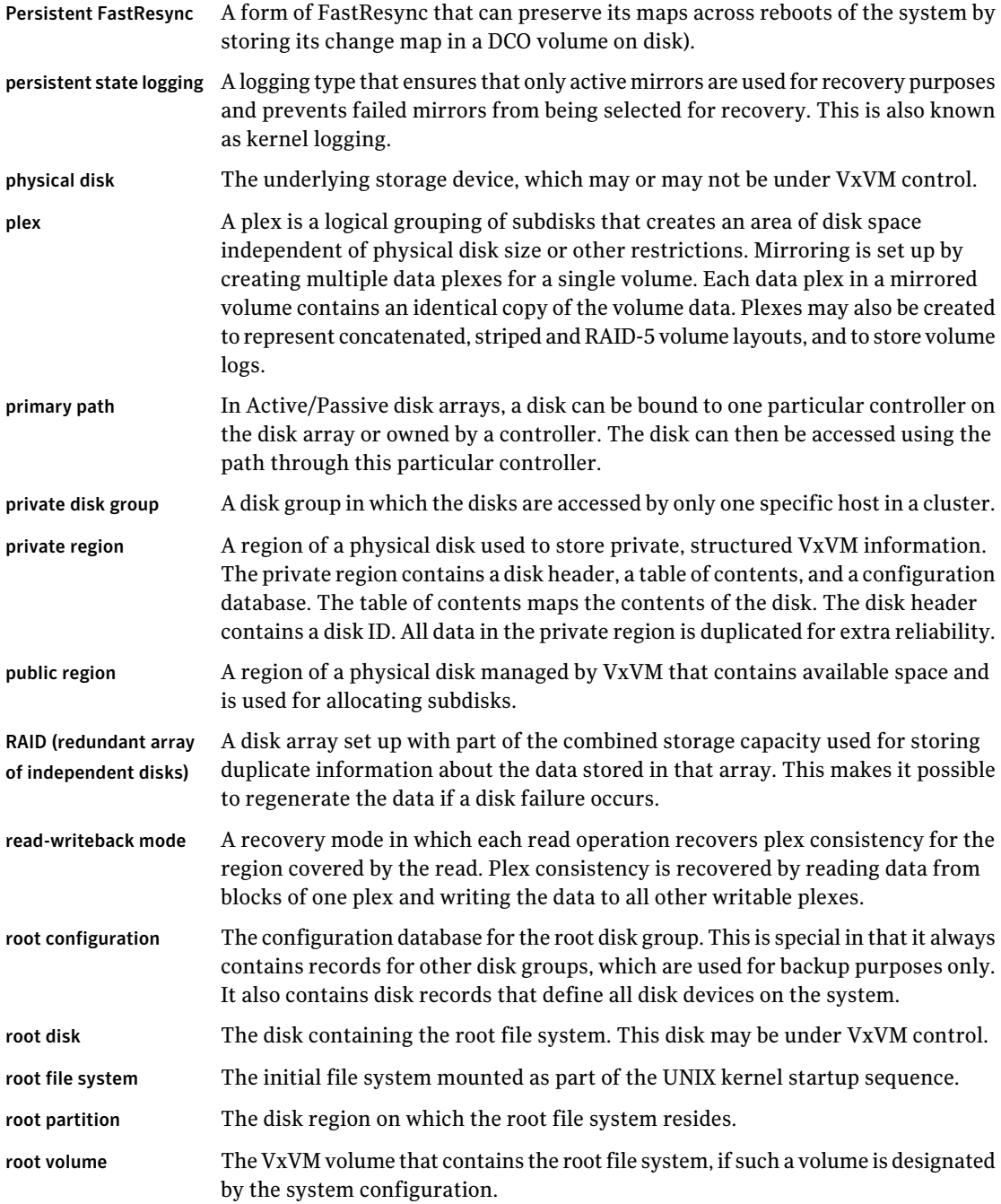

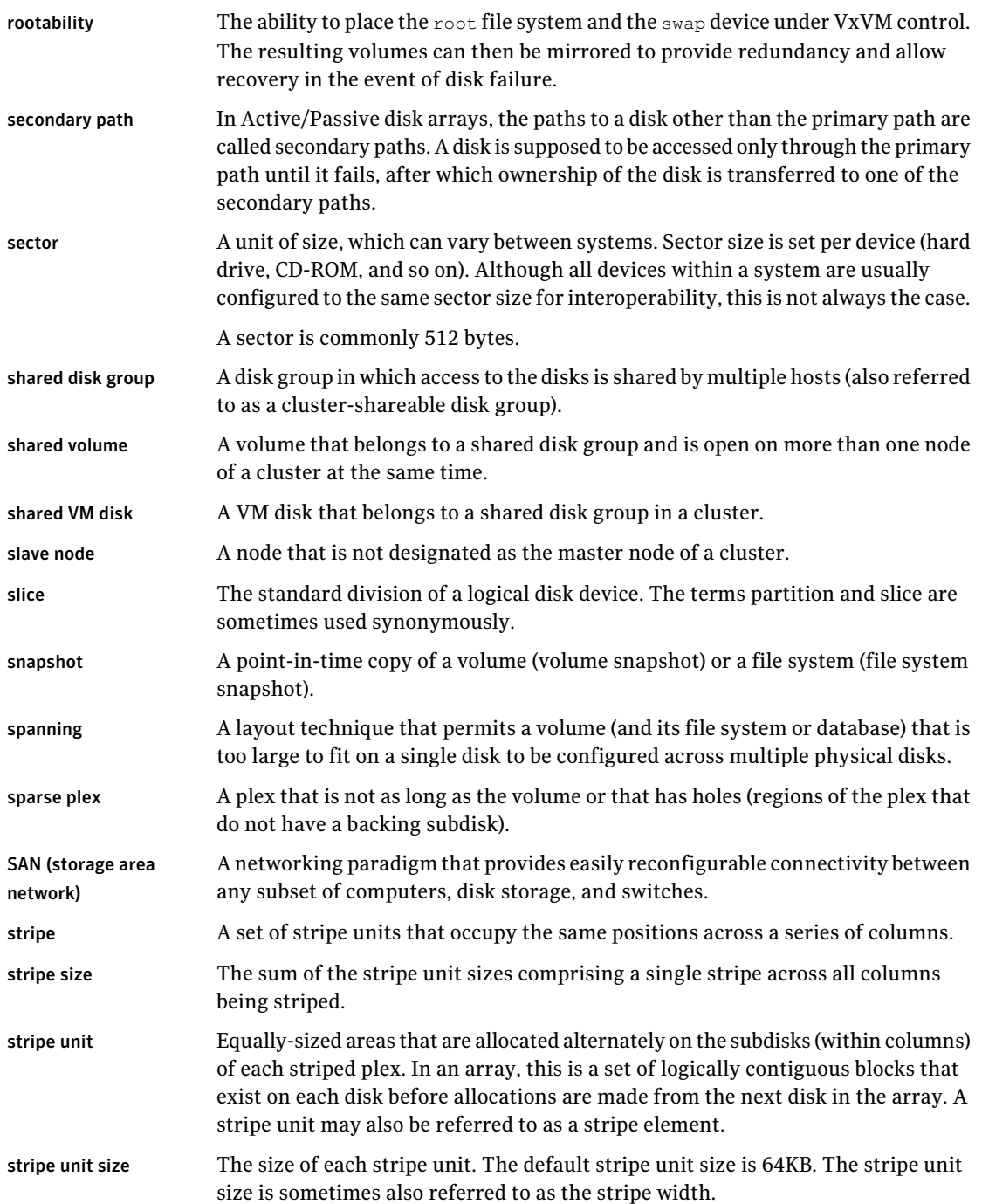

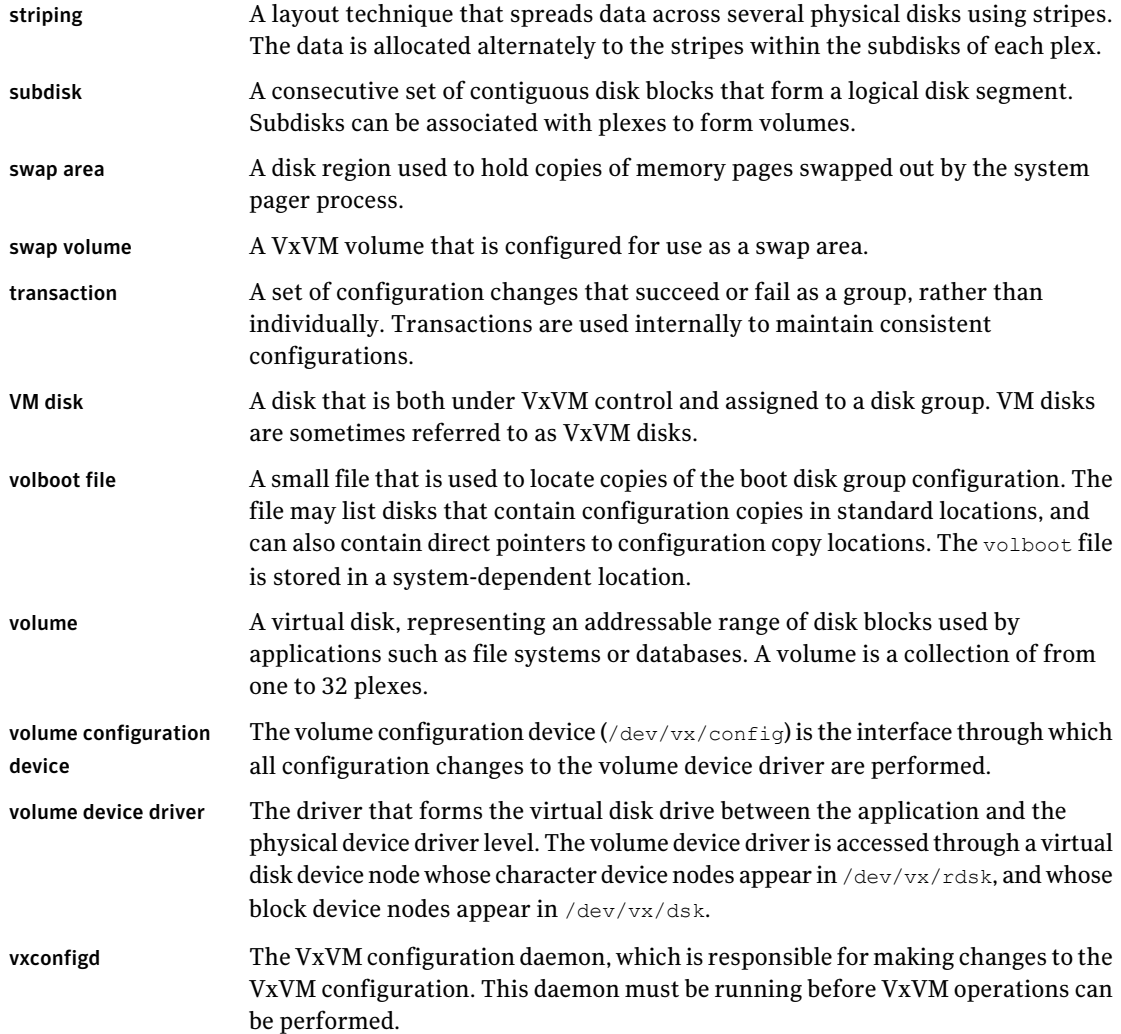

## Index

#### **Symbols**

/dev/vx/dmp directory [14](#page-13-0) /dev/vx/rdmp directory [14](#page-13-0) /etc/vx/dmppolicy.info file [64](#page-63-1)

#### **A**

A/A disk arrays [12](#page-11-0) A/A-A disk arrays [12](#page-11-1) A/P disk arrays [13](#page-12-0) A/P-C disk arrays [13–14](#page-12-1) A/PF disk arrays [13](#page-12-2) A/PG disk arrays [14](#page-13-1) access port [13](#page-12-0) active path attribute [61](#page-60-0) active paths devices [62–63](#page-61-0) Active/Active disk arrays [12](#page-11-0) Active/Passive disk arrays [13](#page-12-0) adaptive load-balancing [64](#page-63-2) APM configuring [79](#page-78-1) array policy module (APM) configuring [79](#page-78-1) array ports disabling for DMP [70](#page-69-0) displaying information about [51](#page-50-0) enabling for DMP [71](#page-70-0) array support library (ASL) [84](#page-83-0) Array Volume ID device naming [100](#page-99-0) arrays DMP support [83](#page-82-0) ASL array support library [83–84](#page-82-0) Asymmetric Active/Active disk arrays [12](#page-11-1) attributes active [61](#page-60-0) nomanual [61](#page-60-1) nopreferred [61](#page-60-2) preferred priority [61](#page-60-3) primary [61](#page-60-4)

attributes *(continued)* secondary [62](#page-61-1) setting for paths [61](#page-60-5), [63](#page-62-0) standby [62](#page-61-2) autotrespass mode [13](#page-12-0)

#### **B**

balanced path policy [65](#page-64-0)

#### **C**

categories disks [84](#page-83-0) check\_all policy [77](#page-76-1) check\_alternate policy [77](#page-76-2) check\_disabled policy [78](#page-77-0) check\_periodic policy [78](#page-77-1) Controller ID displaying [50](#page-49-0) controllers disabling for DMP [70](#page-69-0) disabling in DMP [37](#page-36-0) displaying information about [49](#page-48-0) enabling for DMP [71](#page-70-0) customized naming DMP nodes [42](#page-41-0)

#### **D**

DDL [18](#page-17-0) Device Discovery Layer [87](#page-86-0) device discovery introduced [18](#page-17-0) partial [82](#page-81-0) Device Discovery Layer [87](#page-86-0) Device Discovery Layer (DDL) [18,](#page-17-0) [87](#page-86-0) device names [19](#page-18-0) configuring persistent [101](#page-100-0) user-specified [42](#page-41-0) devices adding foreign [98](#page-97-0) fabric [82](#page-81-1)

devices *(continued)* JBOD [84](#page-83-1) listing all [88](#page-87-0) metadevices [19](#page-18-1) path redundancy [62–63](#page-61-0) pathname [19](#page-18-1) disabled paths [41](#page-40-0) disk arrays A/A [12](#page-11-0) A/A-A [12](#page-11-1) A/P [13](#page-12-0) A/PF [13](#page-12-2) A/PG [14](#page-13-1) Active/Active [12](#page-11-0) Active/Passive [13](#page-12-0) adding disks to DISKS category [95](#page-94-0) Asymmetric Active/Active [12](#page-11-1) excluding support for [93](#page-92-0) JBOD devices [84](#page-83-1) listing excluded [93](#page-92-1) listing supported [93](#page-92-2) listing supported disks in DISKS category [94](#page-93-0) multipathed [18](#page-17-1) re-including support for [93](#page-92-3) removing disks from DISKS category [97](#page-96-0) supported with DMP [93](#page-92-4) disk media names [19](#page-18-2) disk names [19](#page-18-2) configuring persistent [101](#page-100-0) diskgroup## [19](#page-18-2) disks [84](#page-83-2) adding to DISKS category [95](#page-94-0) array support library [84](#page-83-0) categories [84](#page-83-0) changing naming scheme [99](#page-98-0) configuring newly added [82](#page-81-2) configuring persistent names [101](#page-100-0) Device Discovery Layer [87](#page-86-0) disabled path [41](#page-40-0) discovery of by VxVM [83](#page-82-0) displaying naming scheme [100](#page-99-1) enabled path [41](#page-40-0) enclosures [20](#page-19-0) invoking discovery of [85](#page-84-0) listing those supported in JBODs [94](#page-93-0) media name [19](#page-18-2) metadevices [19](#page-18-1) names [19](#page-18-2) naming schemes [20](#page-19-1)

disks *(continued)* OTHER\_DISKS category [84](#page-83-3) primary path [41](#page-40-0) removing from DISKS category [97](#page-96-0) scanning for [82](#page-81-3) secondary path [41](#page-40-0) DISKS category [84](#page-83-2) adding disks [95](#page-94-0) listing supported disks [94](#page-93-0) removing disks [97](#page-96-0) displaying DMP nodes [45](#page-44-0) HBA information [50](#page-49-0) redundancy levels [62](#page-61-0) supported disk arrays [93](#page-92-4) displaying statistics erroneous I/Os [58](#page-57-0) queued I/Os [58](#page-57-0) DMP check\_all restore policy [77](#page-76-1) check\_alternate restore policy [77](#page-76-2) check\_disabled restore policy [78](#page-77-0) check\_periodic restore policy [78](#page-77-1) configuring DMP path restoration policies [77](#page-76-3) configuring I/O throttling [73](#page-72-1) configuring response to I/O errors [72,](#page-71-1) [76](#page-75-0) disabling array ports [70](#page-69-0) disabling controllers [70](#page-69-0) disabling multipathing [35](#page-34-0) disabling paths [70](#page-69-0) displaying DMP database information [38](#page-37-0) displaying DMP node for a path [44](#page-43-0) displaying DMP node for an enclosure [45](#page-44-1) displaying DMP nodes [45–46](#page-44-2) displaying information about array ports [51](#page-50-0) displaying information about controllers [49](#page-48-0) displaying information about enclosures [51](#page-50-1) displaying information about paths [38](#page-37-1) displaying LUN group for a node [46](#page-45-0) displaying paths controlled by DMP node [47](#page-46-0) displaying paths for a controller [48](#page-47-0) displaying paths for an array port [48](#page-47-1) displaying recoveryoption values [76](#page-75-1) displaying status of DMP error handling thread [79](#page-78-2) displaying status of DMP path restoration thread [79](#page-78-3) displaying TPD information [52](#page-51-0) dynamic multipathing [12](#page-11-2)

DMP *(continued)* enabling array ports [71](#page-70-0) enabling controllers [71](#page-70-0) enabling multipathing [37](#page-36-1) enabling paths [71](#page-70-0) enclosure-based naming [15](#page-14-0) gathering I/O statistics [55](#page-54-0) load balancing [17](#page-16-0) logging levels [119](#page-118-0) metanodes [14](#page-13-0) nodes [14](#page-13-0) path aging [119](#page-118-1) path failover mechanism [16](#page-15-0) path-switch tunable [122](#page-121-0) renaming an enclosure [71](#page-70-1) restore policy [77](#page-76-4) scheduling I/O on secondary paths [67](#page-66-0) setting the DMP restore polling interval [77](#page-76-1) stopping the DMP restore daemon [79](#page-78-4) vxdmpadm [43](#page-42-0) DMP nodes displaying consolidated information [45](#page-44-0) setting names [42](#page-41-0) DMP support JBOD devices [84](#page-83-1) dmp\_cache\_open tunable [118](#page-117-1) dmp\_daemon\_count tunable [118](#page-117-2) dmp\_delayq\_interval tunable [118](#page-117-3) dmp\_enable\_restore tunable [118](#page-117-4) dmp fast recovery tunable [119](#page-118-2) dmp\_health\_time tunable [119](#page-118-1) dmp\_log\_level tunable [119](#page-118-0) dmp\_low\_impact\_probe [120](#page-119-0) dmp\_lun\_retry\_timeout tunable [120](#page-119-1) dmp\_monitor\_fabric tunable [121](#page-120-0) dmp\_native\_support tunable [121](#page-120-1) dmp\_path\_age tunable [121](#page-120-2) dmp\_pathswitch\_blks\_shift tunable [122](#page-121-0) dmp\_probe\_idle\_lun tunable [122](#page-121-1) dmp\_probe\_threshold tunable [122](#page-121-2) dmp queue depth tunable [123](#page-122-0) dmp\_restore\_cycles tunable [123](#page-122-1) dmp\_restore\_interval tunable [123](#page-122-2) dmp\_restore\_policy tunable [124](#page-123-0) dmp\_retry\_count tunable [124](#page-123-1) dmp\_scsi\_timeout tunable [124](#page-123-2) dmp sfg threshold tunable [124](#page-123-3) dmp stat interval tunable [125](#page-124-0)

#### **E**

EMC PowerPath coexistence with DMP [86](#page-85-0) EMC Symmetrix autodiscovery [86](#page-85-1) enabled paths displaying [41](#page-40-0) enclosure-based naming [20,](#page-19-0) [22](#page-21-0), [99](#page-98-0) displayed by vxprint [103](#page-102-0) DMP [15](#page-14-0) enclosures [20](#page-19-0) discovering disk access names in [103](#page-102-1) displaying information about [51](#page-50-1) path redundancy [62–63](#page-61-0) setting attributes of paths [61](#page-60-5), [63](#page-62-0) erroneous I/Os displaying statistics [58](#page-57-0) errord daemon [15](#page-14-1) explicit failover mode [13](#page-12-2)

#### **F**

fabric devices [82](#page-81-1) FAILFAST flag [16](#page-15-1) failover mode [13](#page-12-0) foreign devices adding [98](#page-97-0)

#### **H**

HBA information displaying [50](#page-49-0) HBAs listing ports [89](#page-88-0) listing supported [88](#page-87-1) listing targets [89](#page-88-1) hdx [19](#page-18-3) hdx based naming scheme [20](#page-19-2)

#### **I**

I/O gathering statistics for DMP [55](#page-54-0) scheduling on secondary paths [67](#page-66-0) throttling [16](#page-15-2) I/O policy displaying [63](#page-62-1) example [67](#page-66-1) specifying [64](#page-63-3) I/O throttling [73](#page-72-1)

I/O throttling options configuring [76](#page-75-2) idle LUNs [122](#page-121-1) implicit failover mode [13](#page-12-0) iSCSI parameters administering with DDL [91](#page-90-0) setting with vxddladm [91](#page-90-0)

#### **J**

JBOD DMP support [84](#page-83-1) JBODs adding disks to DISKS category [95](#page-94-0) listing supported disks [94](#page-93-0) removing disks from DISKS category [97](#page-96-0)

#### **L**

listing DMP nodes [45](#page-44-0) supported disk arrays [93](#page-92-4) load balancing [12](#page-11-0) displaying policy for [63](#page-62-1) specifying policy for [64](#page-63-3) logical units [13](#page-12-0) LUN [13](#page-12-0) LUN group failover [14](#page-13-1) LUN groups displaying details of [46](#page-45-0) LUNs idle [122](#page-121-1)

#### **M**

metadevices [19](#page-18-1) metanodes DMP [14](#page-13-0) minimum queue load balancing policy [65](#page-64-1) minimum redundancy levels displaying for a device [62](#page-61-0) specifying for a device [63](#page-62-2) mrl keyword [62](#page-61-3) multipathing disabling [35](#page-34-0) displaying information about [38](#page-37-1) enabling [37](#page-36-1)

#### **N**

names device [19](#page-18-0) disk [19](#page-18-2) disk media [19](#page-18-2) naming DMP nodes [42](#page-41-0) naming scheme changing for disks [99](#page-98-0) changing for TPD enclosures [102](#page-101-0) displaying for disks [100](#page-99-1) naming schemes for disks [20](#page-19-1) nodes DMP [14](#page-13-0) nomanual path attribute [61](#page-60-1) non-autotrespass mode [13](#page-12-2) nopreferred path attribute [61](#page-60-2)

#### **O**

OTHER\_DISKS category [84](#page-83-3)

#### **P**

partial device discovery [82](#page-81-0) partition size displaying the value of [64](#page-63-4) specifying [65](#page-64-0) path aging [119](#page-118-1) path failover in DMP [16](#page-15-0) pathgroups creating [36](#page-35-0) paths disabling for DMP [70](#page-69-0) enabling for DMP [71](#page-70-0) setting attributes of [61,](#page-60-5) [63](#page-62-0) performance load balancing in DMP [17](#page-16-0) persistence device naming option [100](#page-99-0) persistent device name database [101](#page-100-0) persistent device naming [101](#page-100-0) polling interval for DMP restore [77](#page-76-1) ports listing [89](#page-88-0) PowerPath coexistence with DMP [86](#page-85-0) preferred priority path attribute [61](#page-60-3) primary path [13](#page-12-0), [41](#page-40-0)

primary path attribute [61](#page-60-4) priority load balancing [66](#page-65-0)

#### **Q**

queued I/Os displaying statistics [58](#page-57-0)

#### **R**

recovery option values configuring [76](#page-75-1) redundancy levels displaying for a device [62](#page-61-0) specifying for a device [63](#page-62-2) redundant-loop access [22](#page-21-1) restore policy check\_all [77](#page-76-1) check\_alternate [77](#page-76-2) check\_disabled [78](#page-77-0) check\_periodic [78](#page-77-1) restored daemon [15](#page-14-1) retry option values configuring [76](#page-75-1) round-robin load balancing [66](#page-65-1)

#### **S**

scandisks vxdisk subcommand [82](#page-81-3) sdx based naming scheme [20](#page-19-2) secondary path [13](#page-12-0) secondary path attribute [62](#page-61-1) secondary path display [41](#page-40-0) setting path redundancy levels [63](#page-62-2) single active path policy [66](#page-65-2) specifying redundancy levels [63](#page-62-2) standby path attribute [62](#page-61-2) statistics gathering [16](#page-15-2) storage processor [13](#page-12-0)

#### **T**

targets listing [89](#page-88-1) third-party driver (TPD) [86](#page-85-2) throttling [16](#page-15-2) TPD displaying path information [52](#page-51-0) TPD *(continued)* support for coexistence [86](#page-85-2) tpdmode attribute [102](#page-101-0) tunables dmp\_cache\_open [118](#page-117-1) dmp\_daemon\_count [118](#page-117-2) dmp\_delayq\_interval [118](#page-117-3) dmp\_enable\_restore [118](#page-117-4) dmp fast recovery [119](#page-118-2) dmp\_health\_time [119](#page-118-1) dmp\_log\_level [119](#page-118-0) dmp\_low\_impact\_probe [120](#page-119-0) dmp\_lun\_retry\_timeout\_[120](#page-119-1) dmp\_monitor\_fabric [121](#page-120-0) dmp\_native\_support\_[121](#page-120-1) dmp\_path\_age [121](#page-120-2) dmp\_pathswitch\_blks\_shift [122](#page-121-0) dmp\_probe\_idle\_lun [122](#page-121-1) dmp\_probe\_threshold [122](#page-121-2) dmp\_queue\_depth [123](#page-122-0) dmp\_restore\_cycles [123](#page-122-1) dmp restore interval [123](#page-122-2) dmp restore policy [124](#page-123-0) dmp\_retry\_count [124](#page-123-1) dmp\_scsi\_timeout [124](#page-123-2) dmp\_sfg\_threshold [124](#page-123-3) dmp\_stat\_interval [125](#page-124-0)

#### **U**

use all paths attribute [67](#page-66-0) use\_avid vxddladm option [100](#page-99-0) user-specified device names [42](#page-41-0)

#### **V**

vxdctl enable configuring new disks [82](#page-81-2) invoking device discovery [85](#page-84-1) vxddladm adding disks to DISKS category [95](#page-94-1) adding foreign devices [98](#page-97-0) changing naming scheme [100](#page-99-2) displaying the disk-naming scheme [100](#page-99-1) listing all devices [88](#page-87-2) listing configured devices [91](#page-90-1) listing configured targets [90](#page-89-0) listing excluded disk arrays [93](#page-92-5), [95](#page-94-1) listing ports on a Host Bus Adapter [89](#page-88-2)

vxddladm *(continued)* listing supported disk arrays [93](#page-92-6) listing supported disks in DISKS category [94](#page-93-1) listing supported HBAs [88](#page-87-3) re-including support for disk arrays [93](#page-92-3) removing disks from DISKS category [87,](#page-86-1) [97–98](#page-96-1) setting iSCSI parameters [91](#page-90-0) used to re-include support for disk arrays [93](#page-92-0) vxdisk discovering disk access names [103](#page-102-0) displaying multipathing information [41](#page-40-1) scanning disk devices [82](#page-81-3) vxdisk scandisks rescanning devices [82](#page-81-4) scanning devices [82](#page-81-4) vxdiskadm changing the disk-naming scheme [99](#page-98-0) vxdmpadm changing TPD naming scheme [102](#page-101-0) configuring an APM [80](#page-79-0) configuring I/O throttling [73](#page-72-1) configuring response to I/O errors [72,](#page-71-1) [76](#page-75-0) disabling controllers in DMP [37](#page-36-0) disabling I/O in DMP [70](#page-69-1) discovering disk access names [103](#page-102-1) displaying APM information [80](#page-79-1) displaying DMP database information [38](#page-37-0) displaying DMP node for a path [44](#page-43-1), [46](#page-45-0) displaying DMP node for an enclosure [45](#page-44-3) displaying I/O error recovery settings [76](#page-75-1) displaying I/O policy [63](#page-62-3) displaying I/O throttling settings [76](#page-75-1) displaying information about controllers [49](#page-48-0) displaying information about enclosures [51](#page-50-1) displaying partition size [64](#page-63-4) displaying paths controlled by DMP node [47](#page-46-0) displaying status of DMP error handling thread [79](#page-78-2) displaying status of DMP restoration thread [79](#page-78-3) displaying TPD information [52](#page-51-0) enabling I/O in DMP [71](#page-70-2) gathering I/O statistics [55](#page-54-1) listing information about array ports [51](#page-50-0) removing an APM [80](#page-79-2) renaming enclosures [71](#page-70-1) setting I/O policy [65–66](#page-64-2) setting path attributes [61](#page-60-6) setting restore polling interval [77](#page-76-1) specifying DMP path restoration policy [77](#page-76-4)

vxdmpadm *(continued)* stopping DMP restore daemon [79](#page-78-4) vxdmpadm list displaying DMP nodes [45](#page-44-0) vxprint enclosure-based disk names [103](#page-102-0) used with enclosure-based disk names [103](#page-102-0) VxVM configuring disk devices [82](#page-81-2) disk discovery [83](#page-82-0)

#### **W**

worldwide name identifiers [20](#page-19-3) WWN identifiers [20](#page-19-3)